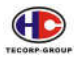

# **TABLE OF CONTENTS**

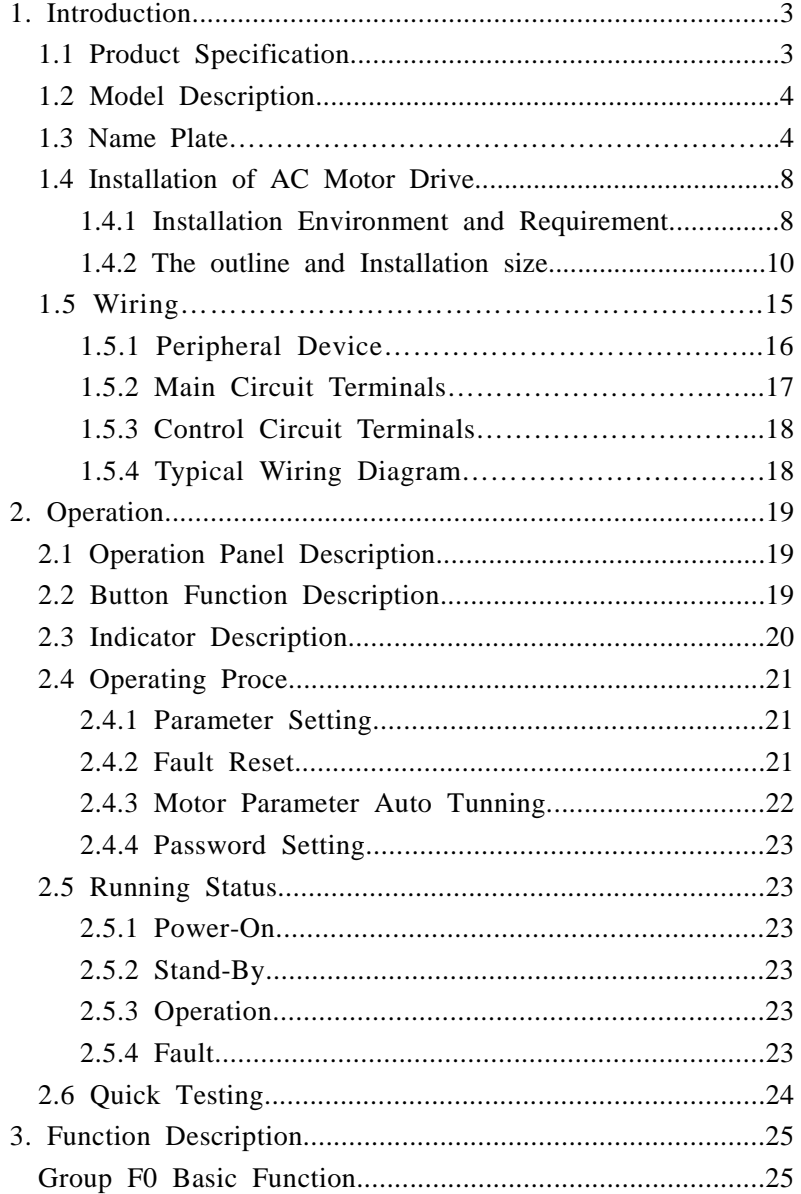

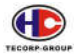

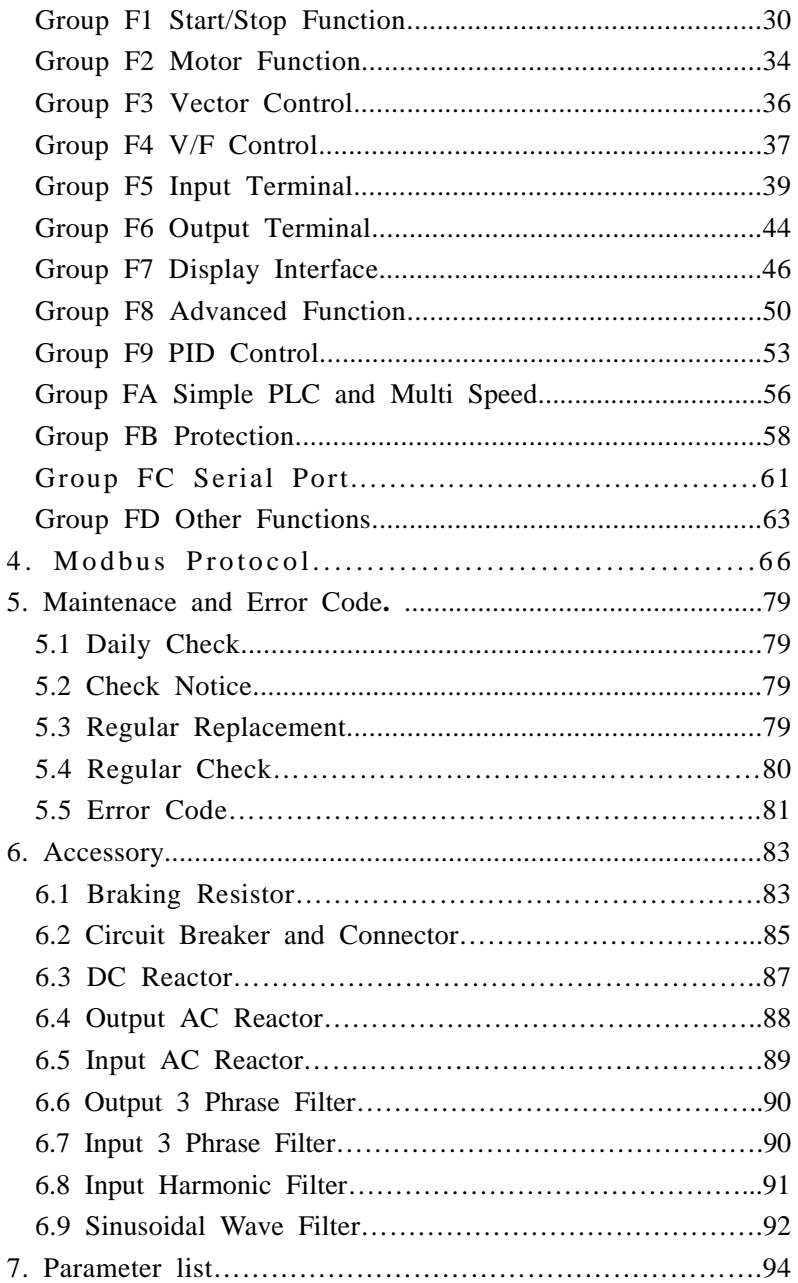

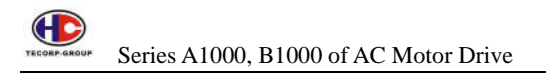

# **1. INTRODUCTION**

# **1.1 Product Specification**

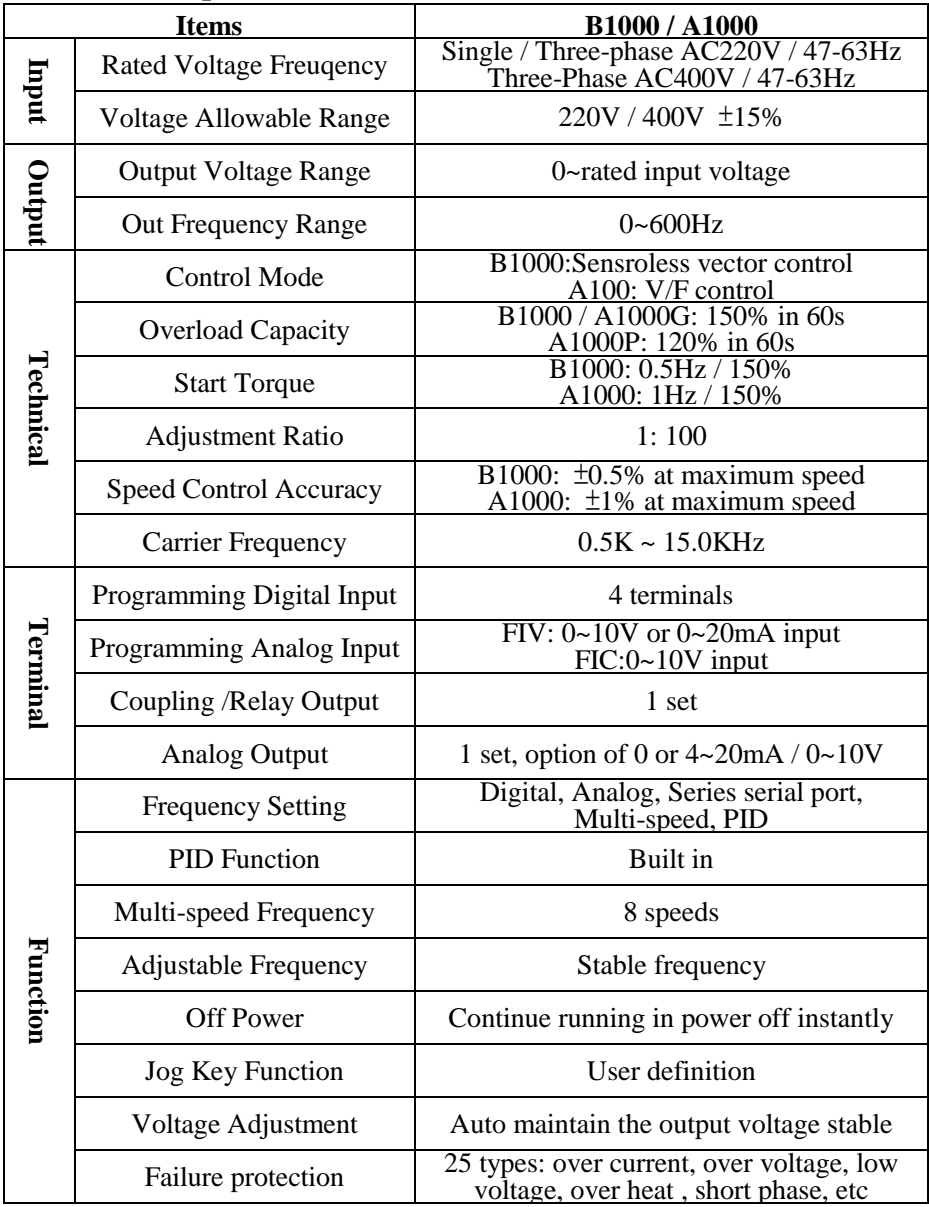

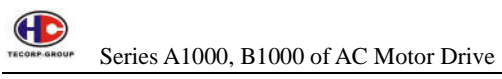

# **1.2 Model Description**

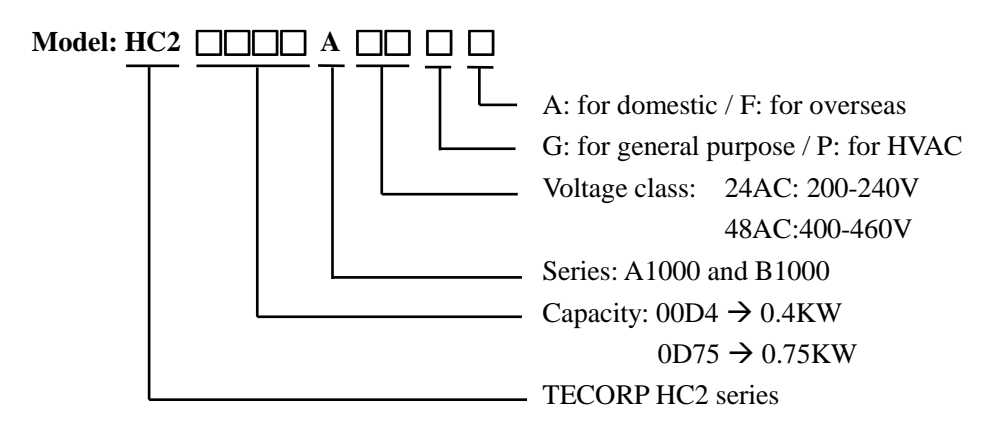

# **1.3 Name Plate**

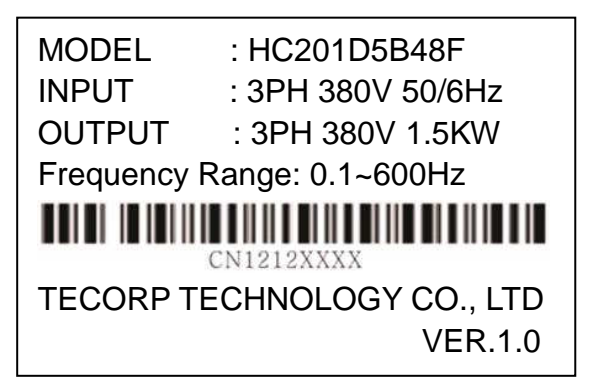

# **A1000**

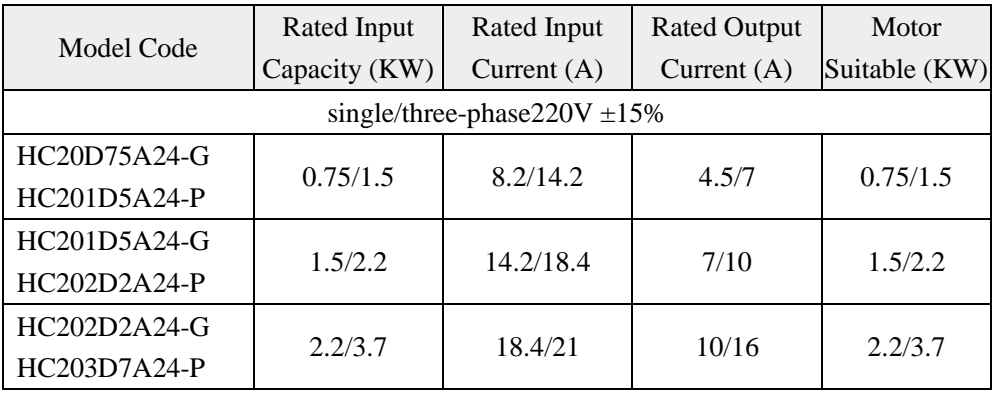

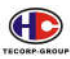

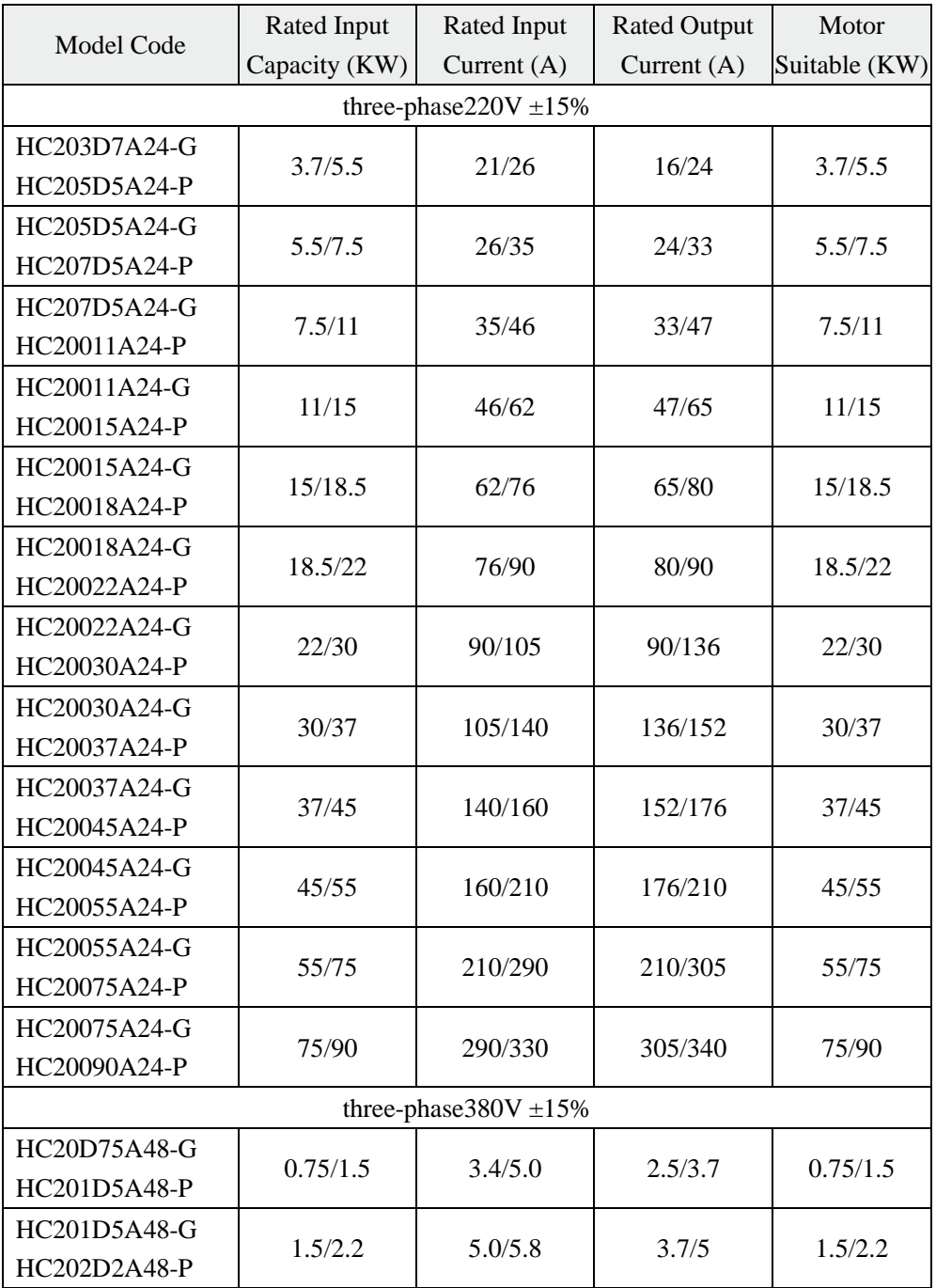

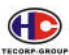

Series A1000, B1000 of AC Motor Drive

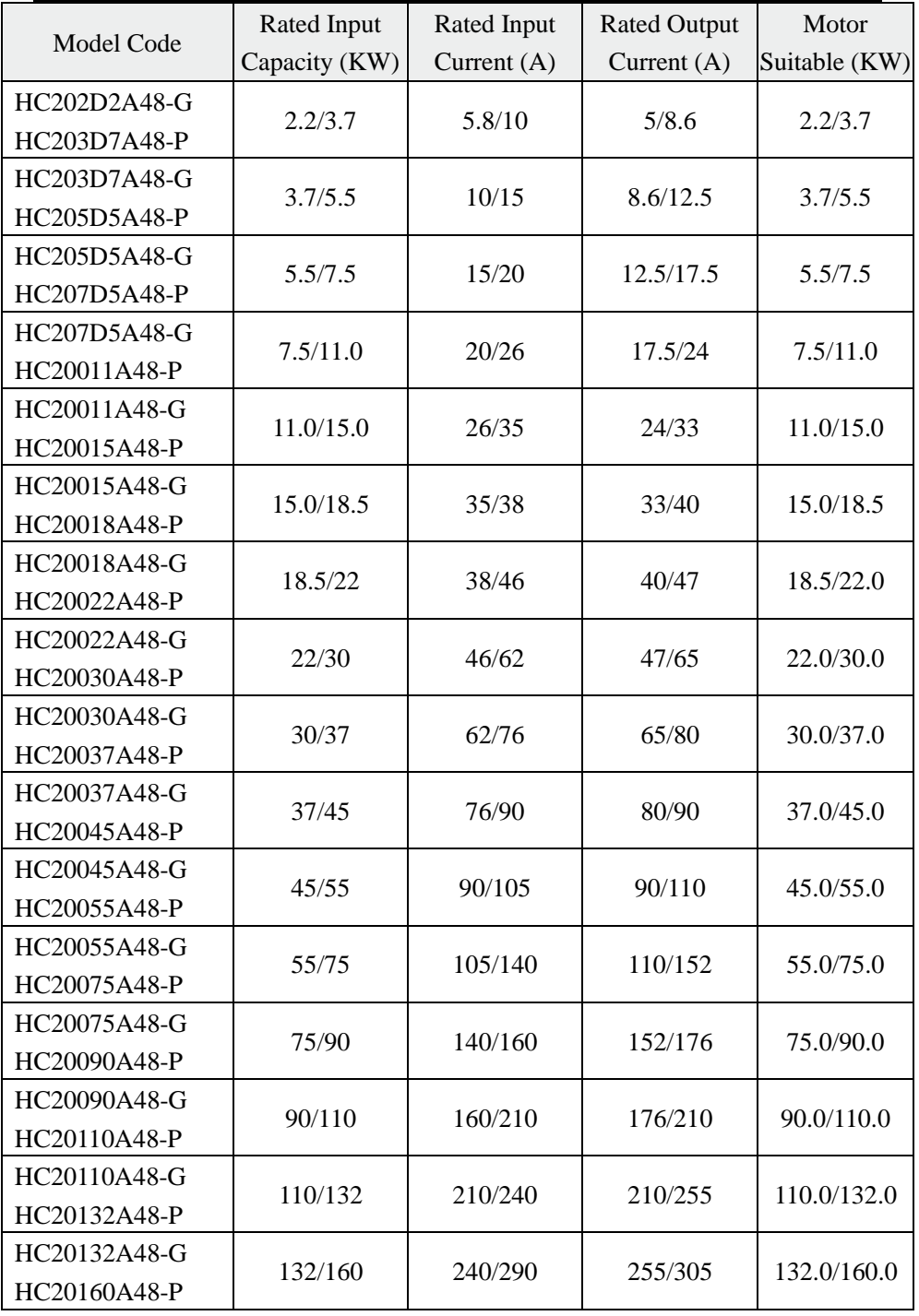

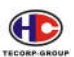

**B1000** 

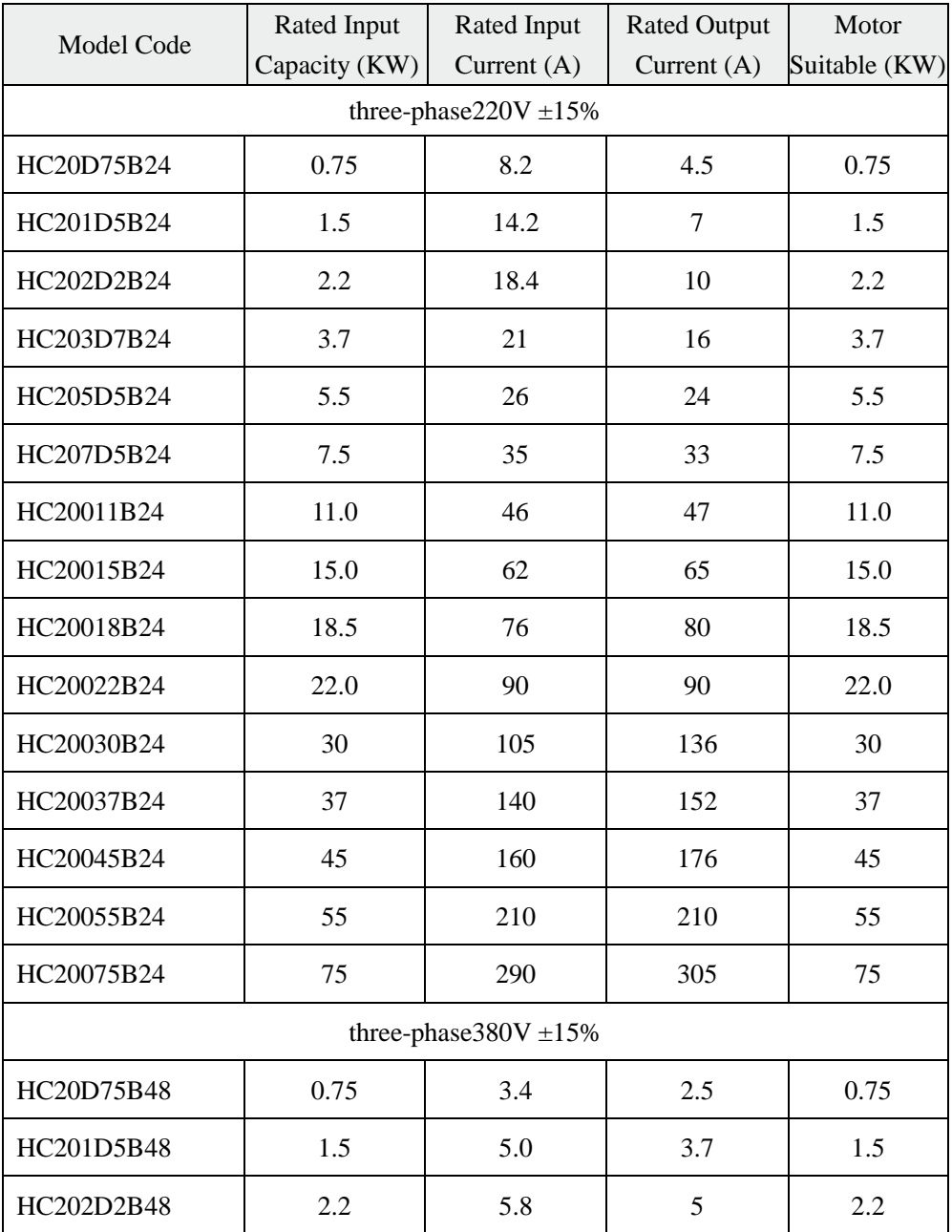

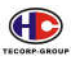

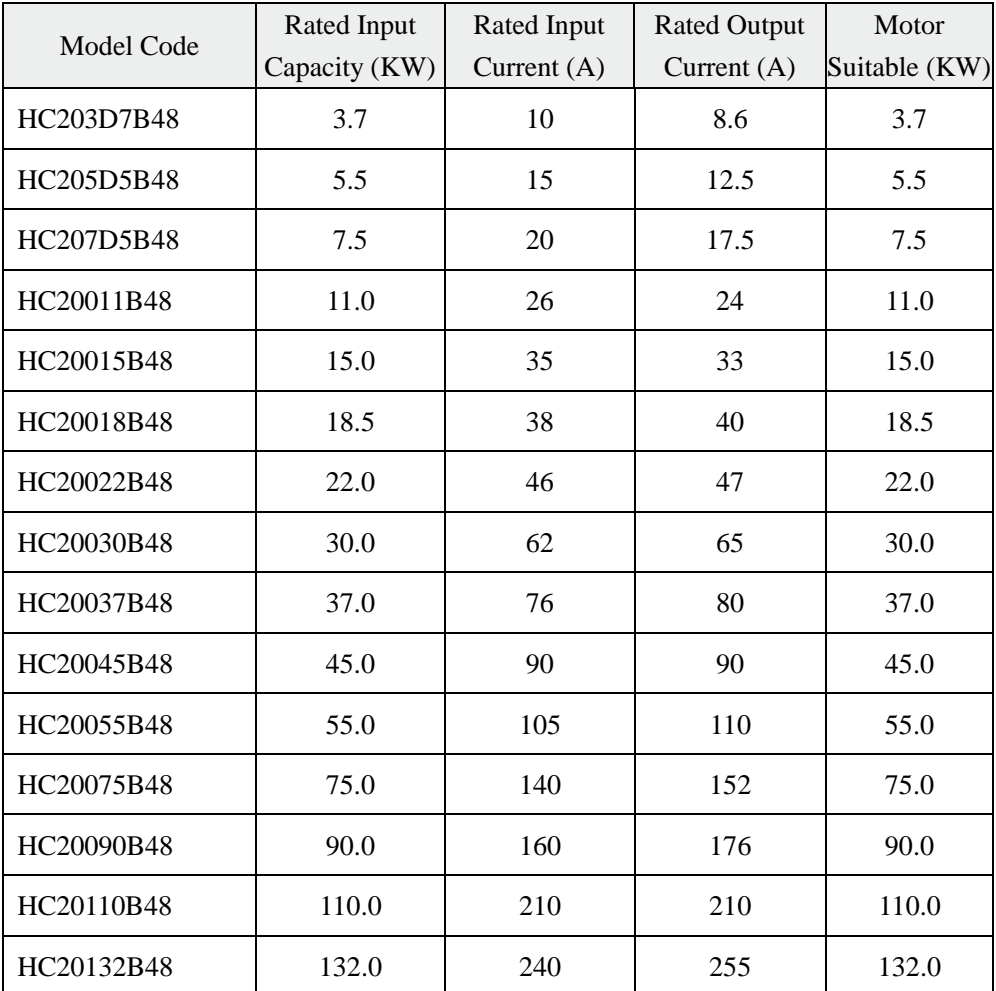

# **1.4 Installation of AC motor drive**

# **1.4.1 Installation environment and requirements**

Environment of installation has direct effect on the life span and usage of AC motor drive. If AC motor drive is used in the environment that does not accord with allowed range of the operational instruction, and may lead to AC motor drive protection or fault.

AC motor drive shall be mounted on the wall. Please install it vertically for convection, and heat venting.

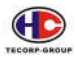

Series A1000, B1000 of AC Motor Drive

About AC motor drive's installation environment, please ensure it is in accordance with:

- (1) Environment temperature from  $-10^{\circ}$ C to  $+40^{\circ}$ C.
- (2) Environment humidity 0~95% without condensing.
- (3) Away from direct sunlight.
- (4) The environment does not contain corrosive gas and liquid.
- (5) The environment does not contain dust, floating fiber, flock and metal dust.
- (6) Far away from radioactive materials and combustible substances.
- (7) Far away from electromagnetic interference sources (as welder, high-powered machines).
- (8) The installation surface shall be firm. Without vibration, the vibration cannot be avoided, please add anti-vibration spacer to reduce vibration.
- (9) Please install AC motor drive in the location where it is good for ventilation, inspection and maintenance, in the incombustible substance of solid and apart from heating unit (as break resistor).
- (10) Preserve enough space for AC motor drive installation, especially for multiple AC motor drive installation. Please pay attention to the position of AC motor drive, and install an extra heat sink to keep environment temperature lower than 45℃.

(1) Single AC motor drive installation:

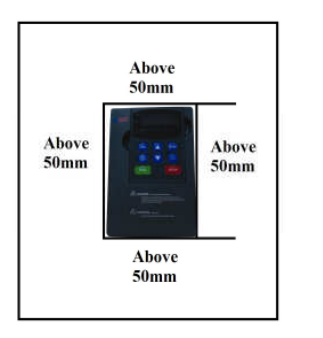

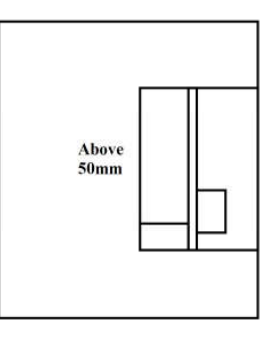

(2) Multiple AC motor drives installed in one control cabinet. Please pay attention: When installed (1), AC motor drive shall be placed in parallel.

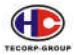

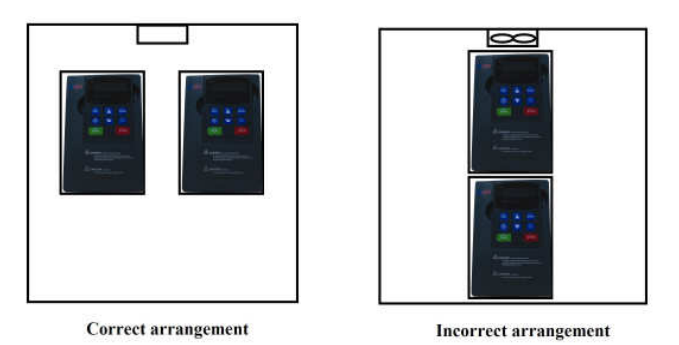

(3) If multiple AC motor drives are installed in one control cabinet. Please make sure that there is enough space, and mean while the air convection in the cabinet and the installation of heat sink.

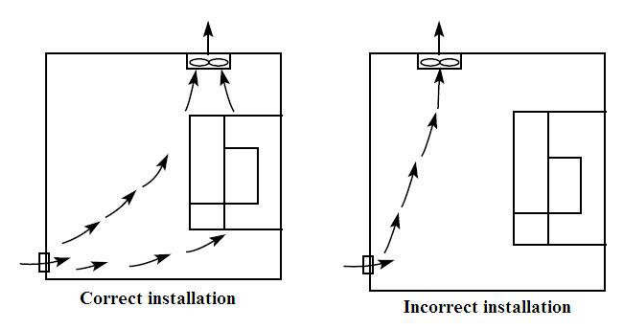

# **1.4.2 The outline and installation size**

**A1000, B1000 0.4~2.2 KW**

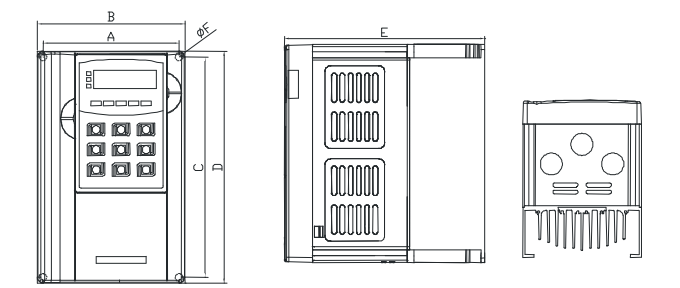

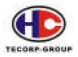

# **A1000, B1000 3.7~5.5KW**

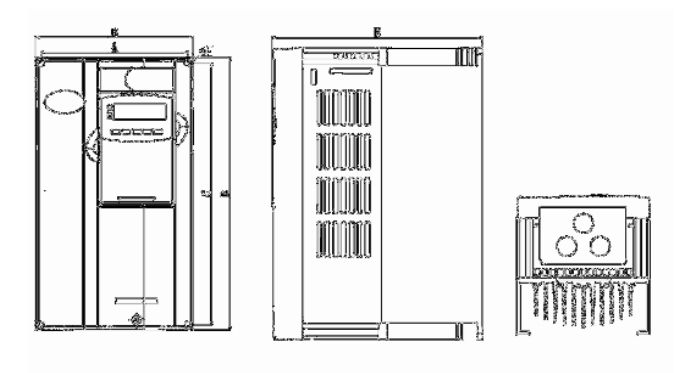

# **A1000, B1000 7.5~11KW**

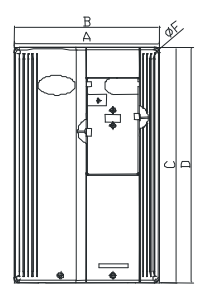

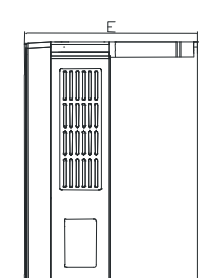

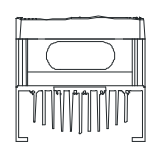

**A1000, B1000 15KW and above** 

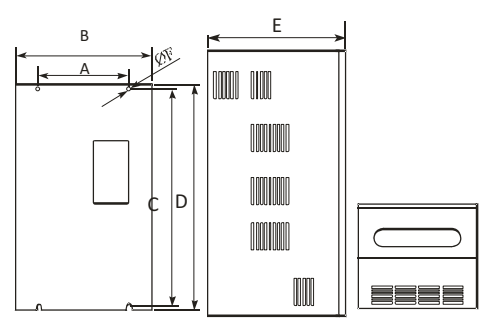

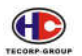

# **A1000 installing dimension**

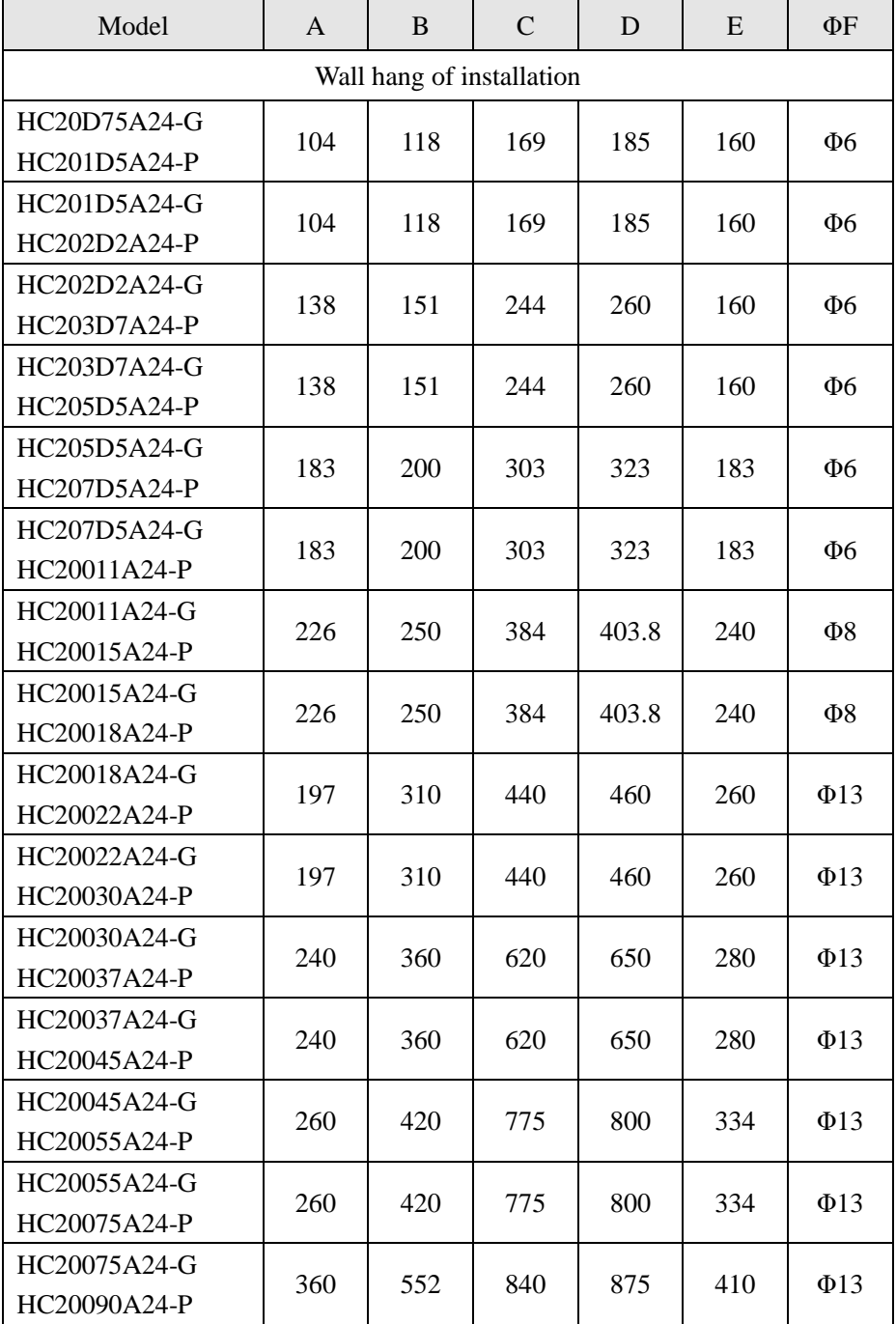

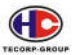

Series A1000, B1000 of AC Motor Drive

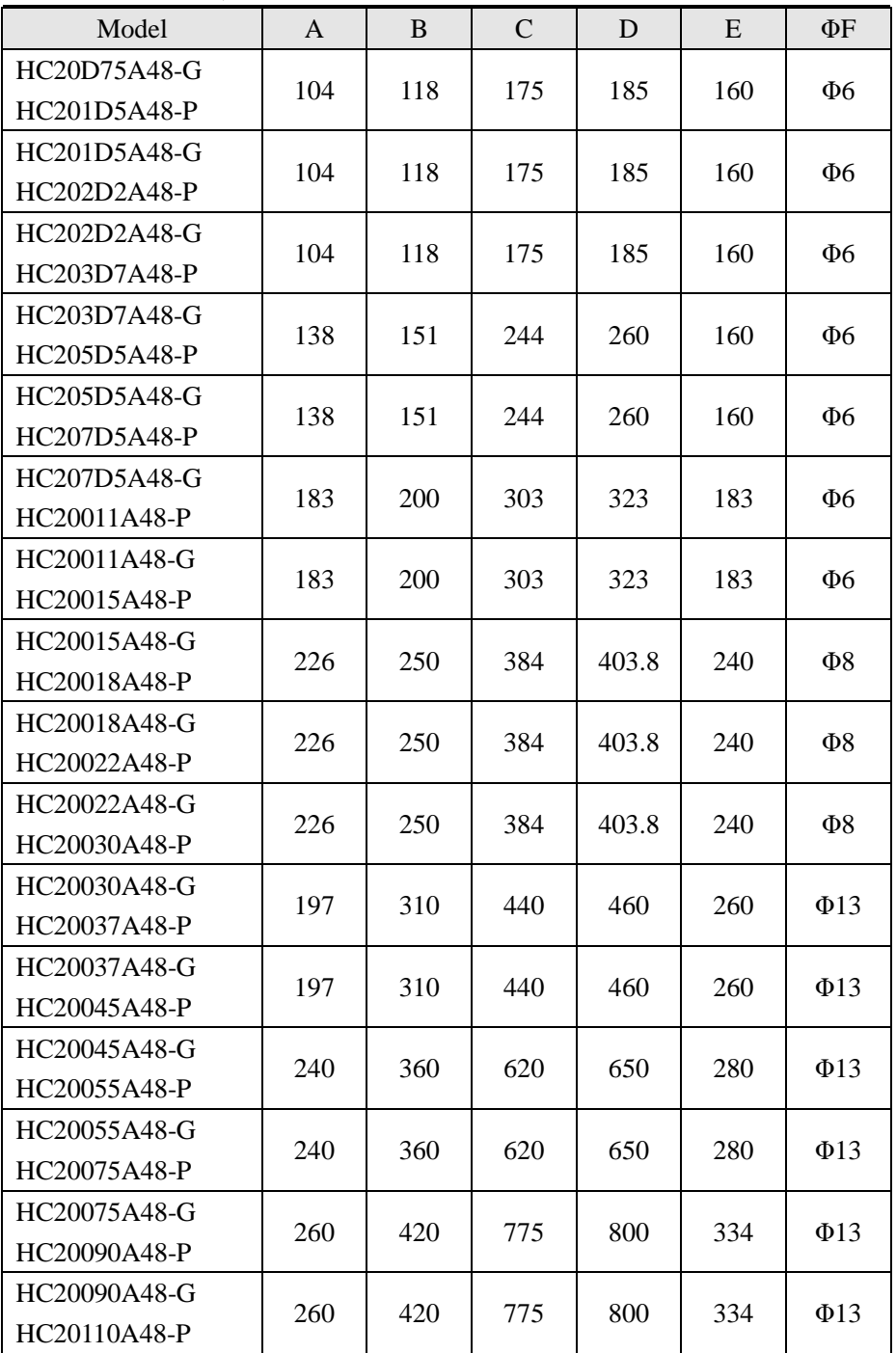

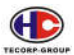

Series A1000, B1000 of AC Motor Drive

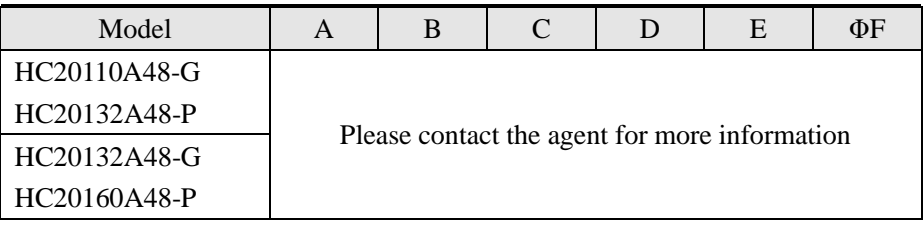

# **B1000 installing dimension**

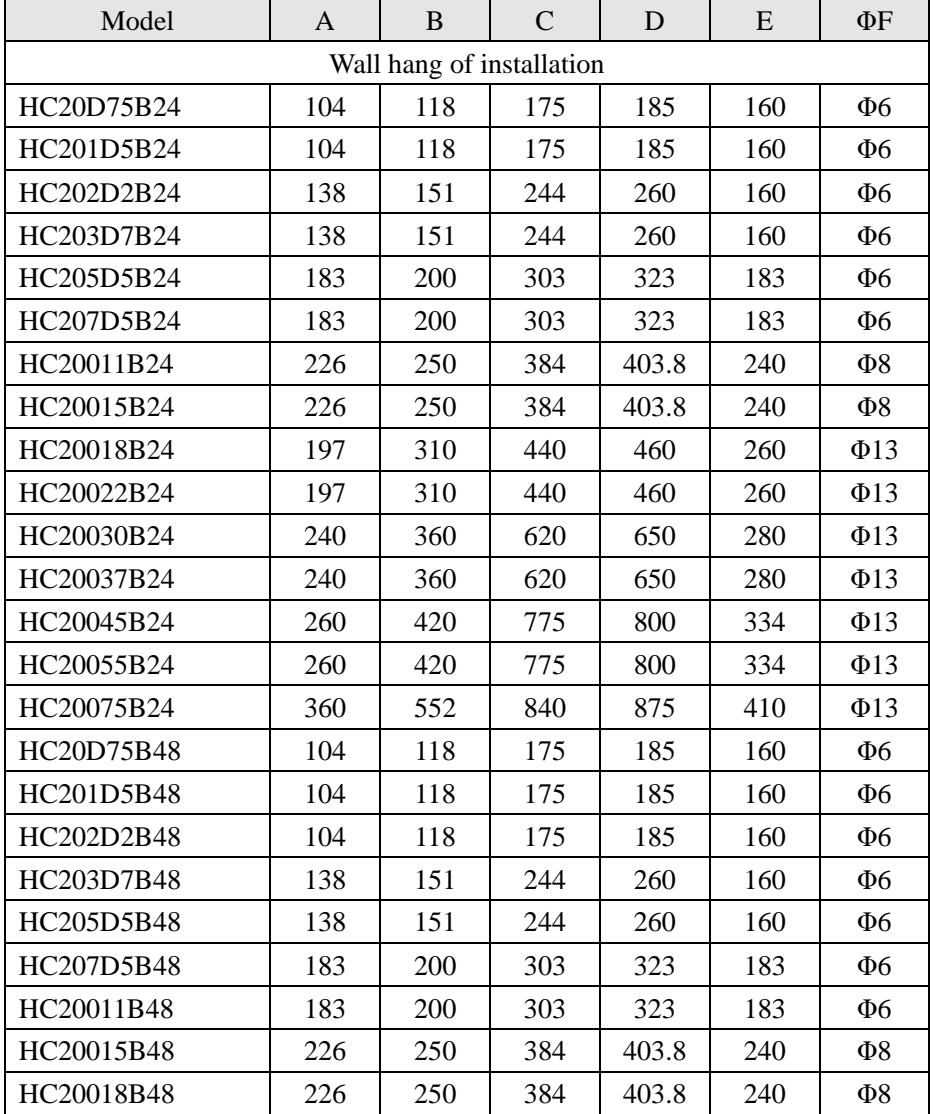

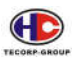

Series A1000, B1000 of AC Motor Drive

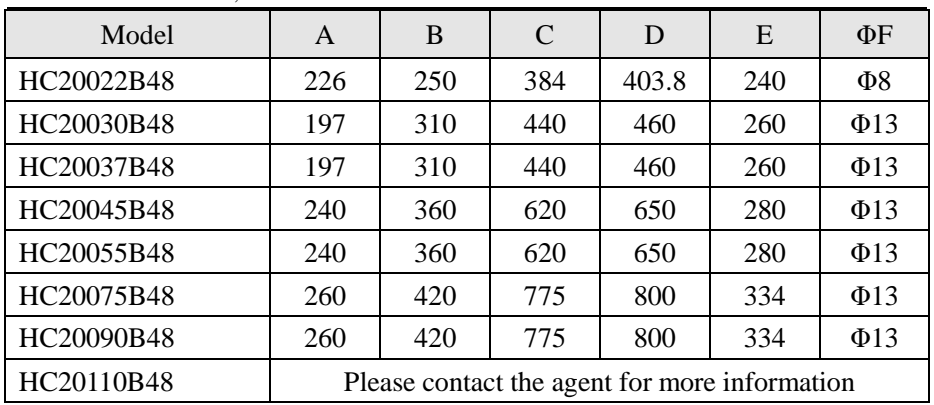

# **The hole size of the operation panel tray**

5.5KW and under: 141.5mm×79.5mm

3.7KW and: 99.5mm×56mm

# **1.5 Wiring**

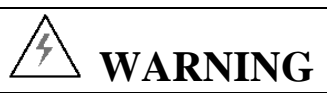

• Wiring must be performed by the person certified on electrical working.

• Forbid testing insulation of cable to connect AC motor drive with high-voltage insulation devices.

• Cannot install AC motor drive until discharging completely after the power supply switches off for 5 minutes.

• Be sure to have the terminal grounded.

(220V class: the ground resistance shall be 1000 or less, 380V class: the ground resistance shall be 100 or less. Otherwise, it might cause an electrical damage.)

• Connect the input terminals  $(R, S, T)$  and the output terminals  $(U, V, W)$ correct. Otherwise it will cause damage to the internal part of AC motor drive.

• Do not wire and operate the AC motor drive by wet hands. Otherwise there is a risk of electrical shock.

# **CAUTION**

Be sure that voltage of the main AC power supply meets the rated voltage of the AC motor drive. Injury or fire may occur if the voltage is not proper.

Be sure to connect the power supply cables and motor cables tight.

# **1.5.1 Peripheral Device:**

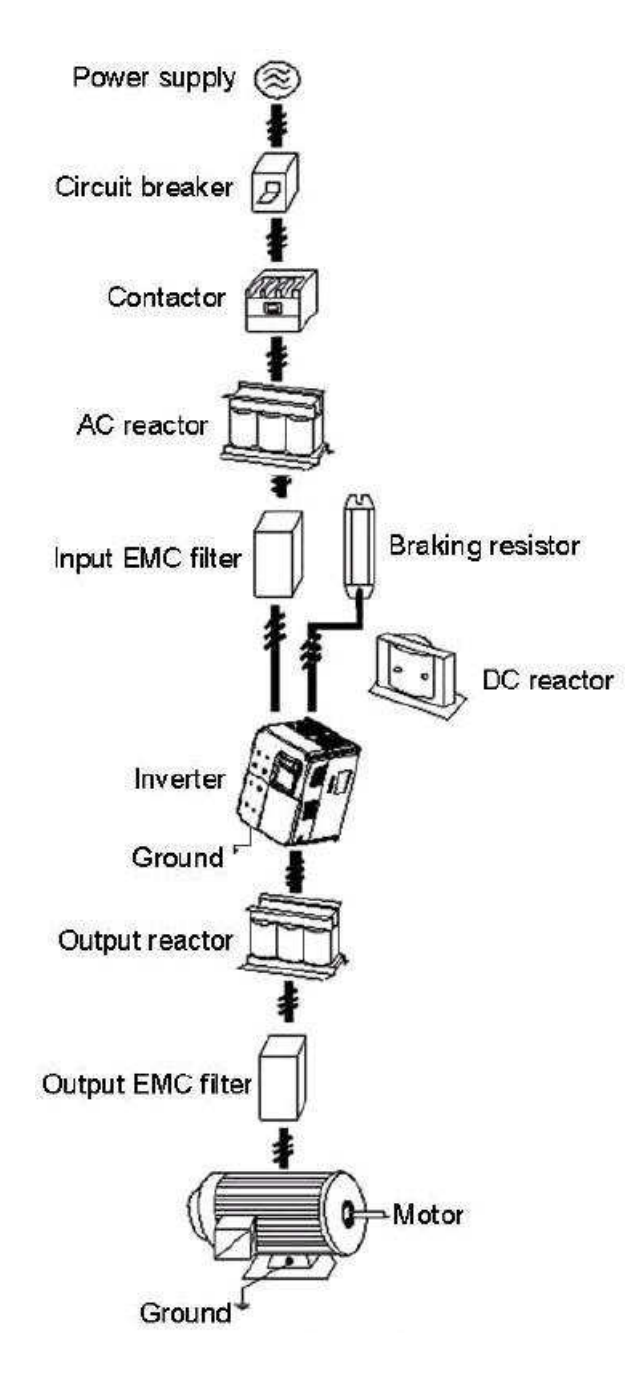

# **1.5.2 Main Circuit Terminals**

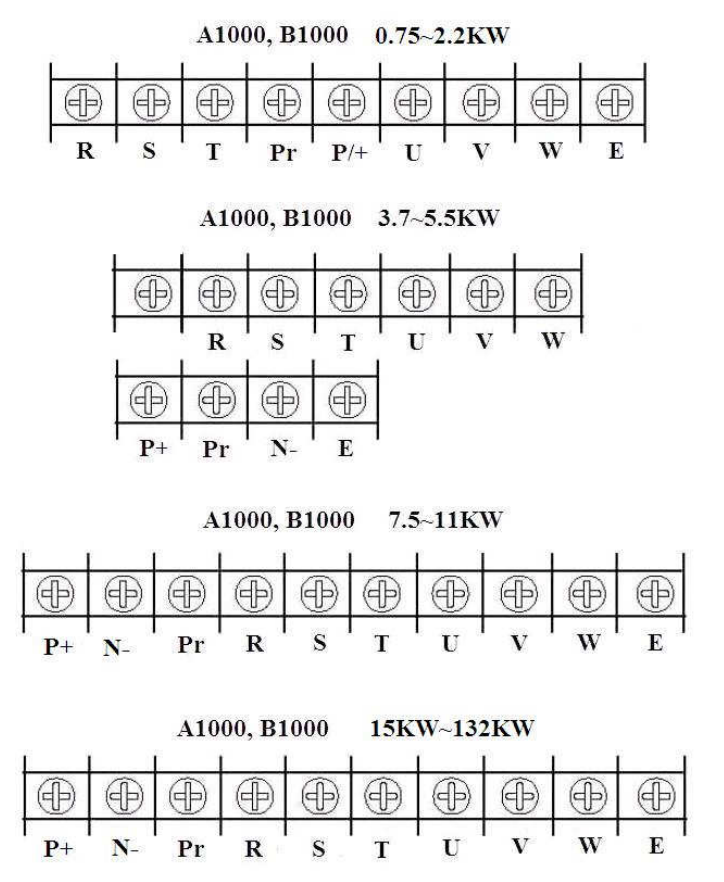

The main circuit terminals are summarized according to the terminal symbols in the following table. Please connect terminals proper for your purpose.

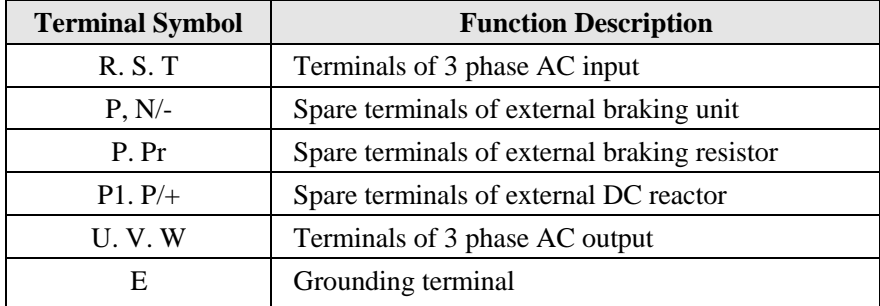

# **1.5.3 Control Circuit Terminals**

#### **0.4~2.2KW**

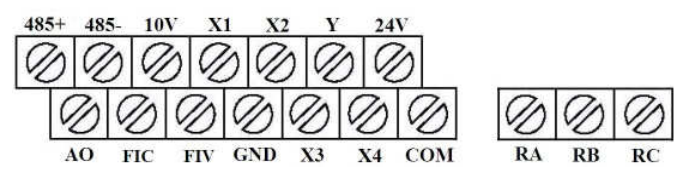

# **3.7 KW and above**

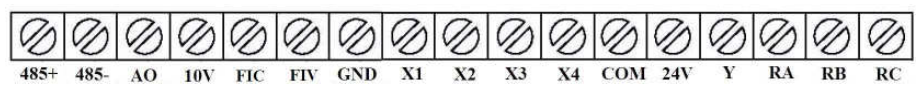

# **1.5.4 Typical Wiring Diagram**

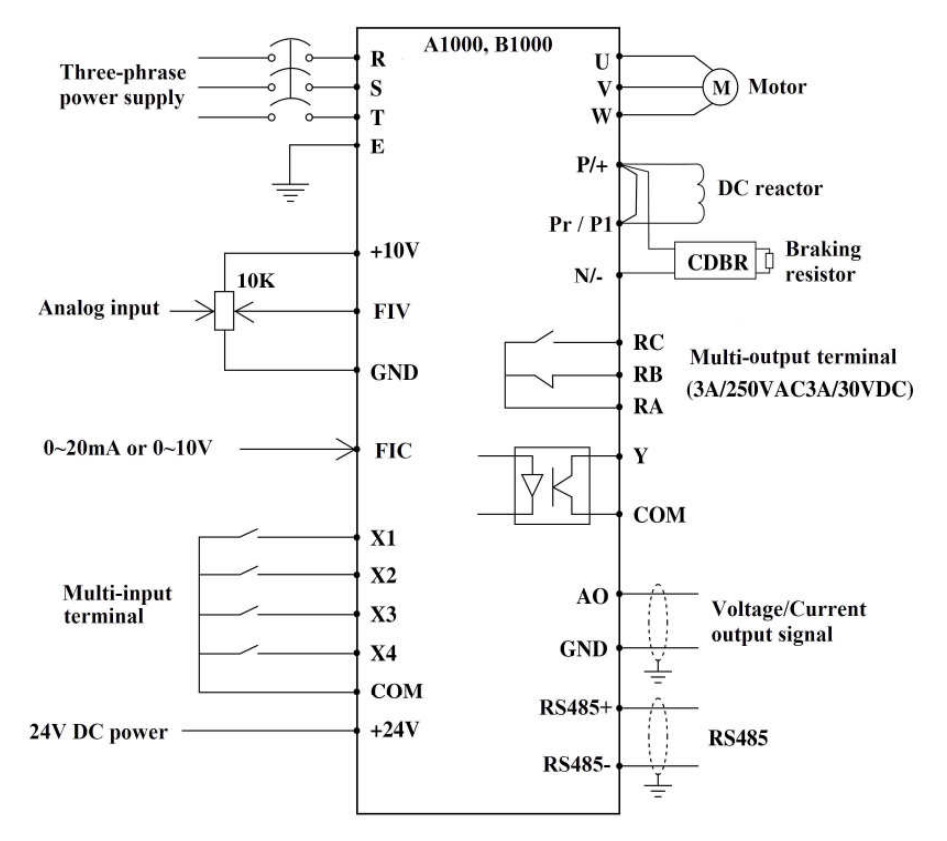

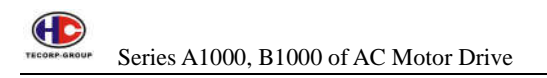

# **2. OPERATION**

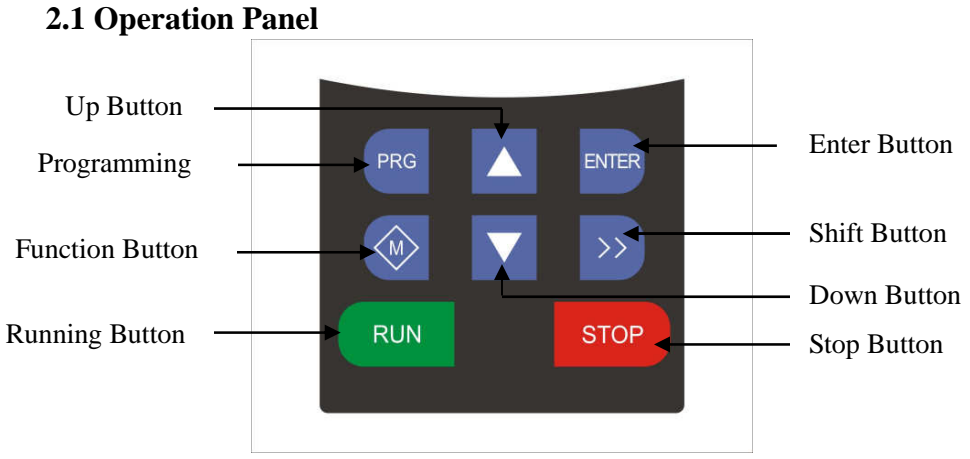

# **Operation Panel Diagram**

# **2.2 Button Function**

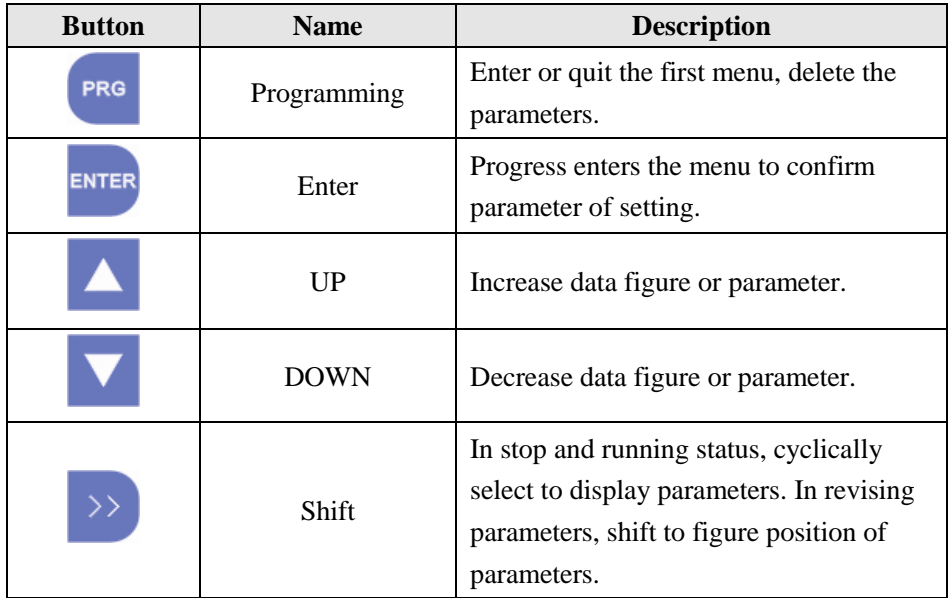

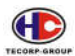

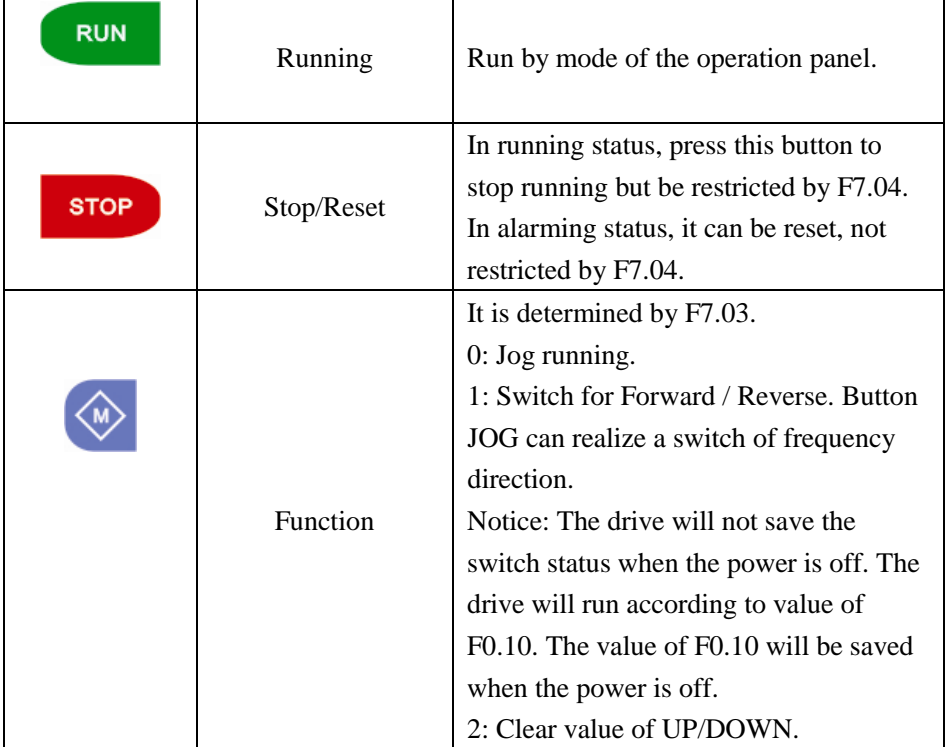

# **2.3. Indicator**

1) Function

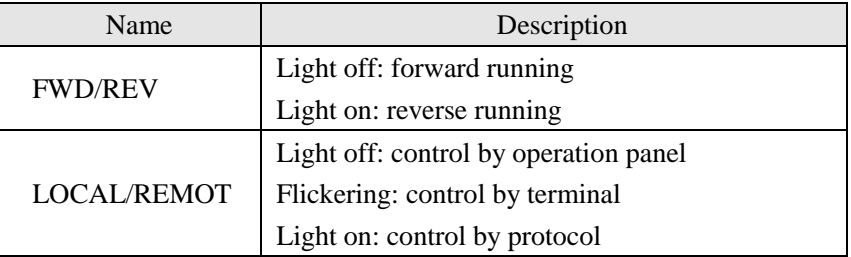

# 2) Unit

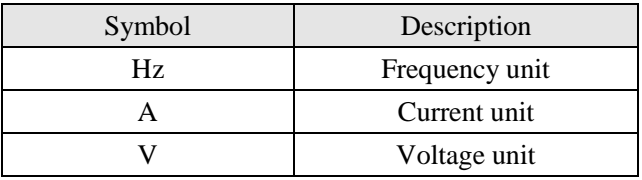

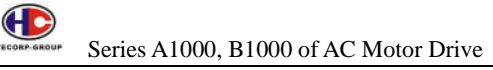

3) Digital display

5 digit LED can display all kinds of monitoring data and alarming codes such as setting frequency, output frequency, etc.

# **2.4 Operation Process 2.4.1 Parameter Setting**

There are three groups of the menu:

- 1. Parameter (first-level)
- 2. Parameter (second-level)
- 3. Function value (third-level)

# Remarks:

Press both the (PRS) and the ENTER can return to the second-level menu from the third-level menu.

The difference is pressing (PR) will save the setting parameters to the control panel. Then return to the second-level menu with shifting to the next parameter automatically while pressing the

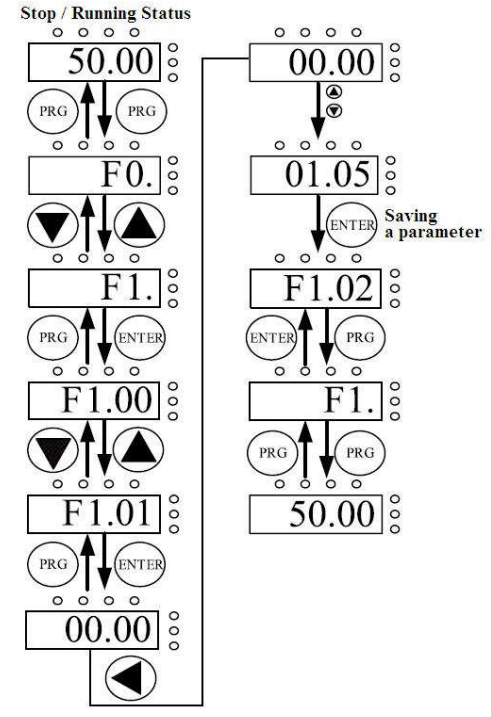

ENTER will directly return to the second-level menu without saving the parameters, and keep staying at the current parameter.

In the third-level menu, if the parameters have no flickering, it means parameter cannot be modified. The possible reasons could be:

1) This parameter is not modifiable parameter, such as actual detected parameter, operation records and so on.

2) This parameter is not modifiable in running status, but in stop status.

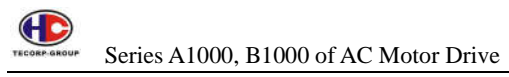

## **2.4.2 Fault Reset**

If the AC motor drive has fault, it will get the prompt related fault information. User can use SOP or according to terminals determined by F5 Group to reset the fault. After fault resetting, the AC motor drive is on stand-by status. If user does not reset the AC motor drive when it is on fault status, the AC motor drive will be in operation protection status, and unable to run.

# **2.4.3 Auto Tuning**

If "Sensorless Vector Control" mode is selected, the motor nameplate parameters must be input proper for auto tuning. The performance of vector control depends on those parameters. So to achieve excellent performance should obtain the exact parameters. Procedure of the auto tuning is as follows:

Firstly, set mode of the operation source for 0 (F0.01). Secondly input following parameters according to the actual motor parameters: F2.01: rated power F2.02: rated frequency F2.03: rated speed F2.04: rated voltage F2.05: rated current

Notice: The motor should be uncoupled with the load; otherwise the motor parameters obtained by auto tuning may not be correct. Set F0.12 for 1, and for the detailed process of the motor auto tuning, please refer to the description of F0.12. And then press RUN on the operation panel, the AC motor drive will automatically calculate the following parameters of the motor:

- F2.06: stator resistance
- F2.07: rotor resistance
- F2.08: stator and rotor inductance
- F2.09: stator and rotor mutual inductance
- F2.10: current without loading
- It is finished for the motor auto tuning

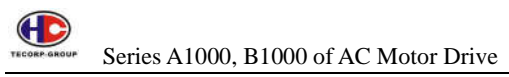

# **2.4.4 Password Setting**:

The drive offers user's password of protection function. When F7.00 is set for non-zero, the figure will be the user's password. It will be effective 1 minute after setting. If pressing the PRG again to try to access the menu for setting, "0.0.0.0.0" will be displayed, and the operator must input correct user's password, otherwise will be unable to access. If it is necessary to cancel the password protection function, just set F7.00 for zero.

# **2.5 Running Status**

# **2.5.1 Power-on**

When sending power to the AC motor drive, LED will display "00000". After the process is completed, the AC motor drive is on stand-by status.

# **2.5.2 Stand-by**

In stop or running status, function parameters can be displayed. Parameter display can be selected by F7.06 and F7.07 according to binary bits. For the detailed description of each bit, please refer to the description of F7.06 and F7.07.

# **2.5.3 Operation**

In running status, there are fourteen running parameters: output frequency, setting frequency, DC bus voltage, output voltage, output current, output power, output torque, PID setting, PID feedback, ON-OFF input status, open collector output status, length value, count value, step number of PLC and multistep speed, voltage of FIV, voltage of FIC and step number of multi-step speed. Display can be determined by the bit option of F7.06 (converted into binary system).

# **2.5.4 Fault**

Series A1000, B1000 of AC motor drive offer variety of fault information. For details, please refer to the fault and the trouble shooting.

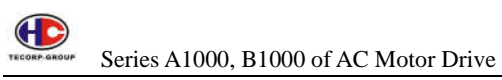

## **2.6 Quick Testing**

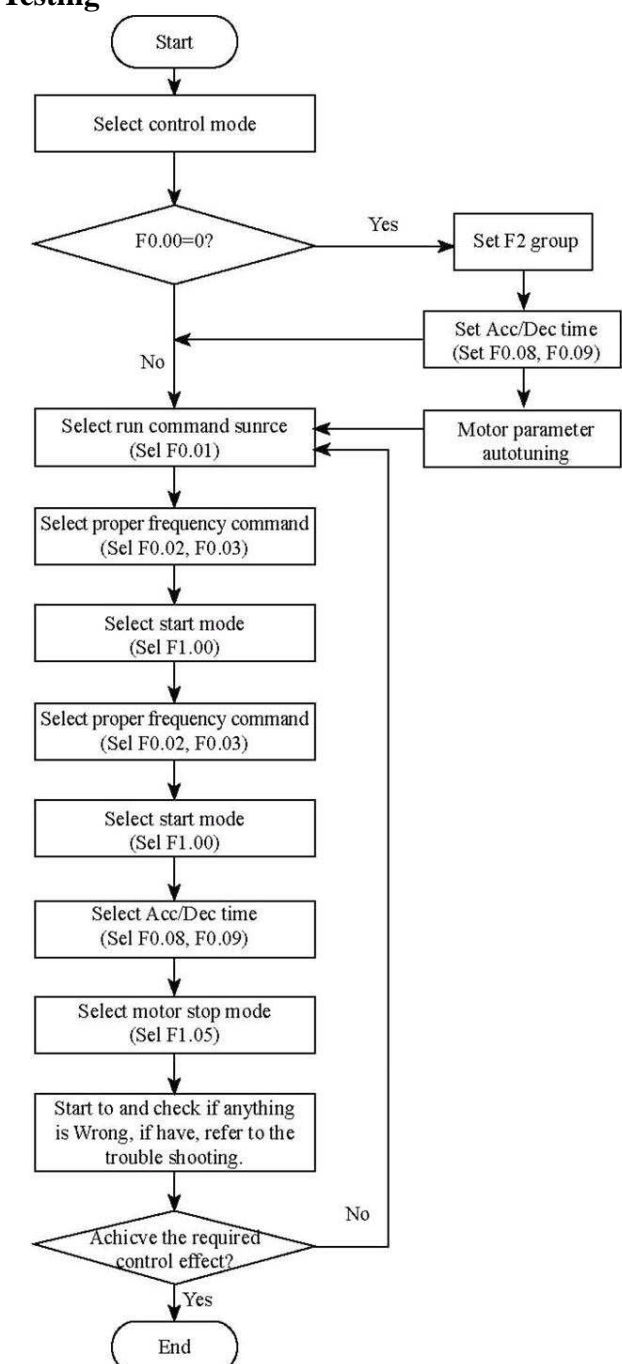

# **3. FUNCTION DESCRIPTION**

# **Group F0 Basic Function**

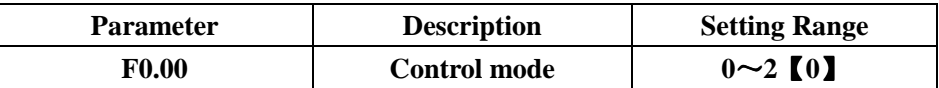

0: V/F control: It is suitable for application of general purpose such as pumps, fans etc.

1: Sensorless vector control: It is widely used to the application which requires high torque in low speed, higher speed accuracy, and quicker dynamic response, such as machine tool, injection molding machine, centrifugal machine and wiredrawing machine, etc. Notice: the performance will be much better after auto turning (Group F3).

2: Torque control: It is suitable for the application with low accuracy torque control, such as wired-drawing. In torque control mode, the speed of motor is determined by load. The rate of ACC/DEC has nothing to do with the value of F0.08 and F0.09 (or F8.00 and F8.01).

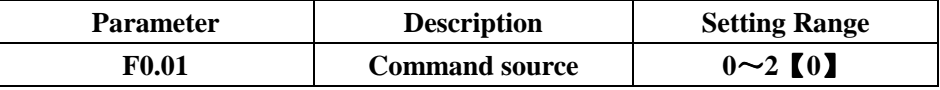

The control commands of AC motor drive include: start, stop, forward run, reverse run, jog, and fault reset and so on.

0: Operation panel (LED extinguished)

Both (RUN) and (STOP key are used for running command control. If Multifunction key JoG) is set as FWD/REV switching function (F7.03 is set for 1), it will be used to change the rotating orientation. In running status, pressing (RUN) and (STOP) in the same time will make the AC motor drive smoothly stop.

1: Terminal (LED flickering)

The operation, including forward run, reverse run, forward jog, reverse jog etc. can be controlled by multifunctional input terminals.

2: Serial port (LED lights on)

The operation of AC motor drive can be controlled by the host through the serial port

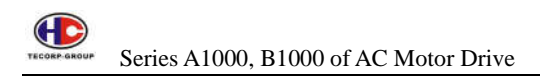

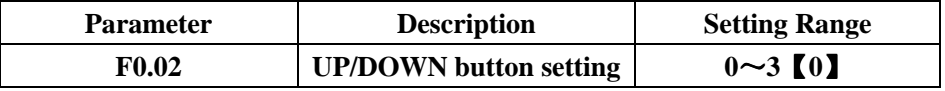

0: User can adjust the setting frequency by UP/DOWN. The value of UP/ DOWN will be saved when getting power off.

1: User can adjust the setting frequency by UP/DOWN, but the value of UP/ DOWN will not be saved when getting power off.

2: User cannot adjust the setting frequency by UP/DOWN. The value of UP/ DOWN will be cleared if F3.05 is set for 2.

3: User can only adjust the setting frequency by UP/DOWN when the drive is running. The value of UP/DOWN will be cleared when the drive is stopped.

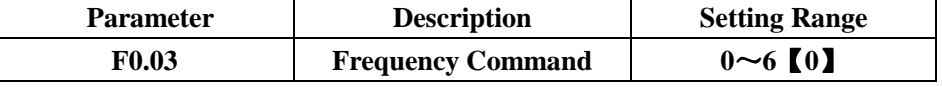

0: Operation panel

# 1: FIV 2: FIC 3: FIV+FIC

The setting frequency is set by analog input. The drive provides 2 analog input terminals. FIV is 0~10V of voltage input terminal, while FIC is 0~10V of voltage input or 0~20mA of current input. Voltage input or current input of FIC can be selected by Jumper J3.

Notice: When FIC is set for 0~20mA of current input, the corresponding voltage range is 0~5V. For detailed relationship between analog input voltage and the frequency, please refer to description of F5.07~F5.11. And 100% of FIV is corresponding to maximum frequency (F0.04).

4: Multi-step speed

The setting frequency is determined by FA group. The selection of steps is determined by combination of multi-step speed terminals.

Notice: Multi-step speed mode will have priority in setting frequency if F0.03 is not set for 4. In this case, the only from step 1 to 15 are available. If F0.03 is set for 4, step 0 to step 15 will be available. Jog has the highest priority.

5: PID Control

The setting frequency is the result of PID adjustment. For details, please refer to description of F9 group.

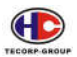

# 6: Serial port:

The setting frequency is set by RS485. For details, please refer to description of the protocol.

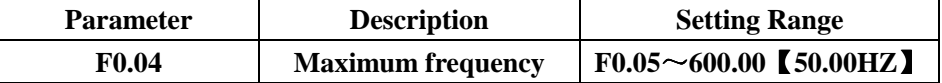

It used to the maximum frequency of the drive. It is also the basic of setting frequency and acceleration/deceleration.

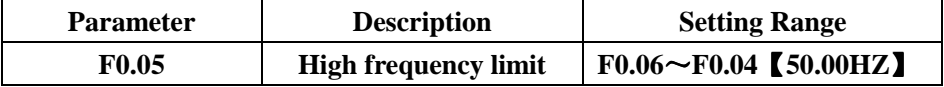

The value has to be equal to or less than the maximum frequency.

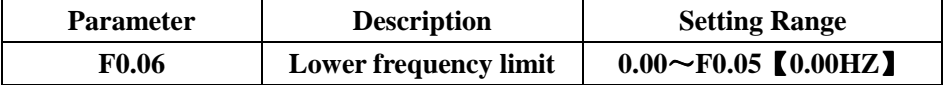

It will be running by the lower frequency limit when the setting frequency is less than the lower frequency limit.

※ Maximum frequency ≥ High frequency limit ≥ lower frequency limit

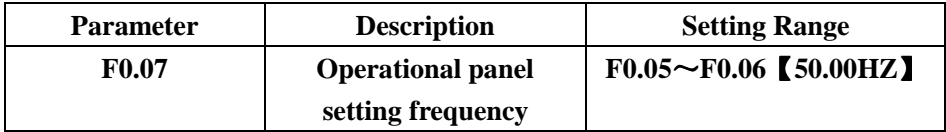

When F0.03 is set for 0, the value of this parameter is the original setting frequency.

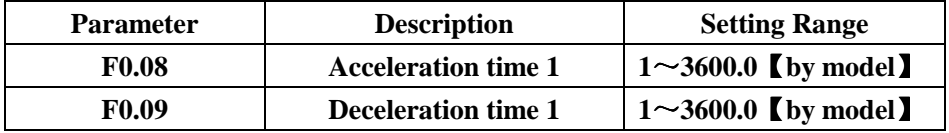

Acceleration time is speed time from 0 Hz to the maximum frequency (F0.04). Deceleration time is speed time from the maximum frequency (F0.04) to 0 Hz. Please refer to the following:

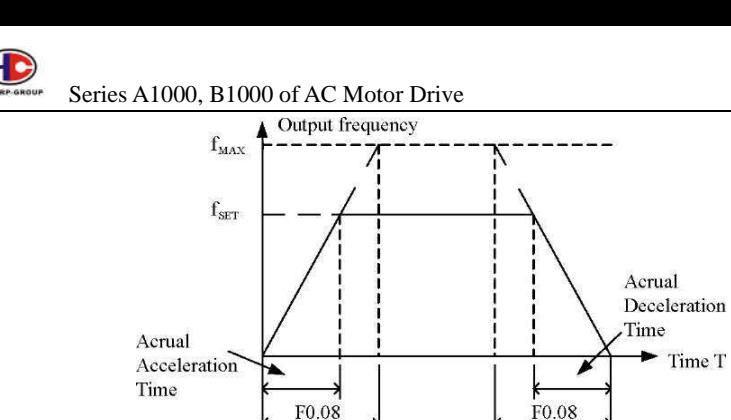

Illustration: Acceleration and Deceleration Time

When the setting frequency is equal to the maximum frequency (F0.04), the actual acceleration and deceleration time will be equal to value of F0.08 and F0.09 respectively. When the setting frequency is less than the maximum frequency, the actual acceleration and deceleration time will be less than value of F0.08 and F0.09 respectively. The actual acceleration (deceleration) time = F0.08 (F0.09) \* the setting frequency / the maximum frequency. The drive drive has 2 groups of acceleration and deceleration time. ※ 1st group: F0.08, F0.09 / 2nd group: F8.00, F8.01

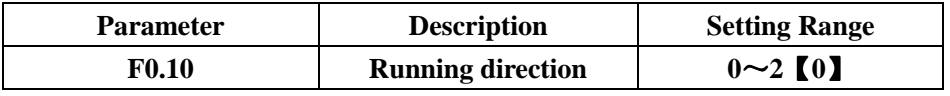

0: Forward direction. It runs according to the actual direction.

1: Reverse direction. It changes opposite direction of the motor.

Notice: It is prohibited from changing when the drive has been adjusted.

2: Prohibited from reversing.

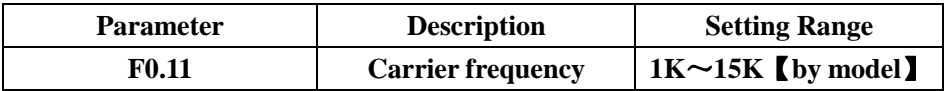

The advantages of high carrier frequency: more proper electricity current curve, less harmonic and less noise of motor.

The weaknesses of high carrier frequency: bigger loss of switching, higher temperature, influence ability of the output , more leakage of electricity current, more interference and the drive should drop less one level in use (increase 1K carrier, get less 20% in level).

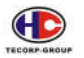

Series A1000, B1000 of AC Motor Drive

Adopting low carrier frequency will get the contrary situation. Too much lower carrier frequency will cause to get oscillation on torque.

The drive has reasonable adjustment when it is produced out. In general, it is not necessary to adjust this parameter.

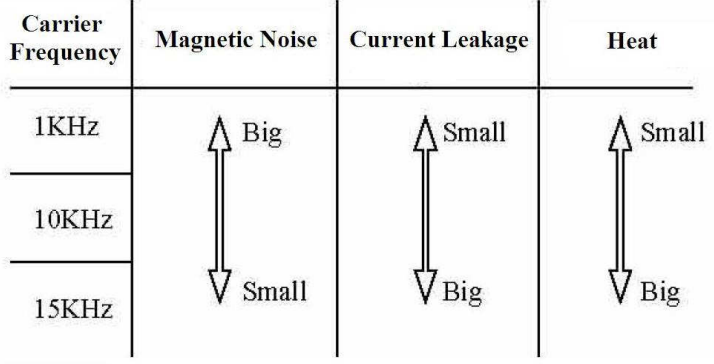

Illustration: Effect of carrier frequency

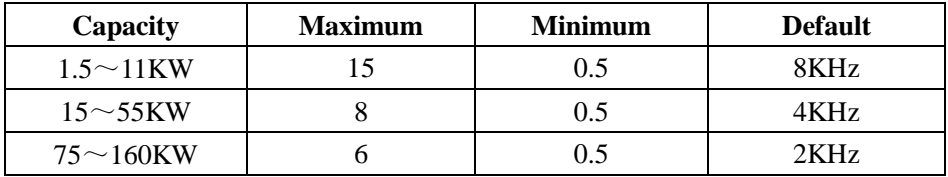

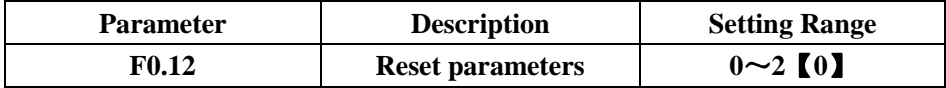

0: No action

1: All the parameters to default

2: Clear the recent record of failure

Notice: After setting, the value will auto be 0. It is not effective for F2 group.

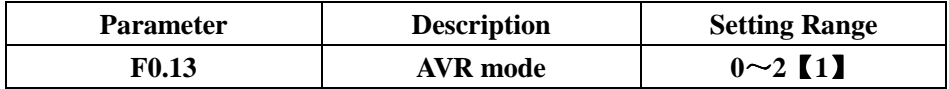

0: No action

1: Effective

2: Effective for deceleration only

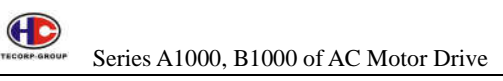

AVR (Auto Voltage Regulation) function ensures the output voltage of drive stable no matter how DC bus voltage changes. In deceleration, if AVR function is disabled, the deceleration time will be short but the current will be big. If AVR function is enabled all the time, the deceleration time will be long but the current will be little.

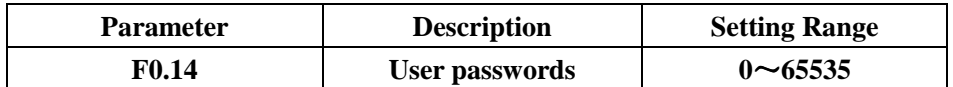

This parameter will be effective that you set it for figures of non-zero. 00000: This value will be clear the user passwords you set before, and make it ineffective. Resetting to default value will be clear the user passwords. It will take effect in minute after quit status of editing parameters. If you press PRG to enter status of editing parameters, the display will show "0.0.0.0.0." Users cannot see and set parameters until entering the correct passwords. So please keep user passwords that you set in mind.

## **Group F1 Start/Stop Function**

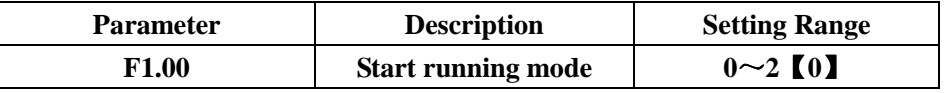

0: Immediate running, start running from the start frequency.

1: Running after DC braking. Do DC braking according to F1.03 and F1.04, then start running from the start frequency. It is suitable for little inertia loading, which may cause reversed running.

2: Running after tracking speed. The drive will calculate speed and direction ahead of running in the preset speed. It realizes that the motor smoothly runs without shock, which is applicable to instant stop and restart of heavy loading.

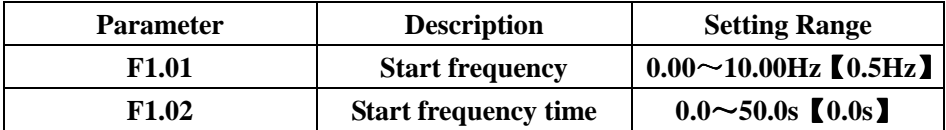

The drive will be running on the start frequency (F1.01) in start frequency time (F1.02). Then it will accelerate to the target frequency in acceleration time. If the target frequency is less than the start frequency, the drive will be in stop status. This parameter is not restricted by the lower frequency limit.

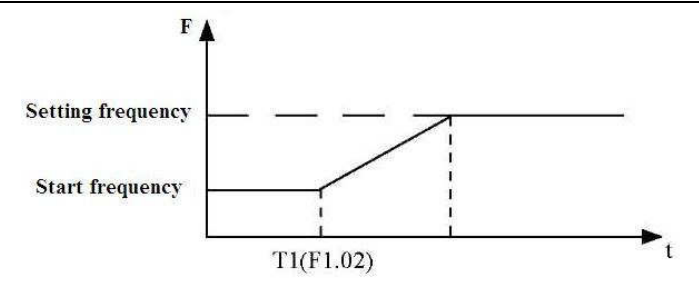

# Illustration: Start frequency

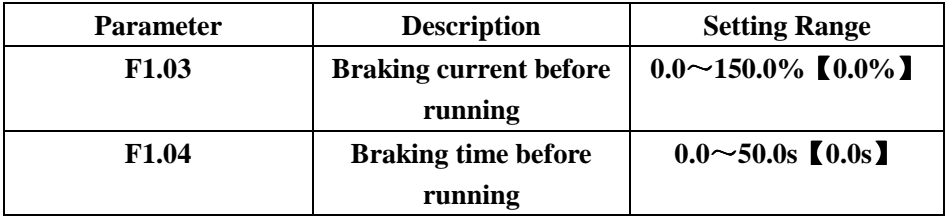

F1.03 is to do DC braking before running. The value of DC current is percentage of rated current of the drive.

F1.04 is braking time before running. If setting for 0, DC braking is not effective. The more DC current, the bigger braking torque it is.

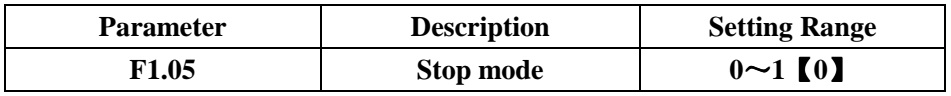

0: Decelerate to stop

In effect of the stop command, the drive decreases the output frequency until 0 according to the acceleration/deceleration time.

1: Coast to stop

In effect of the stop command, the drive stops outputting right away. The motor will coast to stop by the mechanical inertia.

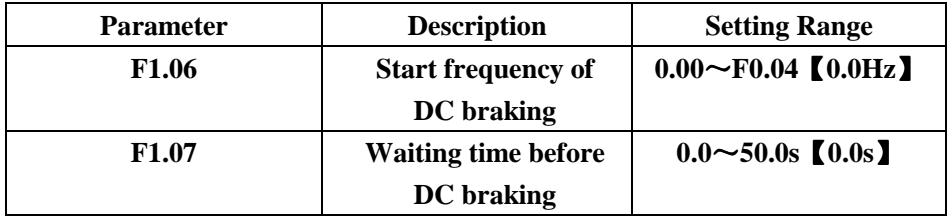

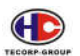

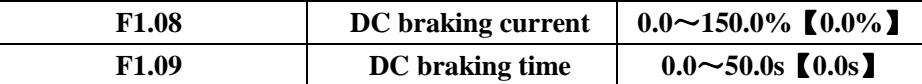

Start frequency of DC braking: Start the DC braking when the output frequency reaches the start frequency determined by F1.06.

Waiting time before DC braking: stop outputting before DC braking. The DC braking will be started after the waiting time. It used to prevent over-current fault caused by DC braking at high speed.

DC braking current: the value of F1.08 is the percentage of rated current of the drive. The more DC current, the bigger braking torque it is.

DC braking time: the time used to run DC braking. If the time is 0, the DC braking will be ineffective.

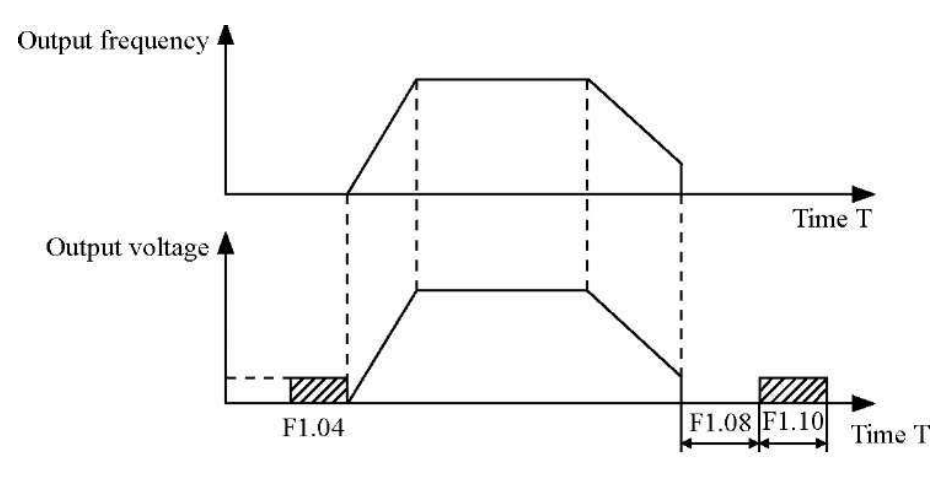

Illustration: DC braking

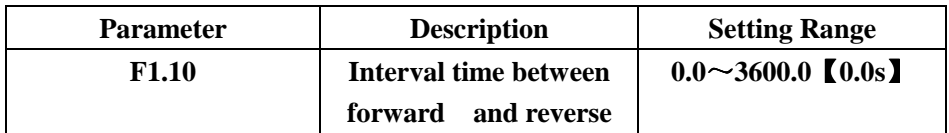

Setting the interval time is as follows:

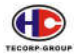

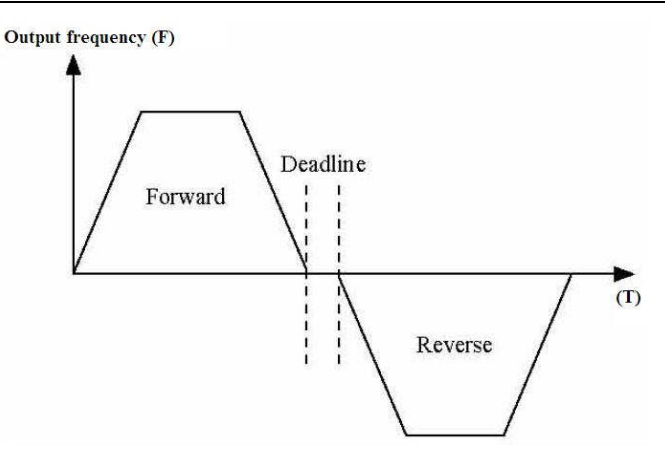

#### Illustration: FWD/REV deadline

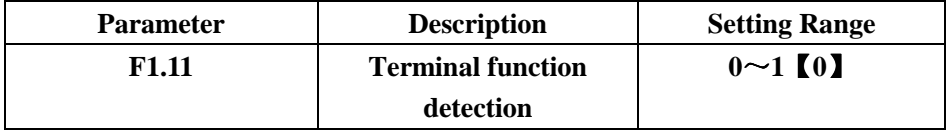

When the running command is from the terminal, the drive will auto detect the terminal status in running.

0: Terminal ineffective: when sending power to the drive, it will not runn by terminal.

1: Terminal effective: when sending power to, it will runn by terminal.

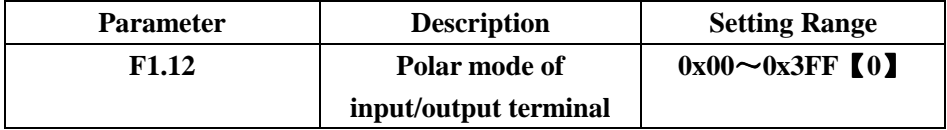

This parameter defines positive/negative logic:

Positive logic: effective connection to XI terminal and the corresponding common terminal.

Negative logic: ineffective connection to XI terminal and the corresponding common terminal.

For example, take X1~X4 as positive, Y is positive logic. RO is negative logic. So the status of  $X4~X1$  is 0000, corresponding to 0 in hexadecimal. And LED will display 0; the status of RO and Y is 0010, corresponding to 2 in hexadecimal. Therefore parameter F1.12 should be set for 20.

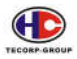

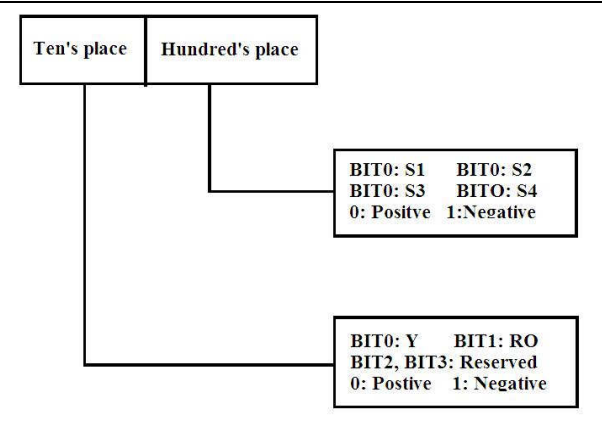

Illustration: Positive / Negative logic

# **Group F2 Motor Function**

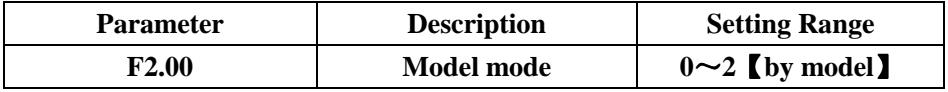

0: constant torque

1: variable torque (for fan & pump)

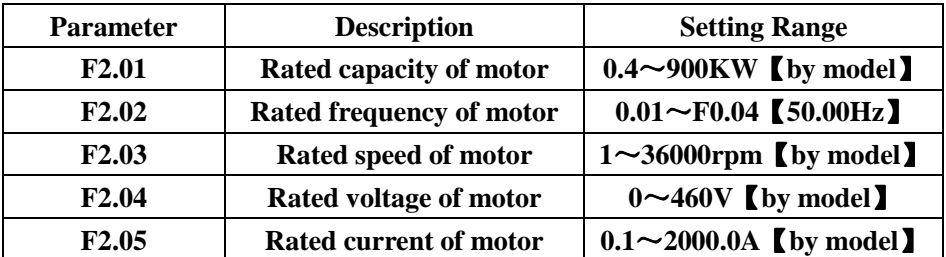

Notice: please set the parameters according to the nameplate of motor. The best performance and auto tuning is based on the exact parameters of motor. In order to keep good performance, please be sure that the drive matches the motor in level. The bigger difference, the less performance it will be. Notice: Reset the rated capacity (F2.01), which will make  $F2.06 \sim F2.10$  default.

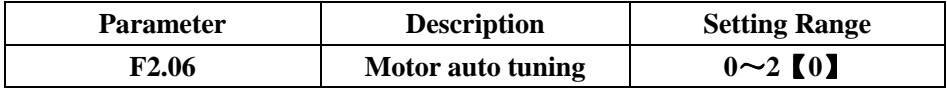

0: No action

1: Rotated auto tuning

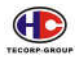

Before auto tuning, please input parameter of the motor nameplate  $(F2.01 \sim F2.05)$ and the motor needs to be in stop status without loading. Otherwise the result of auto tuning could be incorrect.

Set the proper acceleration and deceleration time (F0.08 and F0.09) according to inertia of the motor before auto tuning. Otherwise it may cause over-current and over-voltage in auto tuning.

The operational process is as follows:

A: Set F0.12 for 1, then press the ENTER. LED will be displaying "-TUN-" and flickering. During "-TUN-" is flickering, press the PRG to quit the auto tuning.

B: Press the RUN to start the auto tuning. LED will be displaying "TUN-0".

C: A few seconds later, the motor will start to run. LED will be displaying "TUN-1" and "RUN" light will be flickering.

D: A few minutes later again, LED will be displaying "-END-". That means the auto tuning is finished. And please return to the stop status.

E: In auto tuning, press STOP to stop the auto tuning.

Notice: Only the operational panel can control the auto tuning. F0.12 will be reset to 0 automatically when the auto tuning is finished or cancelled.

# 2: Static auto tuning

If it is difficult to disconnect the load, the static auto tuning is recommended. The operation process is the same as rotated auto tuning except Step C. Notice: the mutual inductance and current without loading will not be detected by static auto tuning if user should input suitable value according to experience. Please note that the value will all be zero after it has been done inputting. Resetting the vaules to default will not affect Group F2.

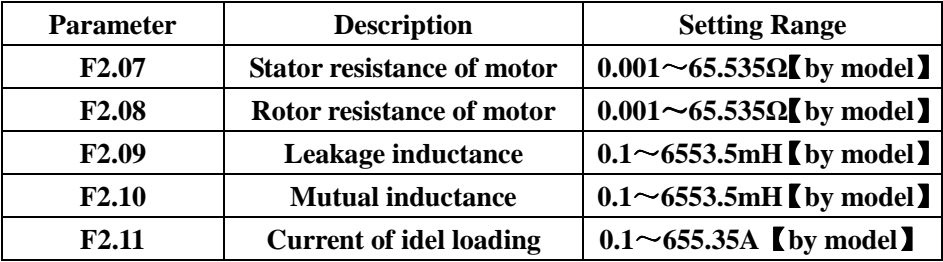

After auto tuning, the value of F2.06~F2.10 will auto be updated.

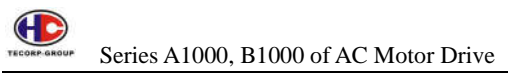

Notice: Do not change these parameters. Otherwise it may deteriorate control performance of the drive.

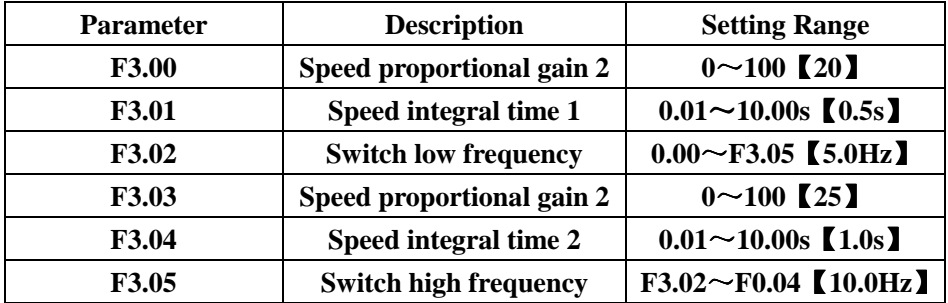

# **Group F3 Vector Function**

The above parameters are applicable for vector control. Less than 1 in switch low frequency (F3.02), parameter FI will be between F3.03 and F3.04. The value of Parameter FI can gain by the following curve of both parameters:

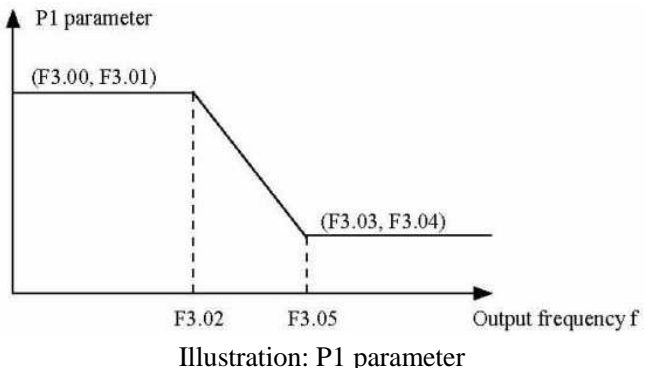

Speed proportional gain and speed integral time are adjusting speed response of vector control. Increase the proportional gain or decrease the integral time can speed up the response. However, too much proportional gain or too less integral time will be prone to have the drive oscillate. Too less proportional gain will also be prone to have the drive oscillate, and could have speed slip.

Parameter FI and the drive inertia have close relationship. So parameter FI needs adjusting for every different application.

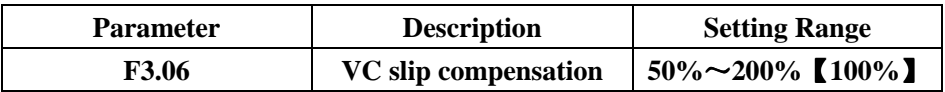
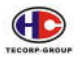

This parameter used to adjust the slip frequency of vector control and improve precision of the speed control. Properly adjusting this parameter can effectively restrain from speed slip.

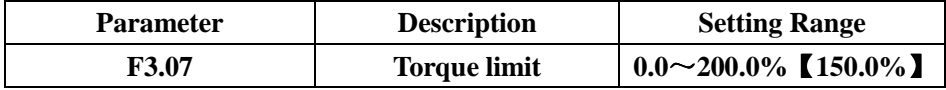

It set rated output current of 100.0% corresponding drive.

## **Group F4 V/F control**

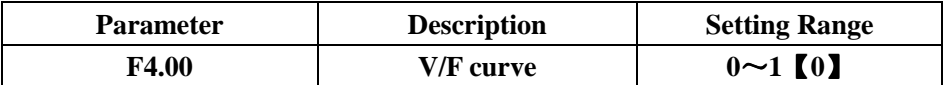

0: Linear V/F curve. It is applicable to normal constant torque load.

1: Multi-point V/F curve. The curve will be subject to F4.01~F4.06.

2: Liner curve with 1.3 time of stepping down.

3: Liner curve with 1.7 time of stepping down.

4: Liner curve with 2 times of stepping down.

2~4 are applicable to variable torque load.

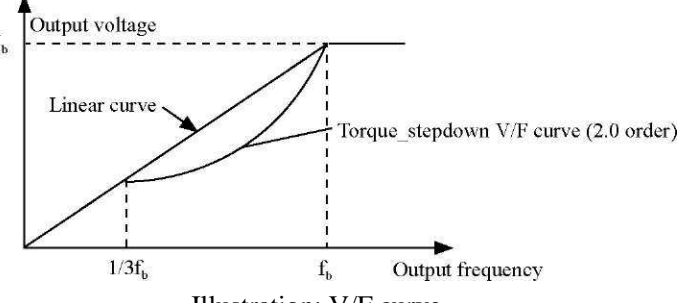

Illustration: V/F curve

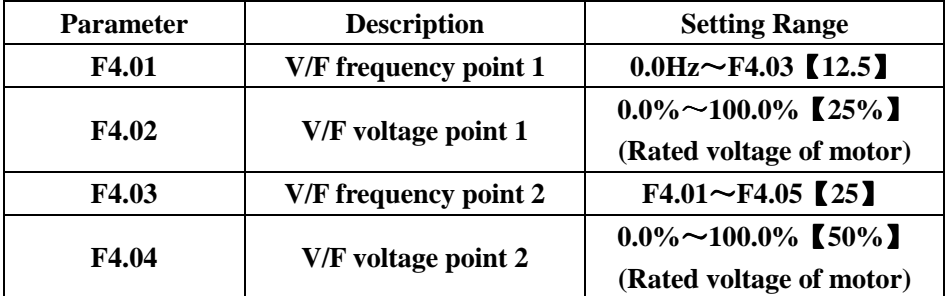

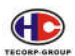

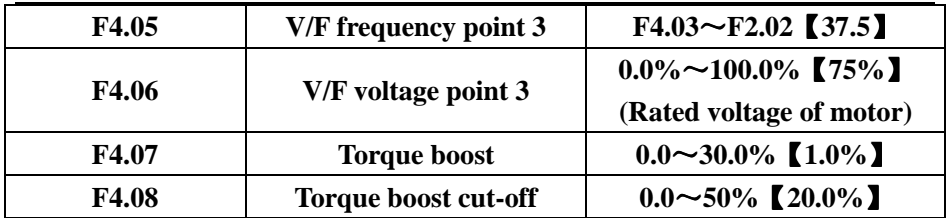

Torque boost will take effect when the output frequency is less than cut-off frequency of torque boost (F4.02). Torque boost can improve torque performance of V/F control at low speed. The value of torque boost should be determined by the load. The heavier the load, the larger the value it will be. Notice: F4.01 should not be too large, otherwise the motor would be over heat or the drive would be tripped by over-current or over load.

If F4.01 is set for 0, the drive will auto boost the output torque according to the load. Please refer to the following diagram.

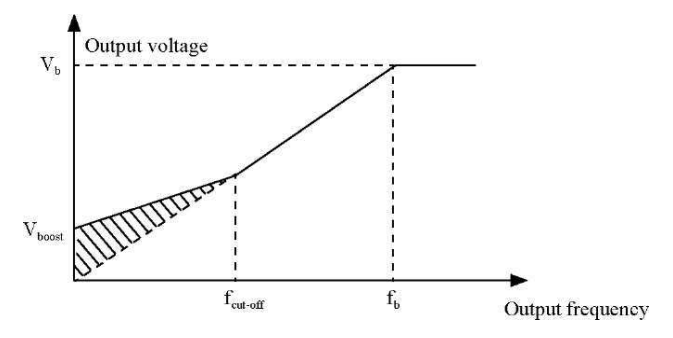

Illustration: Manual torque rising

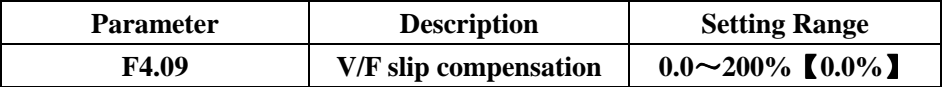

It enables to compensate V/F control for speed change when the motor is running, which will improve intensity of motor. This value should be set for the rated slip frequency of motor. The equation is the following:

F4.03=fb~n\*p/60

Fb is rated motor frequency corresponding to Parameter F2.02, n is rated motor speed corresponding to Parameter F2.03, and p is motor pole.

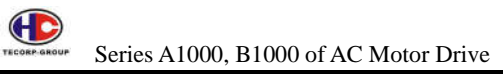

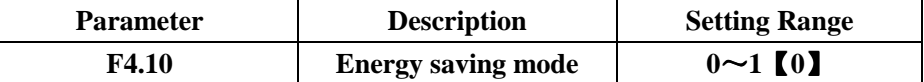

It will auto detect the loading current when the motor is running idle or with light loading to save energy.

Notice: it will take good effect to pump& fan machines.

#### **F5 Input terminal group**

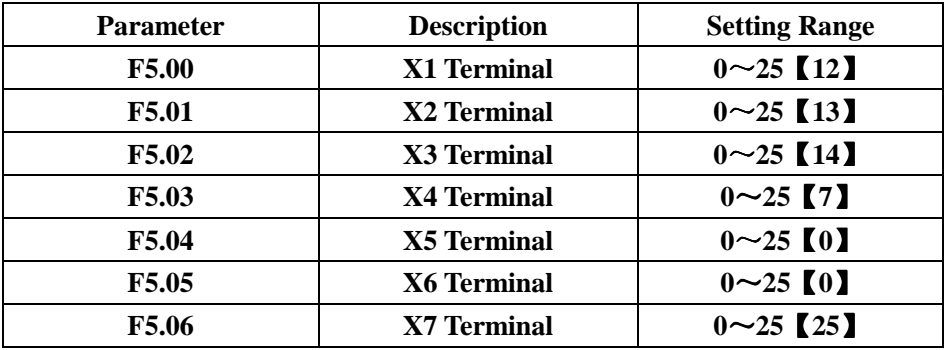

Those parameters are used to the functions corresponding to multi-function input terminal.

- 0: No function
- 1: Forward running (FWD)
- 2: Reverse running (REV)
- 3: 3-wire running control

Please refer to description of F5.15.

- 4: Forward jogging
- 5: Reverse jogging

Please refer to description of 8.02 and F8.04.

6: Coast to stop

It will block the output commands right away. For big inertia and no requirement of stop time, please use this.

7: Failure reset

It used to remotely reset failure. The function is the same as STOP button.

8: External failure input

The drive gives an alarm and stops when getting a failure.

- 9: Frequency increase (UP)
- 10: Frequency decrease (DOWN)

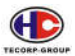

11: Clear the setting frequency of UP/DOWN to 0

The above 3 functions used to adjust the given frequency

12, 13, 14: Multi-speed terminal  $1~-3$ 

By those 3 terminals, the drive can set 8 speeds.

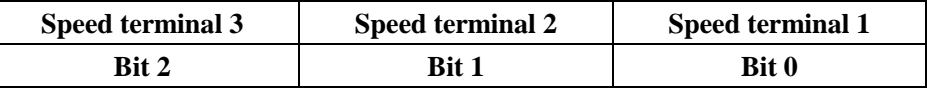

15: Acceleration/deceleration time

Speed time of the terminal is corresponding to:

OFF status: F0.08, F0.09

ON sates: F8.00, F8.01

16: Pause PID function

It makes PID pause to keep the drive outputting the present frequency.

17: Pause traverse

It makes the drive pause outputting, then go on to run the present frequency when it is off.

18: Reset traverse

The setting frequency is reset to the middle frequency.

19: Hold acceleration and deceleration

The drive will not receive any external signal except stop command for keeping the present frequency.

20: Disable torque control

The drive is switch from torque mode into speed mode.

21: Setting UP/DOWN frequency temporarily clear to zero

It will clear the setting UP/DOWN frequency temporarily to zero, which makes

the given frequency reset to the other given freueqncy from frequency command. 22: stop by DC braking

It makes the drive stop by DC braking in deceleration. The braking status is set by 1.07~F1.09.

23: Signal input of Counter

- 24: Clear counter signal to zero
- 25: Input PUL (for terminal X7 only)

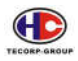

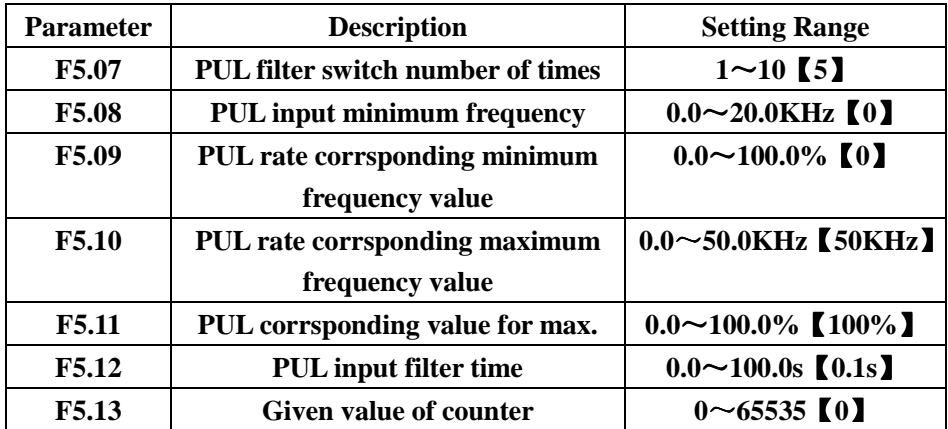

PUL means "high speed pulse "

PUL input filter time: When the time is increased, the drive will enhance anti-disturbance.

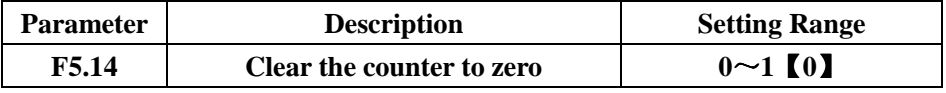

0: No clear 1: Clear to zero when the counter reaches the targeted value

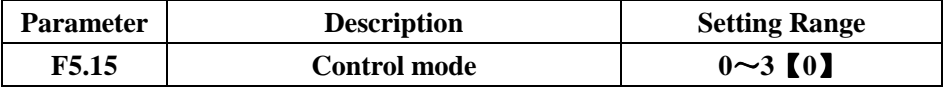

This parameter defines four different control modes that control the drive operation through external terminals.

0: Two-wire control mode

1: Integrate START/STOP command with run direction

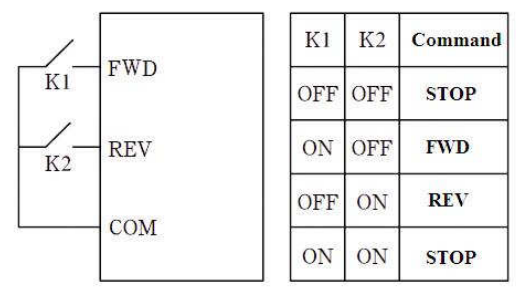

Illustration: 2-wire control model 1

- 1: Two-wire control mode
- 2: START/STOP command is determined by FWD terminal.

Run direction is determined by REV terminal.

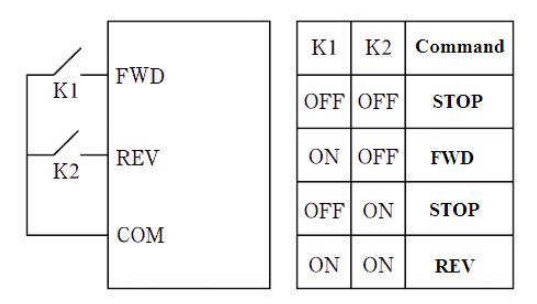

Illustration: 2-wire control model 2

#### 2: Three-wire control 1

This mode enables SIN to make running commands from terminal FWD and the running direction from terminal REV.

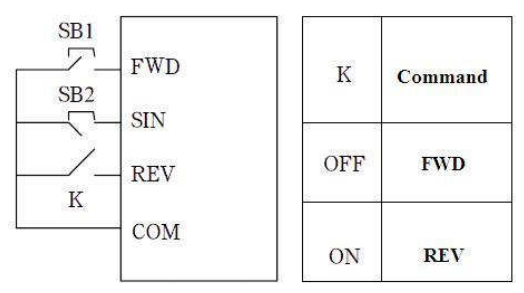

Illustration: 3-wire control model 1

※ K: Switch for forward/reverse;SB1: Running button;SB2: Stop button

3: Three-wire control 2

This mode enables SIN to make running commands from SB1 or SB3. And both control the running direction in the same time. Also, it makes stop commands from SB2.

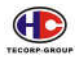

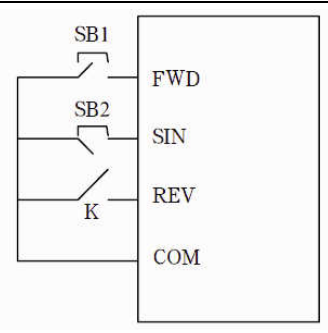

Illustration: 3-wire control model 2

※ SB1: Forward running button;SB2: Stop button;SB3: Reverse running button Tip: For two-wire control mode, terminal FWD/REV will still be effective when the drive is stopped by a stop command from another source. It will not run until triggering FWD/REV.

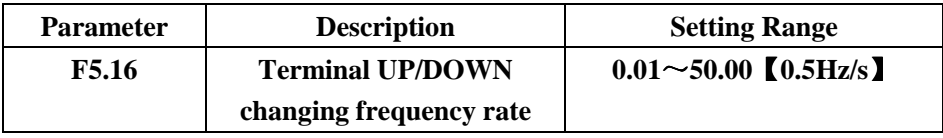

It used to adjust ratio of setting frequency by terminal UP/DOWN.

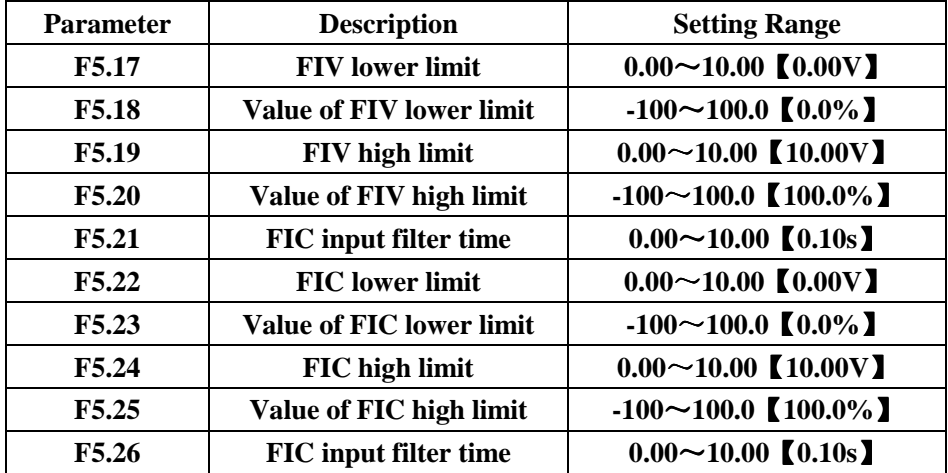

The analog input FIV ranging from 0V~10V can only provide voltage input. For different application, the corresponding value of 100.0% analog setting is different. For details, please refer to description of each application.

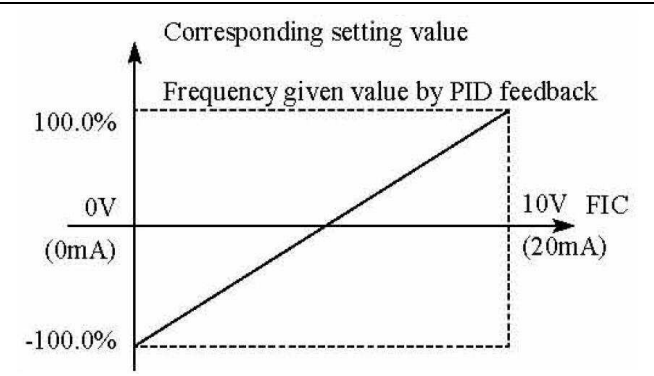

Illustration: Relation between FIV and corresponding settings

Input FIV filter time: adjust sensitivity of analog input. Proper adjustment will enhance anti-interference but reduce sensitivity of analog output.

FIC function is similar to FIV. Analog FIC can provide input 0~10V or 0~20mA, When FIC adopts  $0 \sim 20$  mA, corresponding voltage of inputting 20 mA will be 5V.

| <b>Parameter</b> | <b>Description</b>         | <b>Setting Range</b>      |
|------------------|----------------------------|---------------------------|
| <b>F6.00</b>     | Percentage of output DO    | $0.0 \sim 200.0\%$ [0.0%] |
| <b>F6.01</b>     | <b>Output Y mode</b>       | $0 \sim 10$ [1]           |
| <b>F6.02</b>     | <b>Relay output A mode</b> | $0 \sim 10$ [3]           |
| <b>F6.03</b>     | <b>Relay output B mode</b> | $0 \sim 10$ [3]           |

**Group F6 Output Terminal** 

0: No output

1: The drive runs forward. The signal is ON when the frequency is outputting.

2: The drive runs reverse. The signal is ON when the frequency is outputting.

3: Failure output. The signal is ON when the drive get failed.

4: FDT arrival. Please refer to Parameter F8.13, F8.14.

5: Frequency arrival. Please refer to parameter F8.15.

6: In Zero speed. The output frequency and the given frequency is zero in the same time, the signal will be 0.

7: Pulse arrival of designated figure: When a figure is reach the setting value of F8.22, the signal will be ON.

8: Length arrival. When the actual detected length is more than the value of

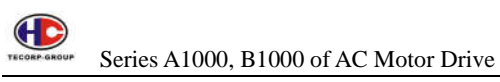

F8.19, the signal will be ON.

9~10: Reserved

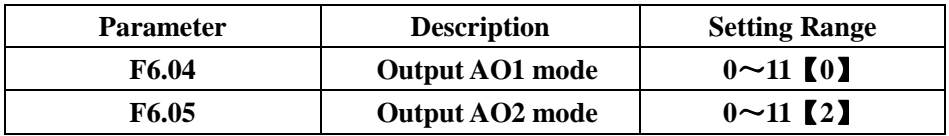

The standard of analog output is from 0~20mA or 0~10V, which can output current or voltage by Jumper J4. Range of the corresponding value is as follows:

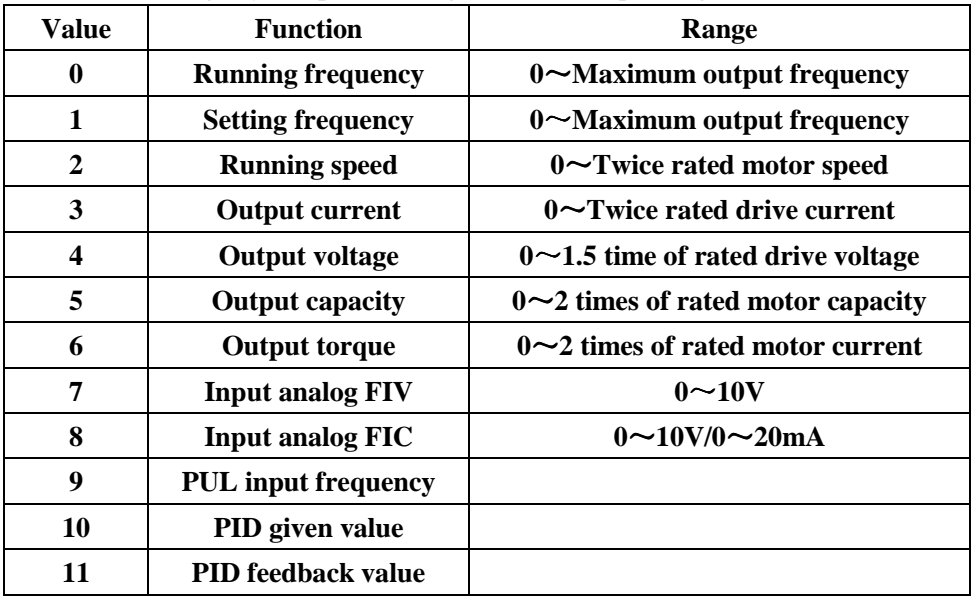

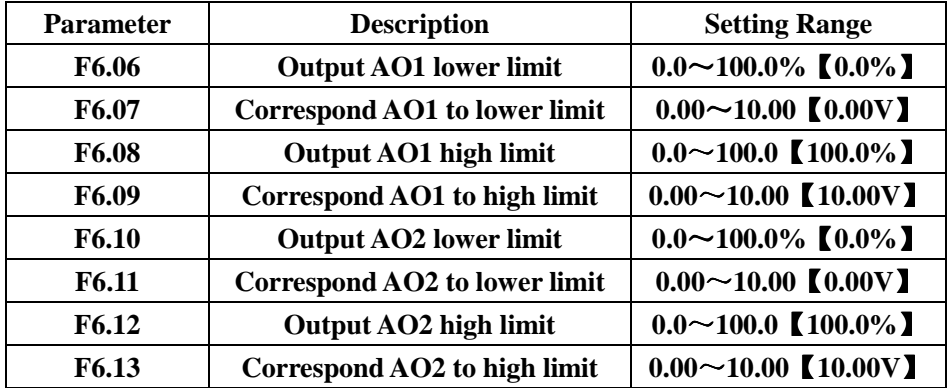

The value will be the lower limit/the high limit when it is less than the lower or

more than the upper. 1mA is almost equal to 0.5V.

#### **F7 Display interface**

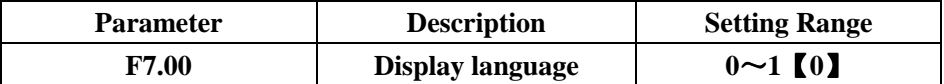

0: Chinese

1: English

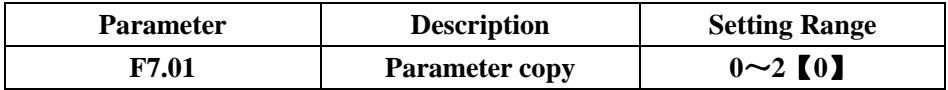

0: No function.

1: Upload all the parameters to the keypad

2: Download all the parameters from the keypad

Please note that it will auto come back to zero when uploading or downloading.

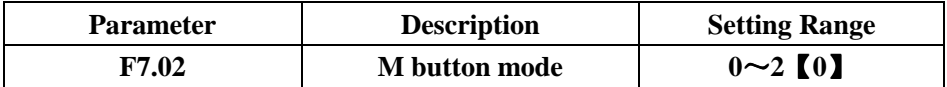

The JOG is multi-function button, which can be defined by parameter setting.

0: Jog running.

1: Switch for Forward / Reverse. Button JOG can realize a switch of frequency direction.

Notice: The drive will not save the switch status when the power is off. The drive will run according to value of F0.10. The value of F0.10 will be saved when the power is off.

2: Clear value of UP/DOWN.

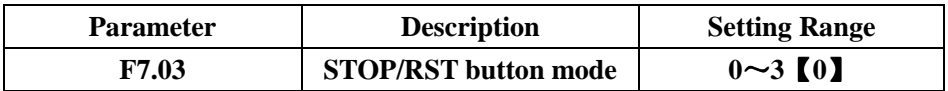

This parameter defines mode of STOP function.

0: Effective for the operational panel.

1: Effective for both operational panel and terminal.

2: Effective for both operational panel and protocol.

3: Effective for all control modes.

For failure reset, STOP is effective for all the condition.

46

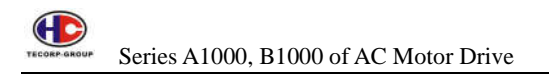

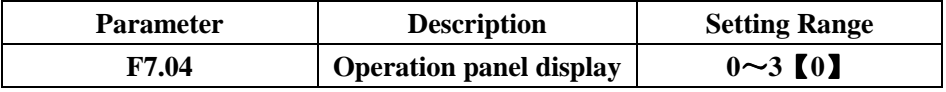

0: Display on an external operation panel.

1: Display on both the original and an external operation panel.

2: Display on both the original and an external operation panel but the buttons are effective for original operation panel only.

3: Display on both the original and an external operation panel and all the buttons are effective for both the original and an external operation panel.

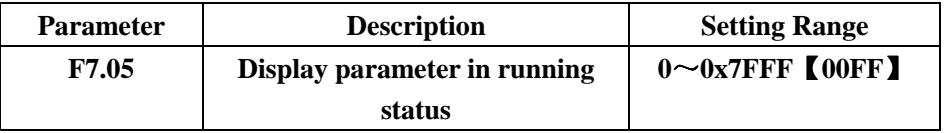

When the drive is running, this parameter will display the running status. If Bit is 0, the parameter will not be displayed; If Bit is 1, the parameter will be displayed. Press SHIFT to scroll through these parameters in right order. Setting this parameter F7.06 should be input by hexadecimal. Display content of each bit as below:

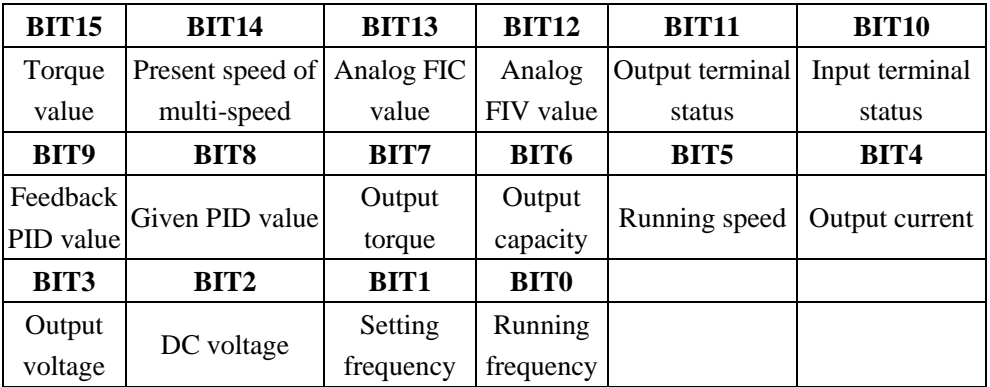

Input/output terminal status displays in decimal. For example, the input status displays 3, that means X1, X2 are close, other terminals are off. Please refer to description of F7.18, F7.19.

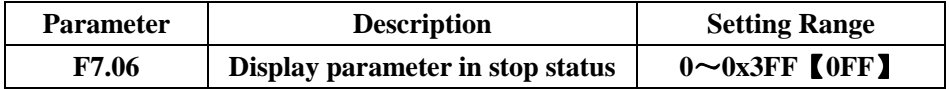

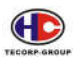

This setting is the same as F7.06 but only in stop status.

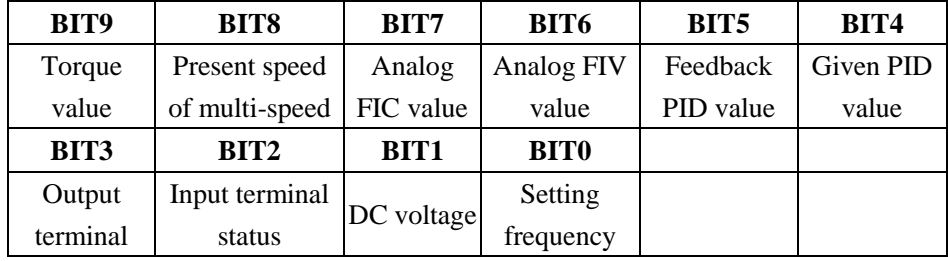

Display content of each bit as below:

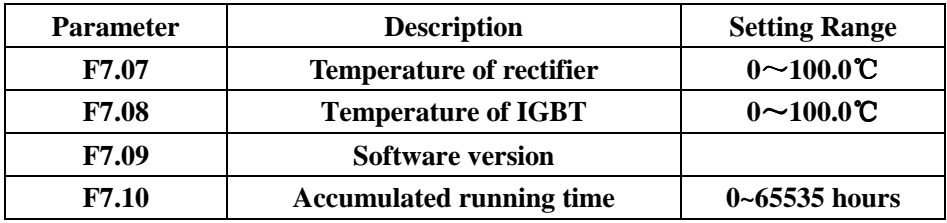

Those parameters can only be read.

Temperature of rectifier: Indicates the temperature of rectify module. Overheat protection point of different drives may be different.

Temperature of IGBT: Indicates the temperature of IGBT module.Overheat protection point of different drives may be different.

Software version: Indicates the present software version of DSP.

Accumulated running time: Display accumulated running time of the drive.

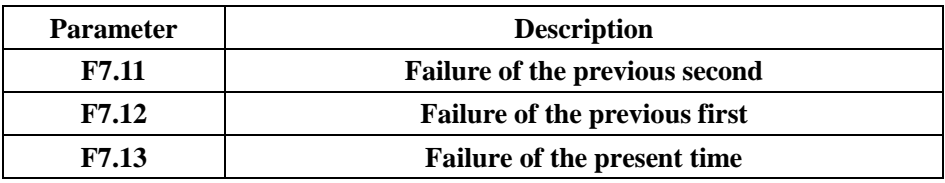

0: No fault

1: IGBT Ph-U faulty (OU1)

2: IGBT Ph-V faulty (OU2)

3: IGBT Ph-W faulty (OU3)

4: Over-current in acceleration (OC1)

5: Over-current in deceleration (OC2)

6: Over-current in constant speed (OC3)

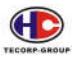

7: Over-voltage in acceleration (OV1) 8: Over-voltage in deceleration (OV2) 9: Over-voltage in constant speed (OV3) 10: Undervoltage (UV)

11: Over-load of motor (OL1)

12: Over-load of drive (OL2)

13: Short of input phase (LPI)

14: Short of output phase (LPO)

15: Over-heat of rectify (OH1)

16: Over-heat of IGBT (OH2)

17: External fault (OUt)

18: Serial port fault (E485)

19: Current detection (EtI)

20: Auto-tuning fault (AtE)

21: EEFROM fault (EEP)

22: PID feedback fault (EPID)

23: Braking unit fault (Ebr)

24: Reserved

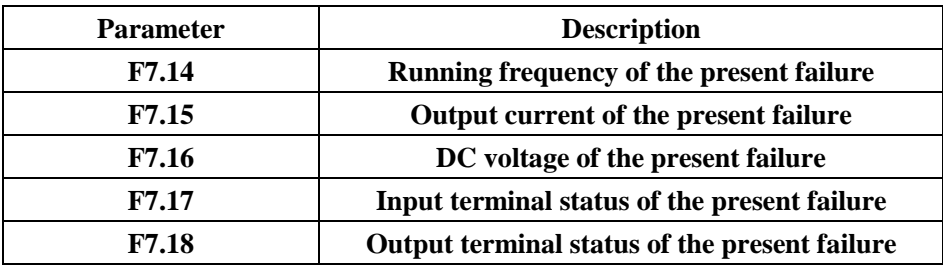

The value in decimal records the present status of all the terminals. The terminal is ON, the bit will be 1. So if it is OFF, that will be 0. The proper order is:

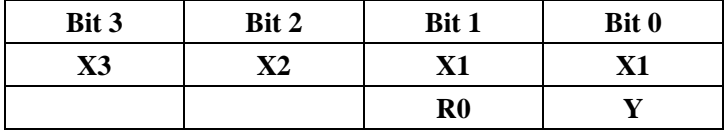

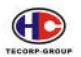

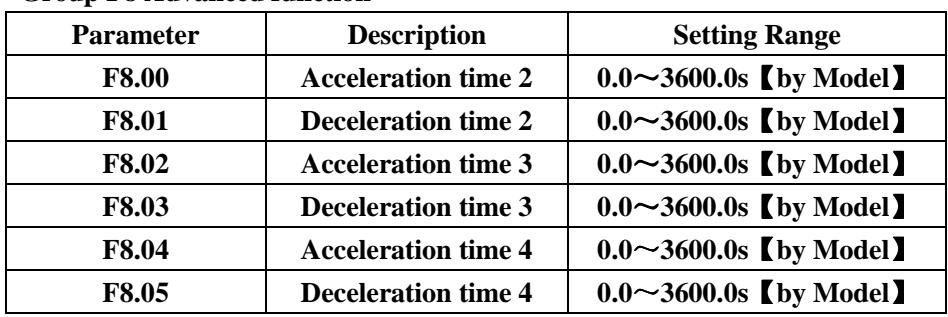

**Group F8 Advanced function** 

For details, please refer to description of F0.08, F0.09 and parameter group F5.

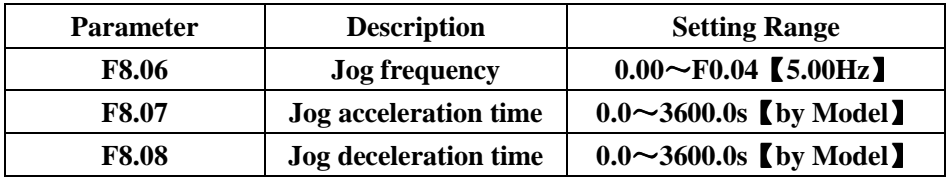

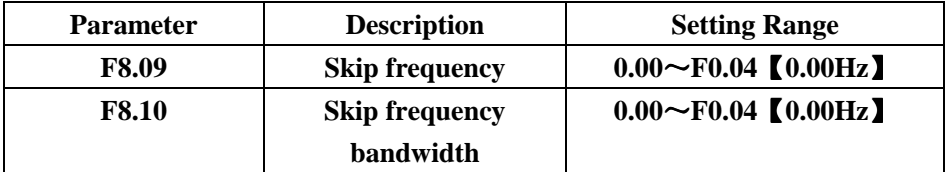

When the setting frequency is in the bandwidth of skip frequency, the actual running frequency is boundary of skip frequency. This function can skip a resonance point of the motor. If skip frequency is set for 0, the function will not work.

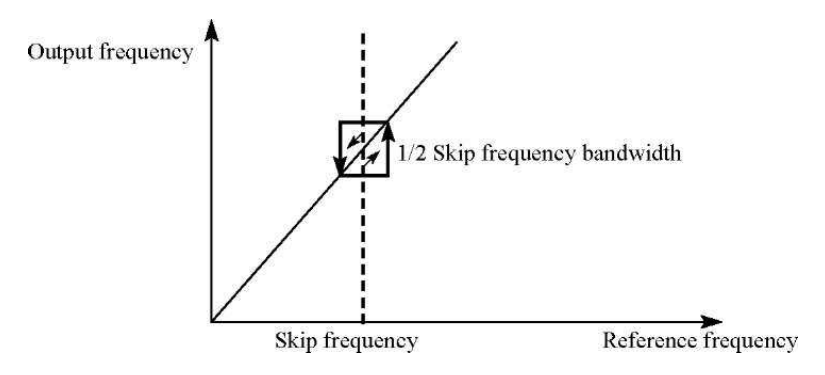

Illustration: Skip frequency

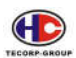

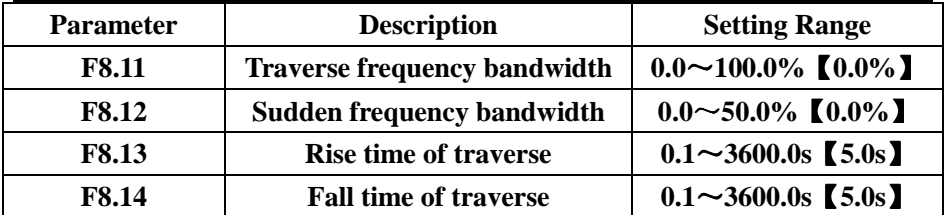

The traverse function is applied to such textile and fiber industry as applications of swaying and rolling function.

The traverse function is making the output frequency traverse up/down around the center. Trail of the running frequency in the time table shows as below: When F8.07 is set for 0, the bandwidth will be 0. That means the traverse will not work.

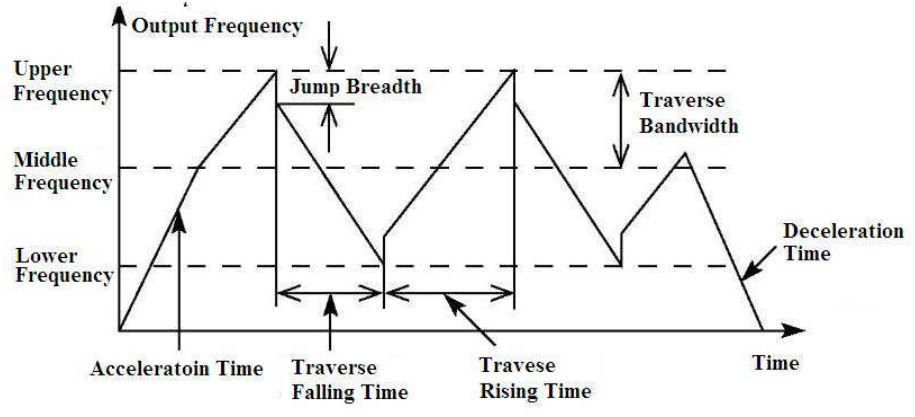

Illustration: Traverse working

Traverse frequency bandwidth: Limit of traverse frequency.

Traverse frequency corresponding to the center frequency: Traverse  $AW =$ 

Center frequency \* traverse bandwidth F8.07.

Sudden frequency = Traverse  $AW \times S$ udden frequency bandwidth F8.08.

Rise time of traverse: Time of the lowest to the highest in traverse.

Fall time of traverse: Time of the highest to the lowest in traverse.

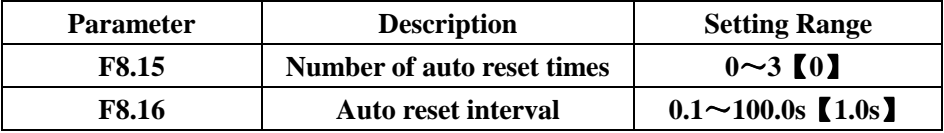

Number of auto reset times: It is set number of times to auto reset when the drive gets an alarm.

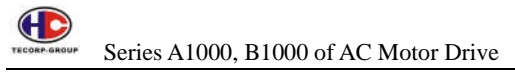

Auto reset interval: Interval time from getting an alarm to auto reset.

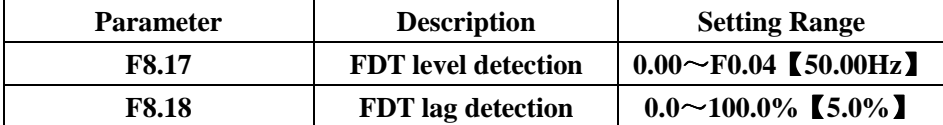

When the output frequency is beyond a certain setting frequency, FDT level detection will output a signal of ON/OFF until the output frequency drops to the setting frequency. (FDT level  $\sim$  FDT lag) as follows:

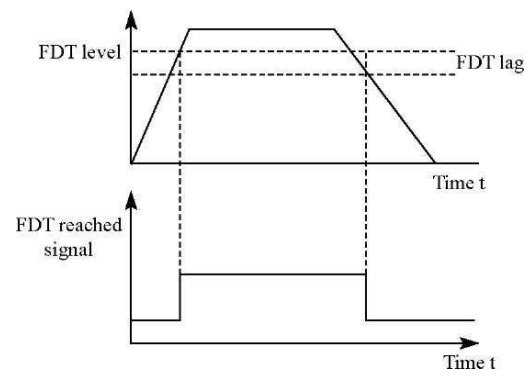

Illustration: FDT level and lag

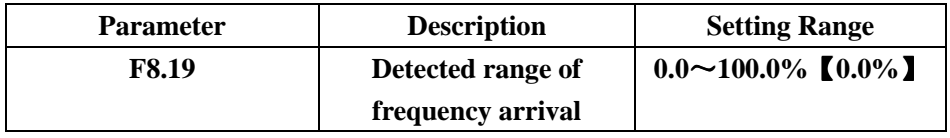

When the output frequency is in the detected range of setting frequency, it will output a signal of ON/OFF as follows:

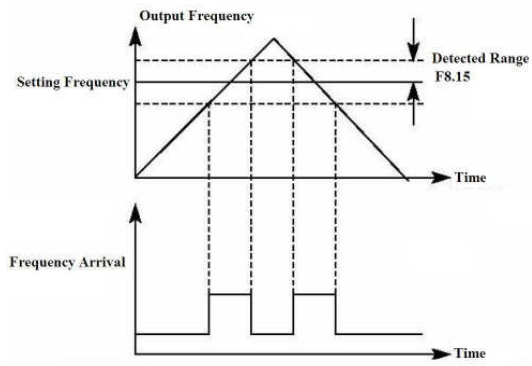

Illustration: Frequency arrival

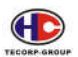

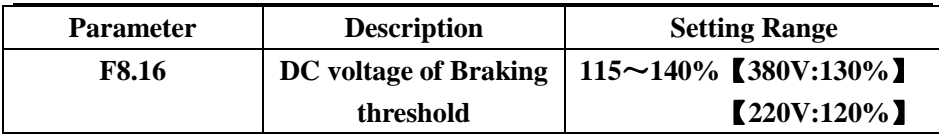

Appropriated adjustment will effectively brake with loading.

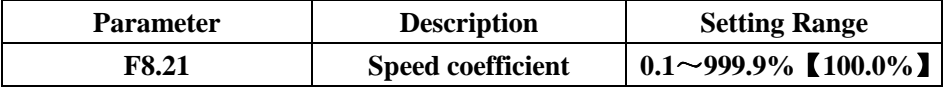

Motor speed  $= 120 *$  Running frequency  $*$  F8.17 / motor pole. This parameter used to correct error on the scale, not take effect to the actual speed.

## **Group F9 PID Control**

PID control used to control programs in common. It has given value of feedback signal and target value to do proportional, integral and differential for output frequency adjustment, which makes the controlled value stable on target value in a feedback system. It is applied to control of flow, pressure and temperature. The principle of control is as follows:

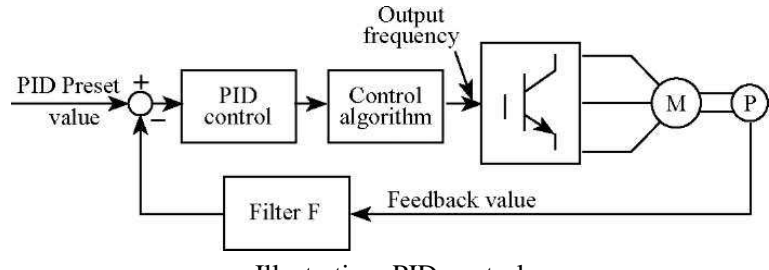

Illustration: PID control

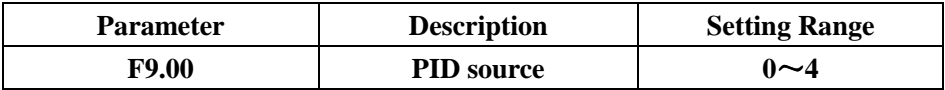

0: given by the operation panel (F9.01).

1: given by analog FIV.

2: given by analog FIC.

3: given by remote serial port.

4: given by multi-section.

When the frequency source is optional for OID, F0.03 will be 5 by setting. This parameter determines a source of PID target value.

The PID target value is corresponding to the feedback value during  $0 \sim 100.0\%$ .

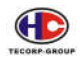

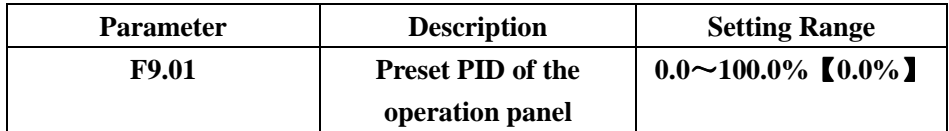

When  $F9.00 = 0$ , commands will be given by the operation panel. The datum value is the feedback value.

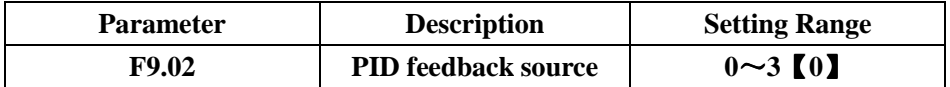

This parameter is option for PID feedback source.

0: Analog FIV feedback.

1: Analog FIC feedback.

2: FIV and FIC feedback.

3: Remote serial port feedback.

Notice: the given source and the feedback source cannot be the same, otherwise PID will not work.

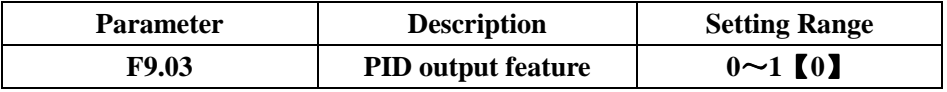

0: Positive PID output. When the feedback value is more than the given PID value, the output frequency will decrease for PID balance, such as wrapping up of tension control.

1: Negative PID output. When the feedback value is more than the given PID value, the output frequency will increase for PID balance, such as wrapping down of tension control.

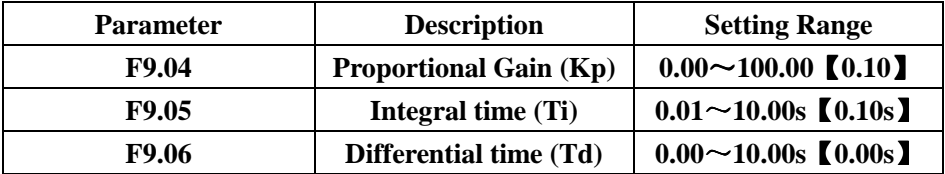

54 Proportional gain (Kp): It determines strength of PID control. The more Kp value, the strength will be bigger. This parameter is 100, that means bias 100% between the feedback value and the given value will be the maximum frequency

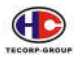

for frequency adjustment bandwidth. (Ignore integral and differential) Integral time (Ti): It determines adjustment speed of PID control between the feedback value and the given value. The less Ti value, the strength will be bigger. This parameter is 100, that means bias 100% between the feedback value and the given value will be the maximum frequency (F0.04) for frequency adjustment bandwidth. (Ignore proportional gain and differential)

Differential time (Td): It determines change speed of PID control between the feedback value and the given value. The more Td value, the strength will be bigger. This parameter is 100, that means change ratio 100% of the given value will be the maximum frequency (F0.04) for frequency adjustment bandwidth. (Ignore proportional gain and integral)

How to Adjust PID control proper:

- 1. Set F0.03 for 5 (PID control).
- 2. Increase proportional gain (Kp) as far as possible without oscillation.
- 3. Decrease integral time (Ti) as far as possible without oscillation.

4. Increase differential time (Td) as far as possible without oscillation.

5. Decrease proportional gain (Kp) Increase integral time (Ti) and decrease differential time (Td) if overshooting.

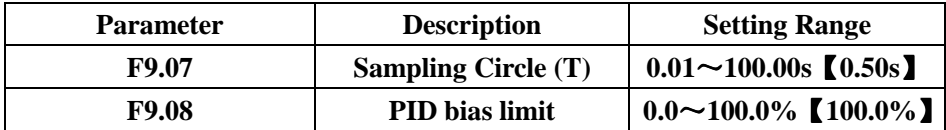

Sampling Circle (T): it is for feedback value. It will figure out once in sampling circle. The bigger sampling circle, the response will be slower.

PID bias limit: it is corresponding to the maximum bias value in the range of given value. PID will stop working when the bias is in the range of F9.08. Appropriated adjustment will improve accuracy and stability.

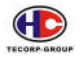

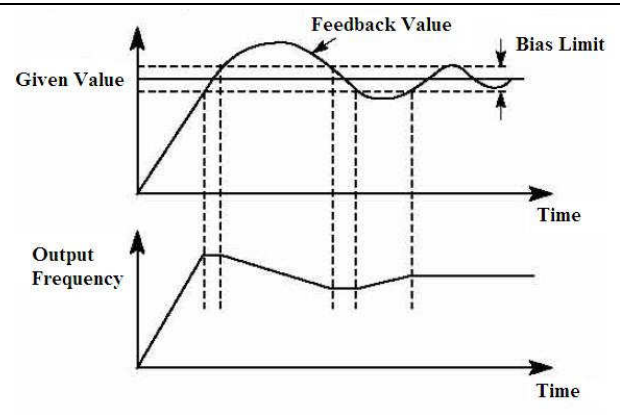

Illustration: Relation between bias limit and output frequency

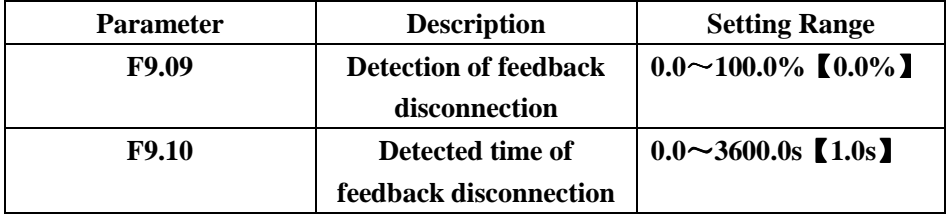

When the feedback value keeps less than value of F9.09 in value of F9.10, the drive will make an alarm of disconnected feedback (E0022).

# **Group FA Simple PLC and Multi-speed**

The drive has 16 multi-speeds and 4 groups of acceleration / deceleration. When PLC function gets finished one circle or one section, the digital/relay output terminal will output a signal ON.

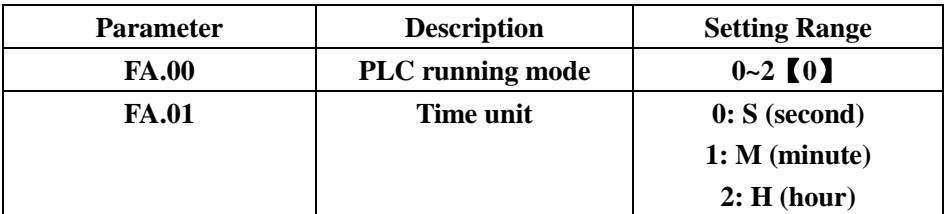

PLC running mode:

0: Stop after one cycle

- 1: Go on runing the final value after one cycle
- 2: Continuous cycle

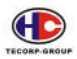

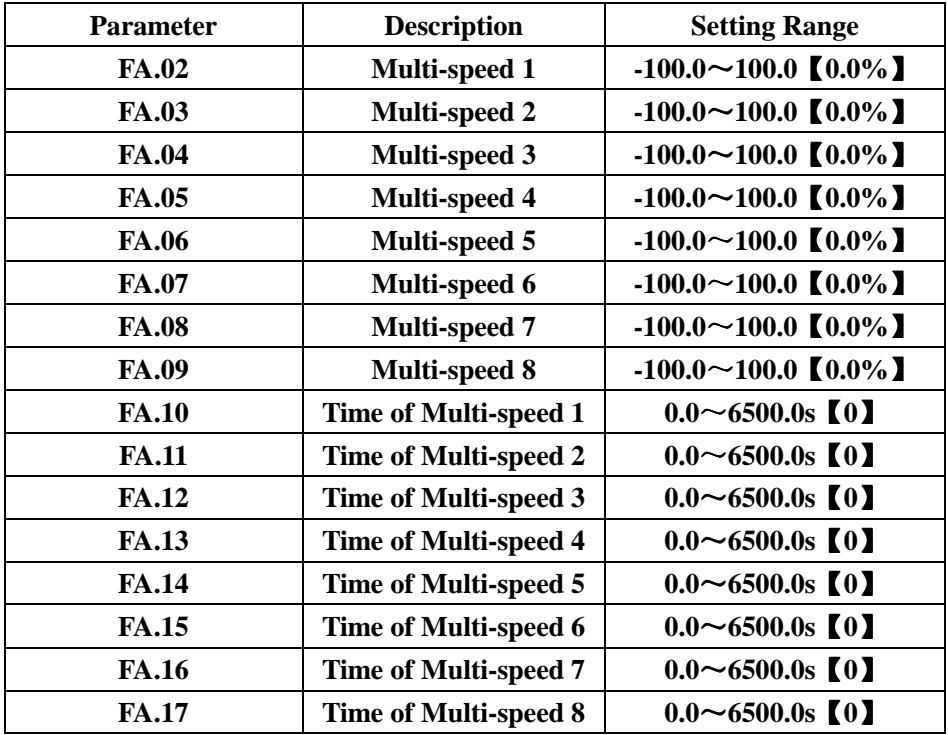

The symbol of multi-speed determines a running direction. Minus means reverse direction. The setting frequency 100.0% is corresponding to the maximum frequency (F0.04).

When X1=X2=X3=OFF, input frequency mode is determined by F0.03.

When X1, X2, X3 will not OFF at all, the multi-speed will work. The function of multi-speed has first priority in frequency working. X1, X2, X3 consist of 8 multi-speeds.

START/STOP of multi-speed is still determined by operation source F0.01.

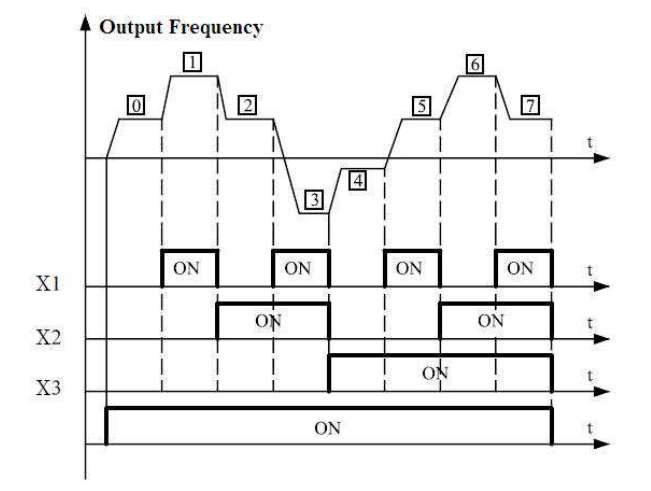

Relation between the multi speed and X1, X2, X3

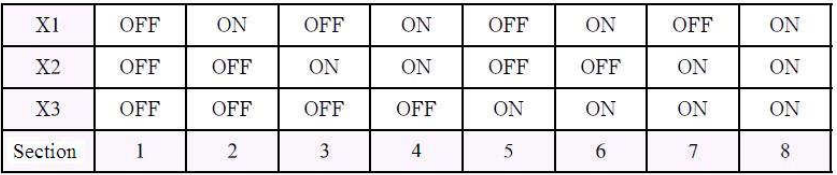

#### **Group Fb Protection**

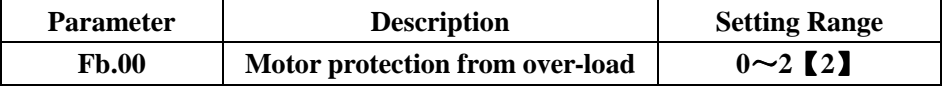

0: No protection. The drive will not have protected from over-load.

1: General motor. Run with slip compensation for low speed because the general motor has bad heat sink in low speed. They way the running frequency is adjusted down the protection of 30 HZ.

2: Servo motor. Run without slip compensation for low speed. Heat sink of the servo motor will not take effect by speed, so it is not necessary to have protection in low speed.

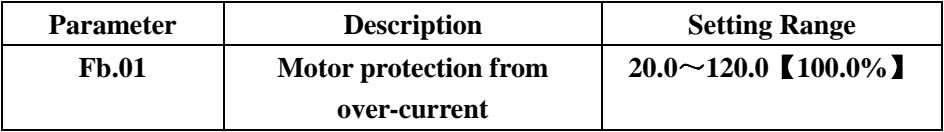

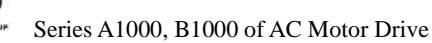

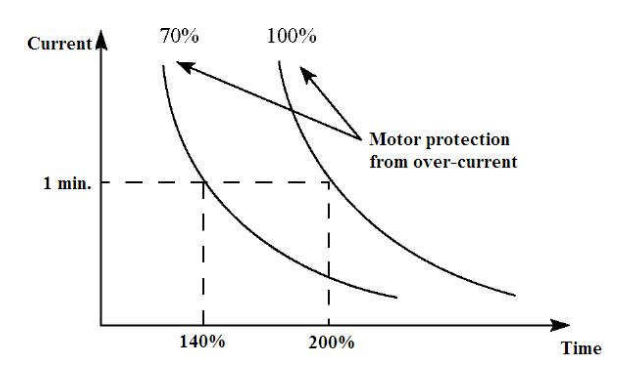

Illustration: Motor protection curve from over-current Current of motor protection = (rated motor current / rated drive current)  $\times 100\%$ . Please be sure to set this parameter when the bigger drive is installed in the smaller motor.

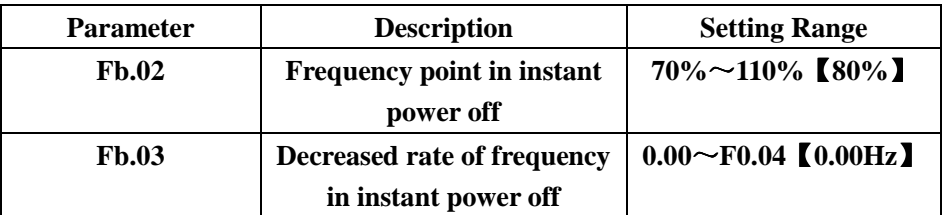

0: Disabled.

This parameter enables the drive to run by compensation of low-voltage when DC bus voltage drops beyond Fb.02. The drive can go on running without alarm by decreasing the output frequency and feedback force to the motor. Notice: When value of Fb.03 is too big, feedback energy of the motor will be too large and may cause over-voltage fault. When Fb.03 is too small, feedback energy of the motor will be too small to reach voltage compensation. So please set Fb.03 according to the loading inertia and the actual load.

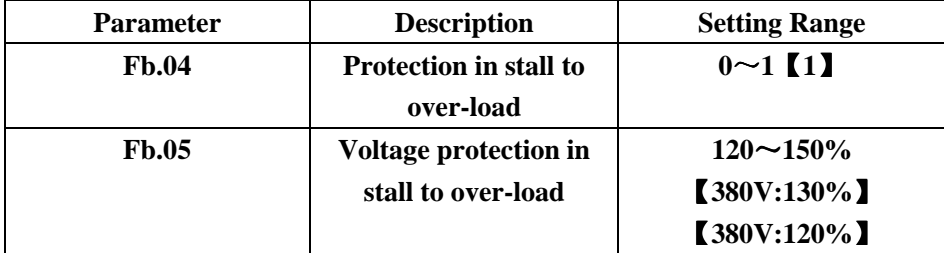

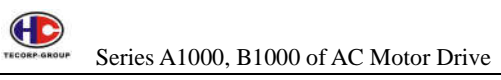

0: Enabled 1: Disabled

In deceleration, the motor deceleration rate may be lower than the output frequency due to the loading inertia. At this time, the motor will feedback the energy to the drive resulted in rising DC bus voltage. Without measure, the drive will take an alarm due to over-voltage.

In deceleration, the drive detects DC bus voltage and compares with voltage protection in stall to over load. If DC bus voltage goes beyond value of Fb.05, the drive will stop decreasing the output frequency. When DC bus voltage becomes lower than value of Fb.05, the deceleration will go on. As picture shown:

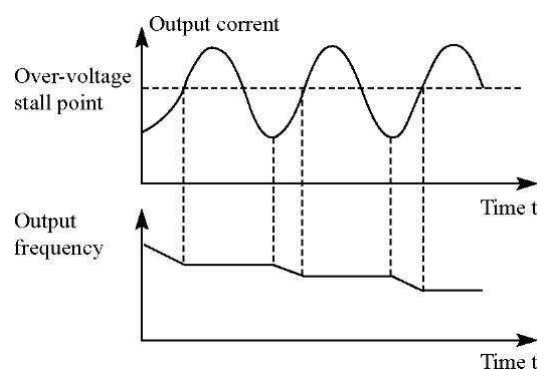

Illustration: Over-current stall

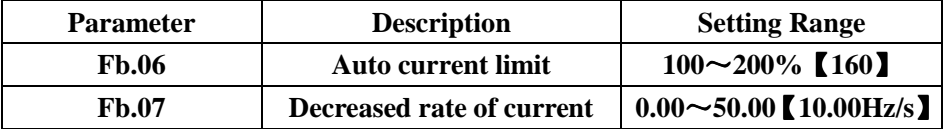

Fb.06 used to limit current of the drive, which will not get failed due to surge over-current. This function is particularly useful for applications of bigger loading inertia or changeable loading step.

When Fb.06 is much smaller, over-load alarm may occur. If this parameter is much bigger, the frequency will sharply change very much, which makes feedback energy of the motor bigger and may cause over-voltage alarm. This function is always enabled for acceleration or deceleration. Notice:

1. In process of auto current limit, the output frequency may change. Therefore, it is recommended not to enable this function when the output frequency is

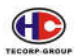

stable.

2. In process of auto current limit, when Fb.06 is much lower, capacity of over-load will be impacted. Please refer to the following picture:

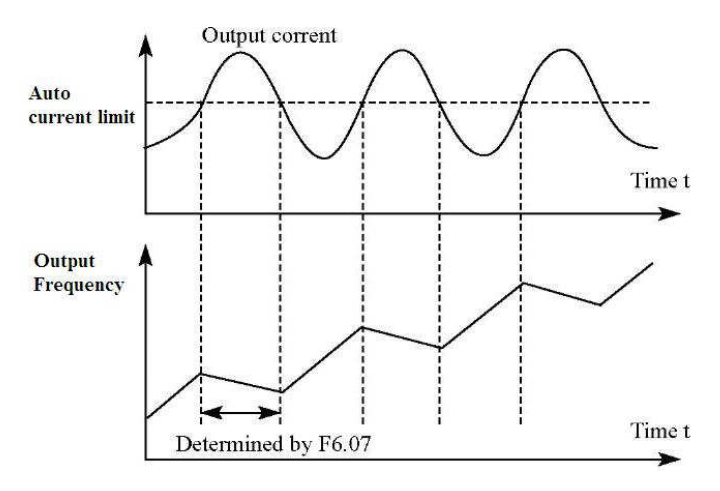

Illustration: Auto current limit

#### **Group FC Serial port**

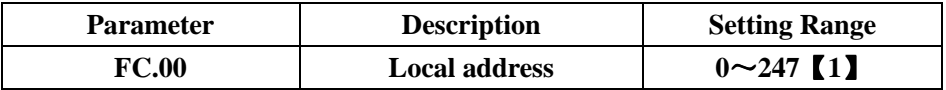

0: Broadcast address. All the slave address connecting with Modbus will accept this station but not response. The slave address cannot be set for 0.

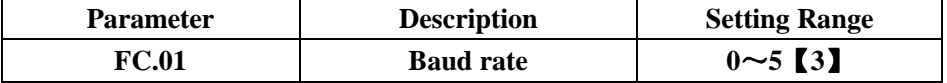

This parameter defines data format used in protocol.

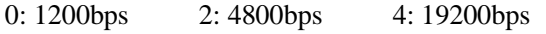

1: 2400bps 3: 9600bps 5: 38400bps

The baud rate of both mater and slave has to be the same

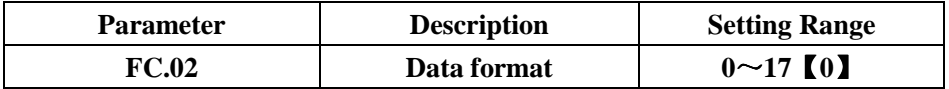

This parameter defines data format used in protocol.

0: No check  $(N, 8, 1)$  for RTU.

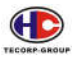

1: Even check  $(E, 8, 1)$  for RTU.  $2 \cdot$  Odd check $(0, 8, 1)$  for RTU.  $3: No check(N, 8, 2) for RTU.$ 4: Even check  $(E, 8, 2)$  for RTU. 5: Odd check  $(0, 8, 2)$  for RTU. 6: No check $(N, 7, 1)$  for ASCII. 7: Even check  $(E, 7, 1)$  for ASCII. 8: Odd check $(0, 7, 1)$  for ASCII. 9: No check $(N, 7, 2)$  for ASCII. 10: Even check  $(E, 7, 2)$  for ASCII. 11: Odd check $(0, 7, 2)$  for ASCII. 12: No check $(N, 8, 1)$  for ASCII. 13: Even check  $(E, 8, 1)$  for ASCII. 14: Odd check $(0, 8, 1)$  for ASCII. 15: No check  $(N, 8, 2)$  for ASCII. 16: Even check  $(E, 8, 2)$  for ASCII. 17: Odd check $(O, 8, 2)$  for ASCII.

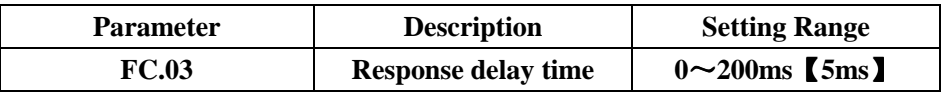

This is the delay time from receiving a signal of an upper controller to responsing the controller. In mode RTU, the actual response delay cannot be less than an interval of 3.5 characters. In mode ASCII, it will be 1ms.

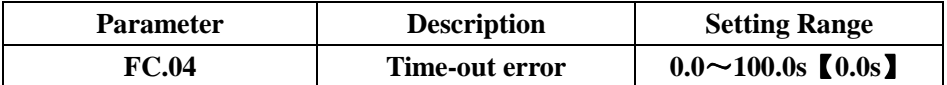

When this parameter is set for 0.0s, timeout delay will be disabled.

When this parameter is set for non-zero, the interval time between two serial ports going beyond the value of timeout delay will make an alarm for serial port error (CE). This is for monitoring serial port conditions.

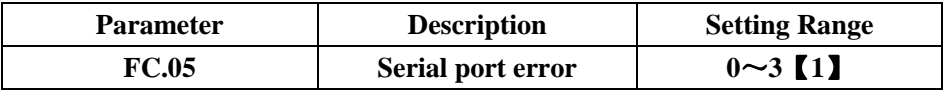

0: Alarm (CE) and coast to stop.

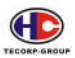

- 1: Not alarm but go on running.
- 2: Not alarm and stop by remote serial port.
- 3: Not alarm and stop by all control modes.

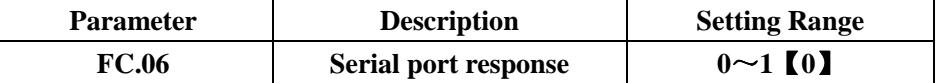

0: Response writing/reading commands to all upper controllers.

1: Response to reading commands to all upper controllers. This mode can enhance efficiency in serial port.

#### **Group Fd Other Functions**

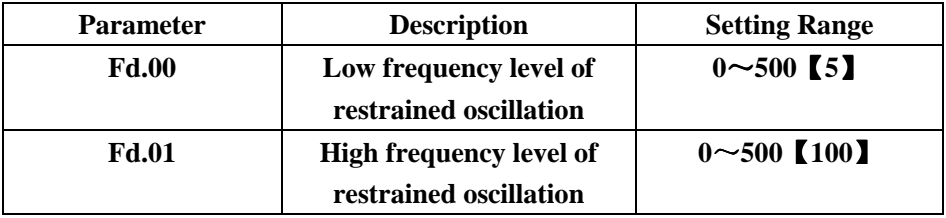

Most motors might have oscillation at some certain frequencies. Please be caution to adjust both parameters. When Fd.04=0, it will restrain from oscillation. When Fd.00 and Fd.01 are set for less value, the effect will be bigger for restrained oscillation.

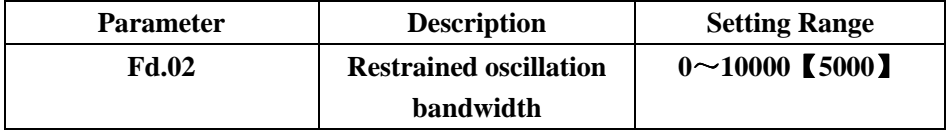

This parameter can restrain oscillation from big sudden voltage.

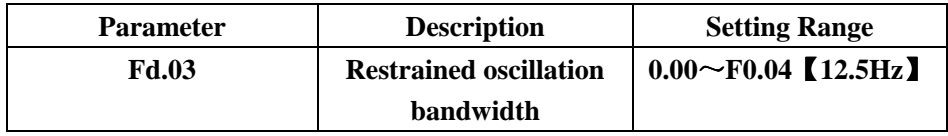

This parameter sets up the boundary between Fd.00 and Fd.01.

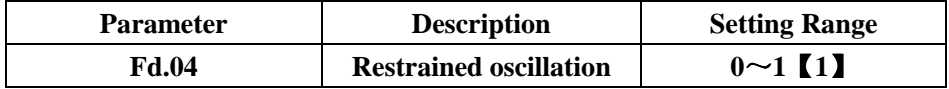

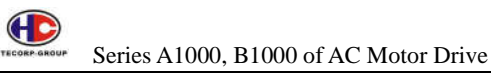

0: Enabled. The drive will restrain from oscillation according to  $Fd.00 \sim Fd.03$ . 1: Disabled

This parameter used to V/F control. The general motor will be happened to oscillation very often when it is no load or light load. That way the drive will have over-current.

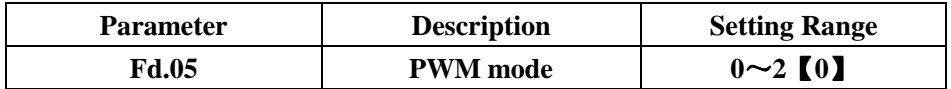

0: PWM mode 1: This mode is general mode. There is less notice from the motor in low frequency but more notice in high frequency.

1: PWM mode 2: In this mode, motor will give out less noise but higher

temperature. The drive has to be degraded in use if setting this value.

2: PWM mode 3: In this mode, motor will give out more noise but restrain from more oscillation.

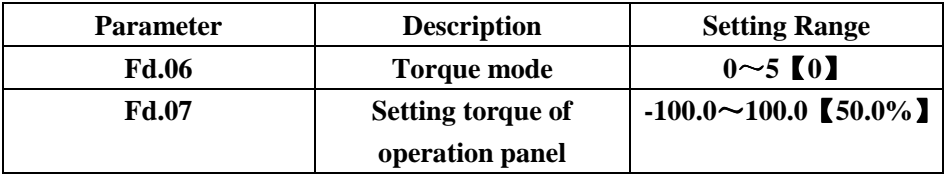

Torque mode Fd.06:

1: Analog FIV

- 2: Analog FIC
- 3: Analog FIV+ FIC
- 4: Mullet-speed
- 5: Serial port

The value 1~5 is 100% corresponding to twice rated current of the drive.

When the torque control is effective:

If Torque setting > Torque load, the output frequency will increase continuously until reaching the high frequency limit.

If Torque setting < Torque load, the output frequency will decrease continuously until reaching the lower frequency limit.

If Torque setting  $=$  Torque load, the drive can run at any frequency between the upper and the lower frequency limit only.

<sup>0:</sup> Operation panel (Fd.07)

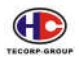

Torque control can be switched to speed control, vice versa.

For example, when torque control is enabled (F0.00=2), torque setting source is FIV, value of multi-terminal X4 is set for 20 (Disable to torque control) When X4 is effective, control mode will switch from torque control into speed control, vice versa.

When the drive is running by torque control mode, F0.08 is disabled, press button STOP, it will auto switch to speed control. When torque setting is positive, the drive will run forward, otherwise it will run reverse.

The 100% of torque setting is corresponding to 100% of F3.07 (Torque limit).

For example, if torque setting source is the operation panel (Fd.06=0), Fd.07 = 80% and F3.07 = 90%. The actual torque setting = 80% (Fd.07)  $*$  90% (F3.07) = 72%.

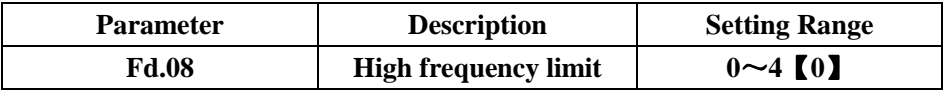

Particularly, in torque control, these parameters can the output frequency.

0: Set by the operation panel (F0.05).

1: Set by analog FIV (100% corresponding to the maximum frequency).

2: Set by analog FIC.

3: Set by multi-speed.

4: Set by remote serial port.

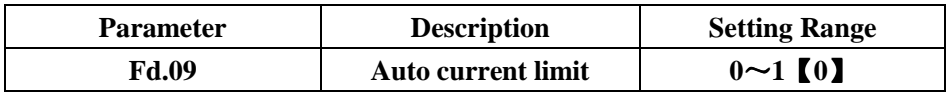

Acceleration/deceleration will always take auto current limit. So this parameter can only determine if the constant speed take auto current limit.

 $Fd.09=0$ : Enabled

 $Fd.09=1$ : Disabled

When this function is enabled, the output frequency could be changed, and take effect to capability of over-load. So it is not appropriated to set this parameter enabled in the application of stable speed.

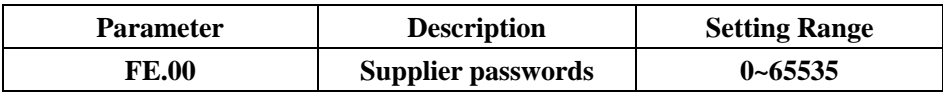

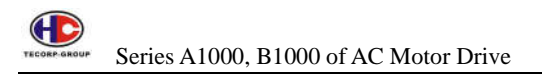

# **4. MODBUS Communication Protocol**

The drive B1000 has provided RS485 communication protocol, which adopts standard ModBus to proceed with master/slave communication. ModBus format comes in RTU (Remote Terminal Unit) and ASCII (American Standard Code for Information International Interchange)

# **4.1 RTU mode:**

Encoding system: eight-bit and binary and hexadecimal  $0 \sim 9$ ,  $A \sim F$ Every eight-big involves two characters in hexadecimal

In RTU mode, interval time should be 3.5 bit byte at least in transmission.

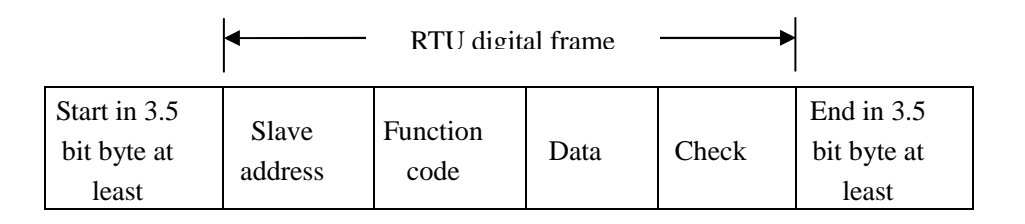

If a frame is less than 1.5 bit byte, the system will clear that incomplete data. If interval time is less than 3.5 bit byte, the communication function will be failed.

#### **Standard RTU frame:**

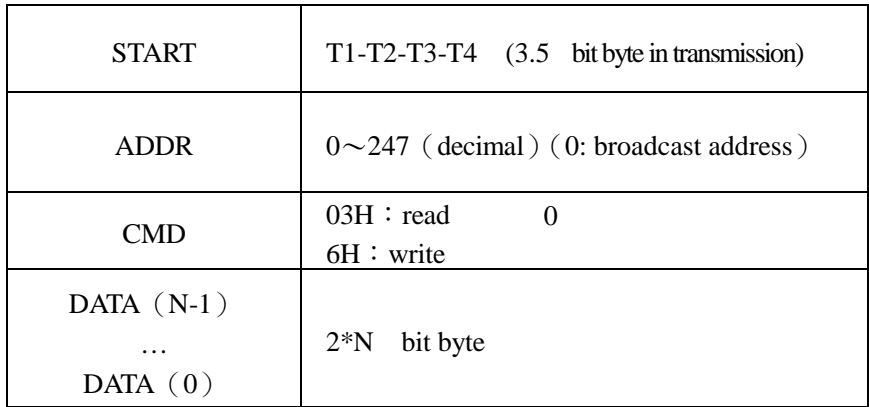

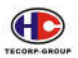

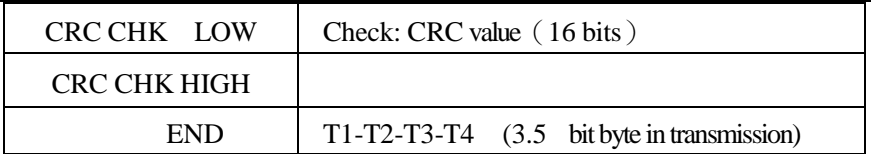

# **4.2 ASCII mode:**

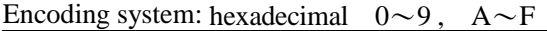

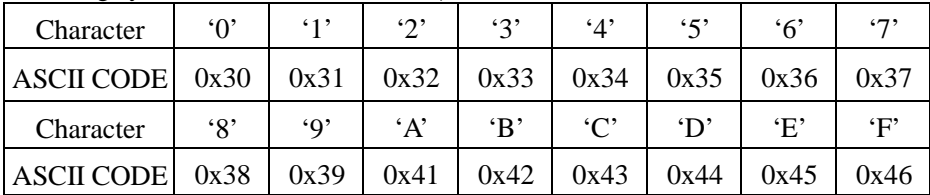

#### **Bit byte:**

11-bit character:

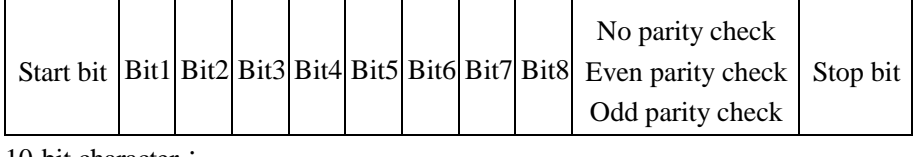

10-bit character:

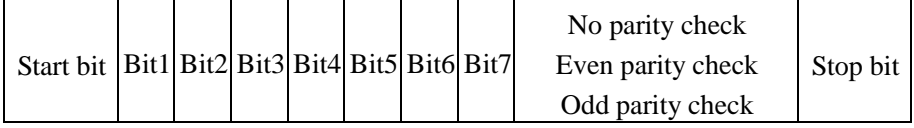

In ASCII mode, the Start is ("0x3A")the Ends is CRLF("0x0D""0x0A")Except the start and the end, other data are in ASCII, which will send 4 bit byte to high, and then send 4 bit byte to low. The data length is 7 or 8 bit byte.

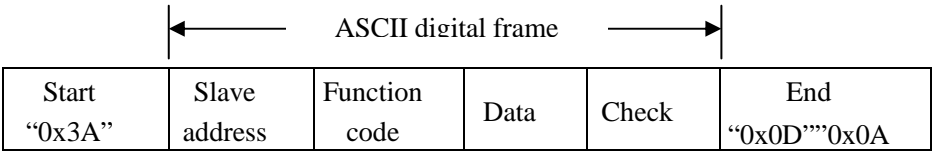

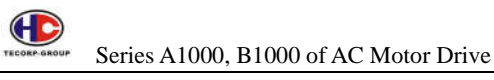

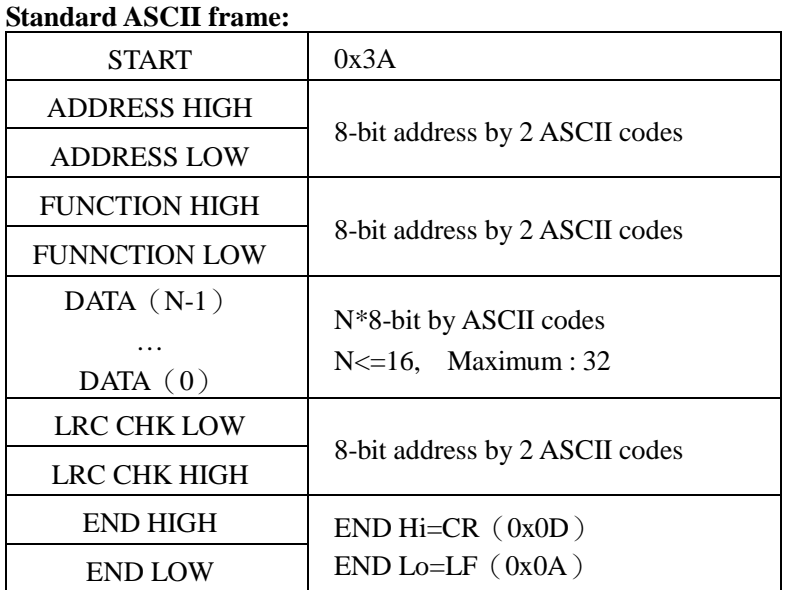

# **4.3 Command code**

**4.3.1 Command code:** 03H (00000110) and read N characters **Example 1:** Slave address is 01H. The start address is 004 and reads two characters continuously. The frame would be as following:

#### **RTU command code:**

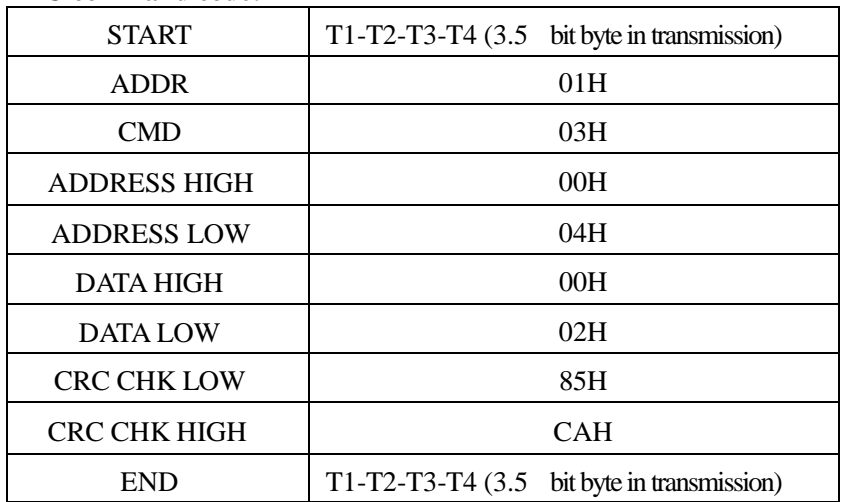

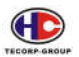

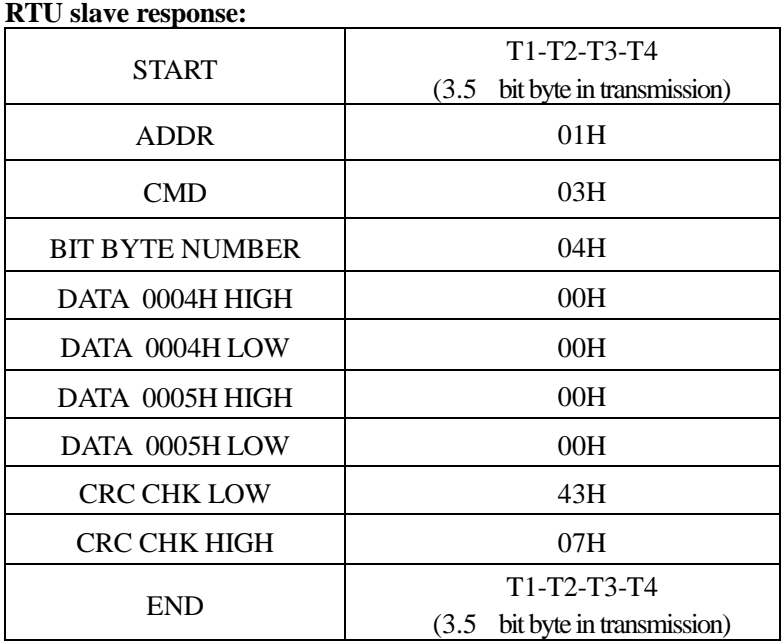

## **ASCII command code:**

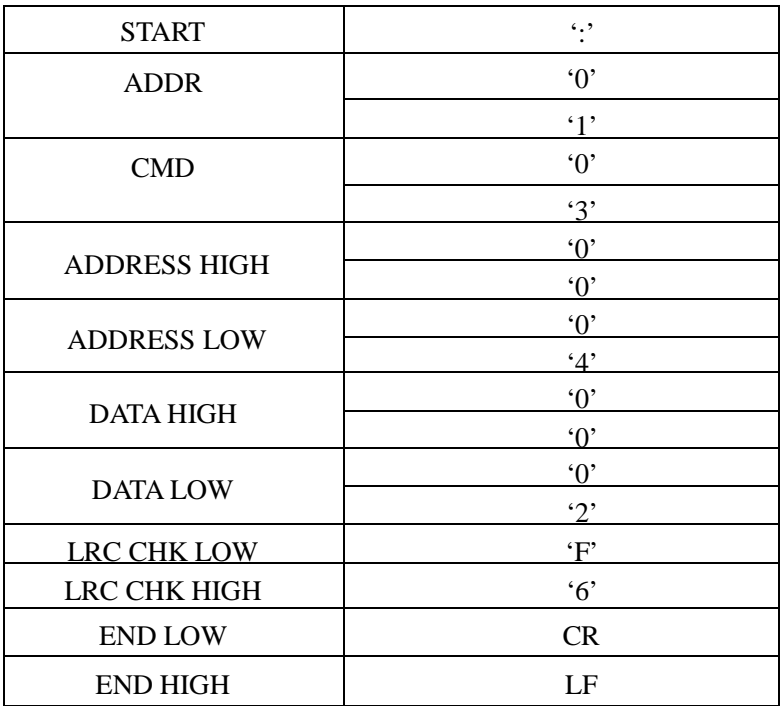

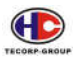

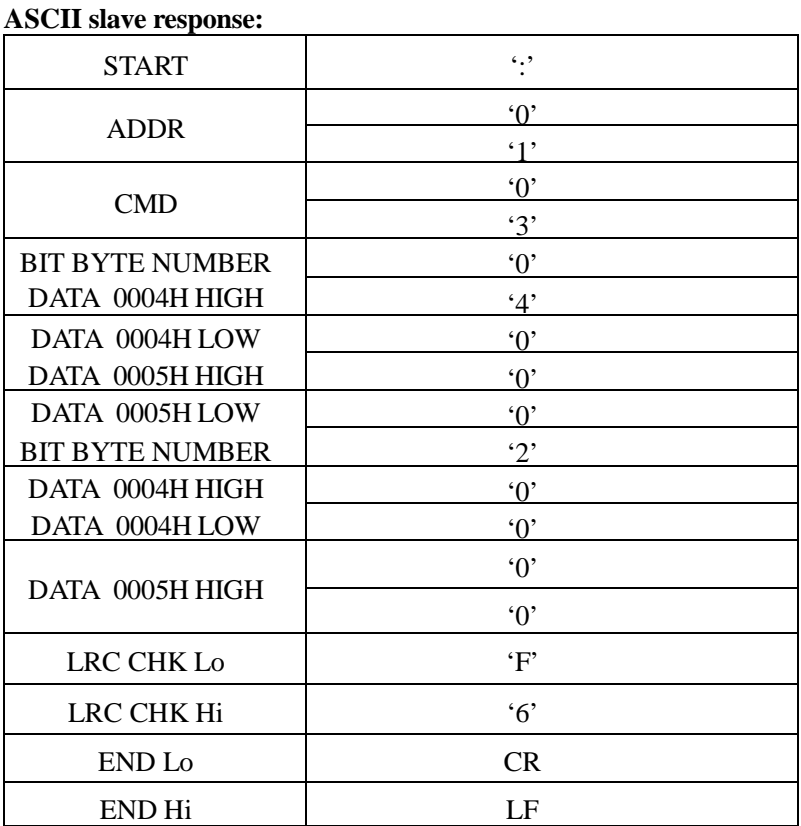

**4.3.2 Command code:** 06H (00000110) and write one character **Example 2:** Write 5000 (1388H) into address 0008H of slave 02H. The frame would be as following:

**RTU command code:** 

| <b>START</b>        | T1-T2-T3-T4 $(3.5 \text{ bit byte in transmission})$ |  |
|---------------------|------------------------------------------------------|--|
| <b>ADDR</b>         | 02H                                                  |  |
| <b>CMD</b>          | 06H                                                  |  |
| <b>ADDRESS HIGH</b> | 00H                                                  |  |
| <b>ADDRESS LOW</b>  | 08H                                                  |  |
| DATA HIGH           | 13H                                                  |  |
| <b>DATA LOW</b>     | 88H                                                  |  |

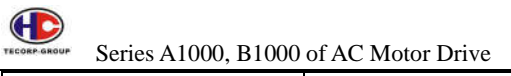

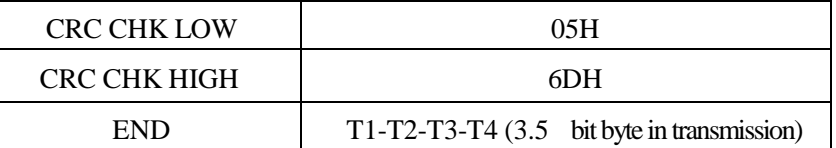

#### **RTU slave response:**

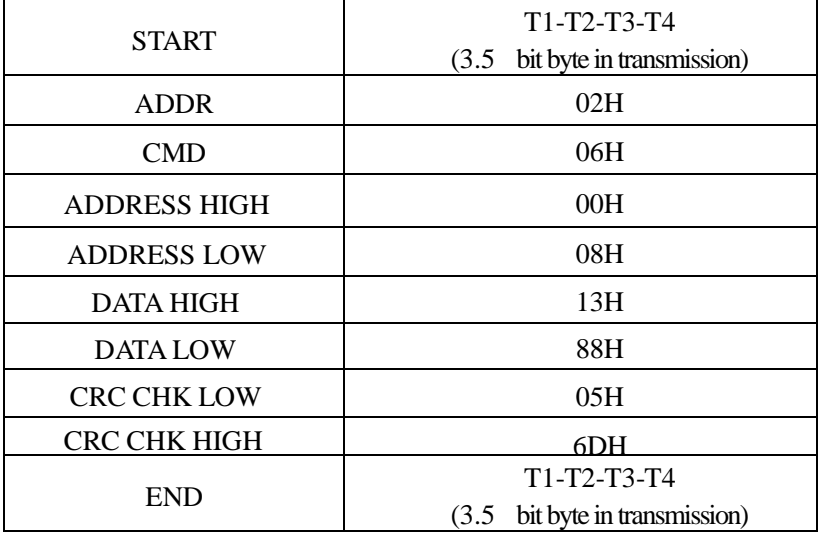

## **ASCII command code:**

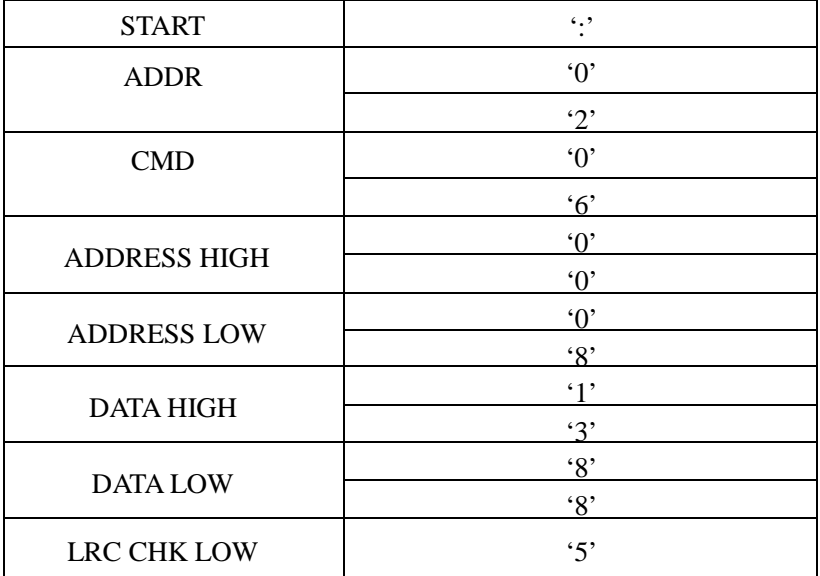

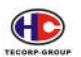

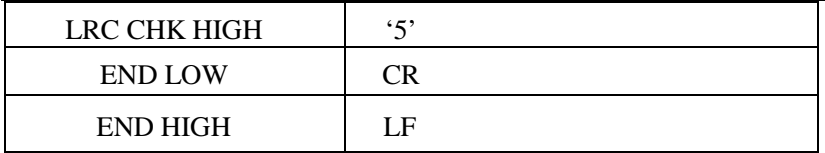

#### **ASCII slave response:**

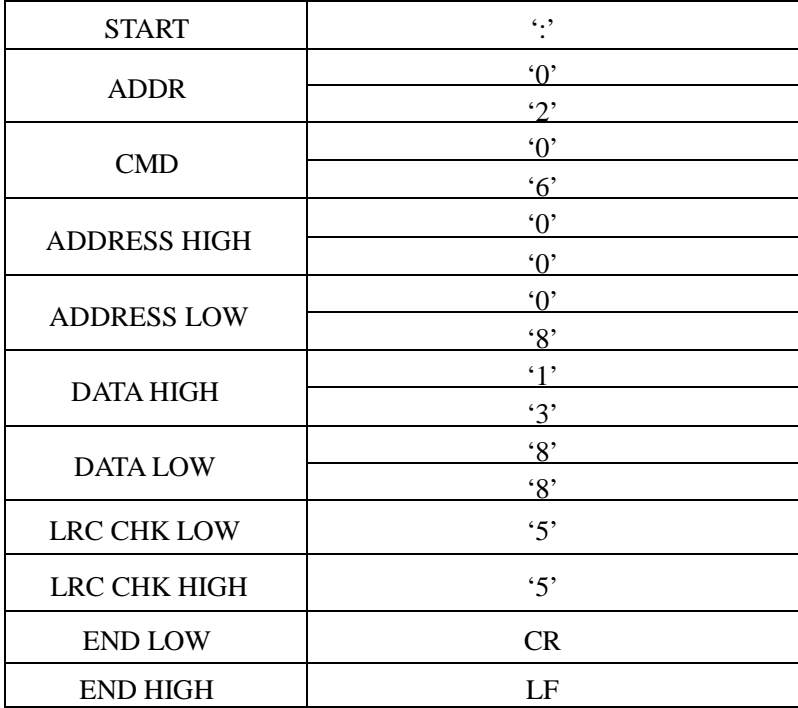

## **4.3.3 Error Check**

The error check has two parts. One is bit byte check (odd/even). The other is whole data check (CRC or LRC).

1. bit bye check:

When data is transferring, the Error check will add one odd/even bit for checking. For the Even check, when the quantity of 1 in data is even, the check address will be 0, otherwise it will be 1. For the Odd check, when the quantity of 1 is odd, the check address will be 0, otherwise it will be 1.

2. CRC check:

The drive adopts insternational standard regulation. The following simple function is for your reference (Language C)
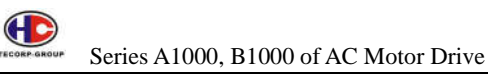

```
unsigned int crc_cal_value(unsigned char *data_value,unsigned char data_length)
{
int i; 
unsigned int crc_value=0xffff; 
while(data_length--) 
{
    crc_value\wedge =*data_value++;
   for(i=0; i<8; i++){ if(crc_value&0x0001)crc_value=(crc_value>>1)^0xa001; else
crc_value=crc_value>>1;
   } 
}
return(crc_value); 
}
```
## 3. Basic description:

Removing F from the parameters will be the communication address. For example: Parameter F1.00 is 0100H as the address, and F2.00 is 0200H as the address.

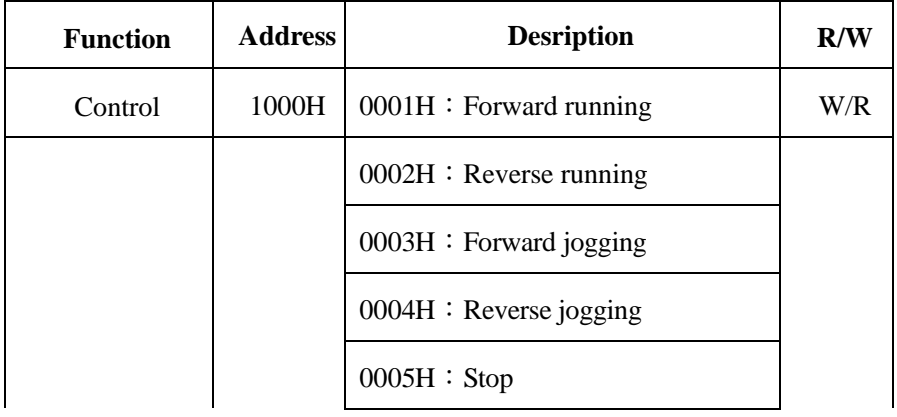

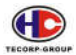

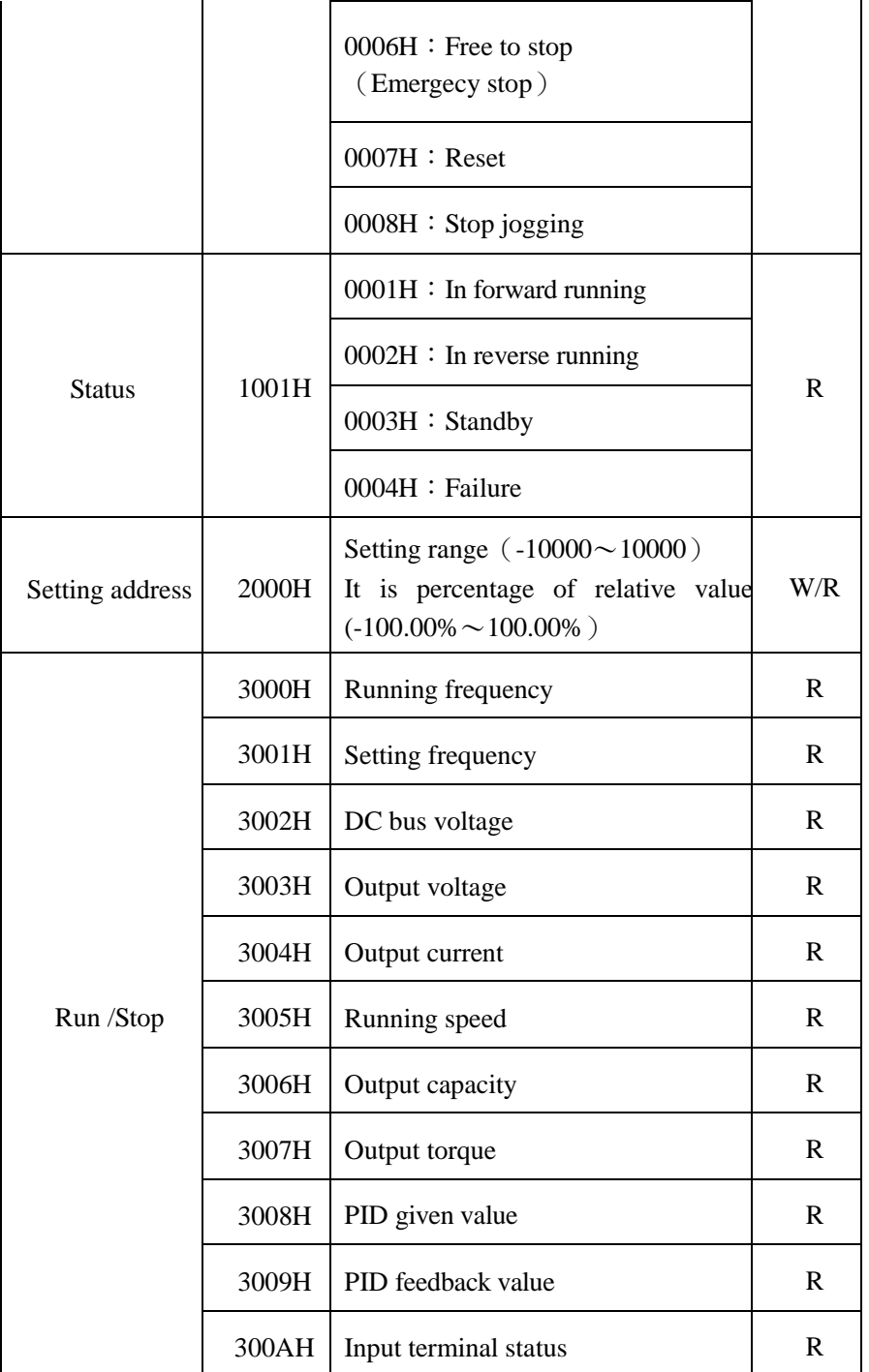

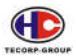

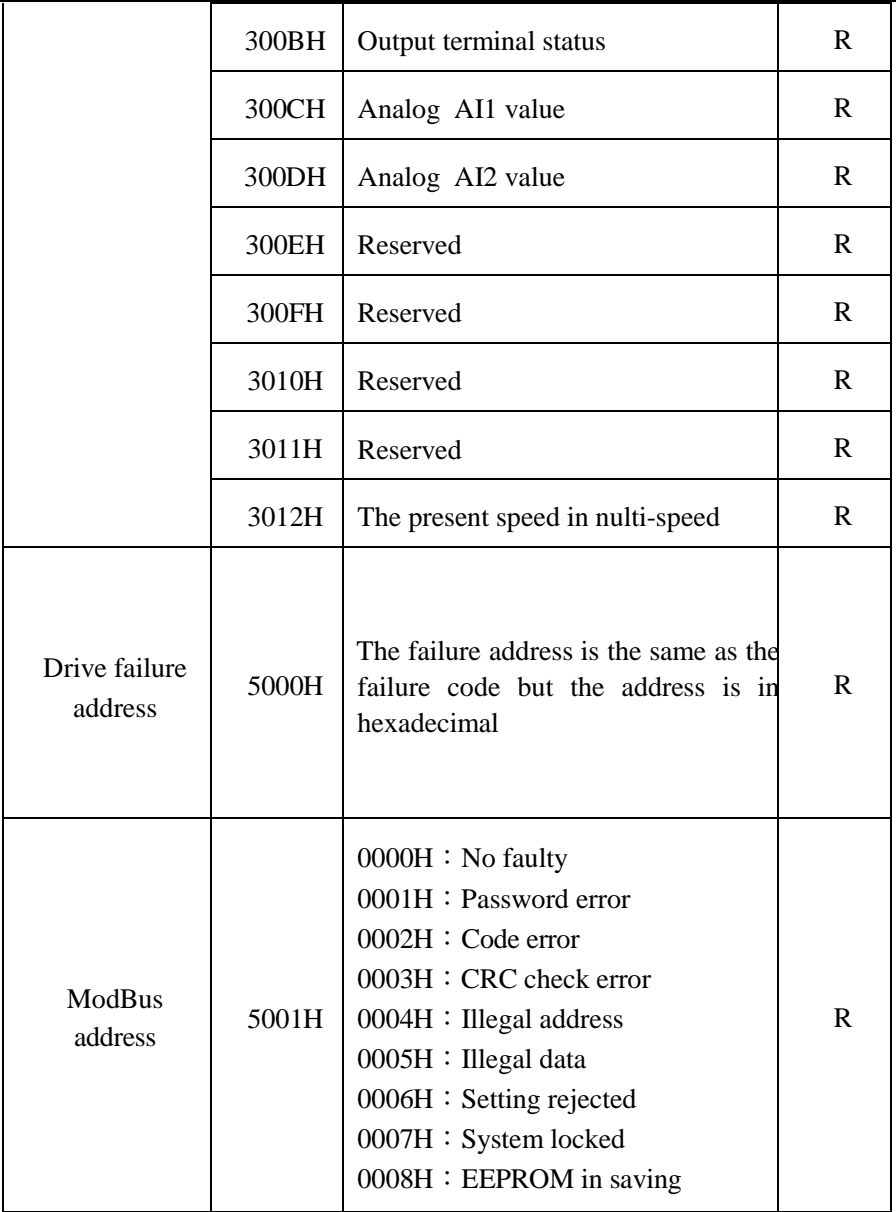

#### **Notice: The actual data from 5000H as following:**

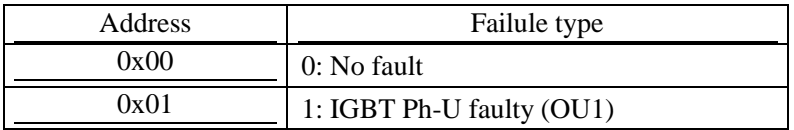

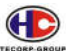

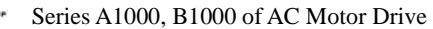

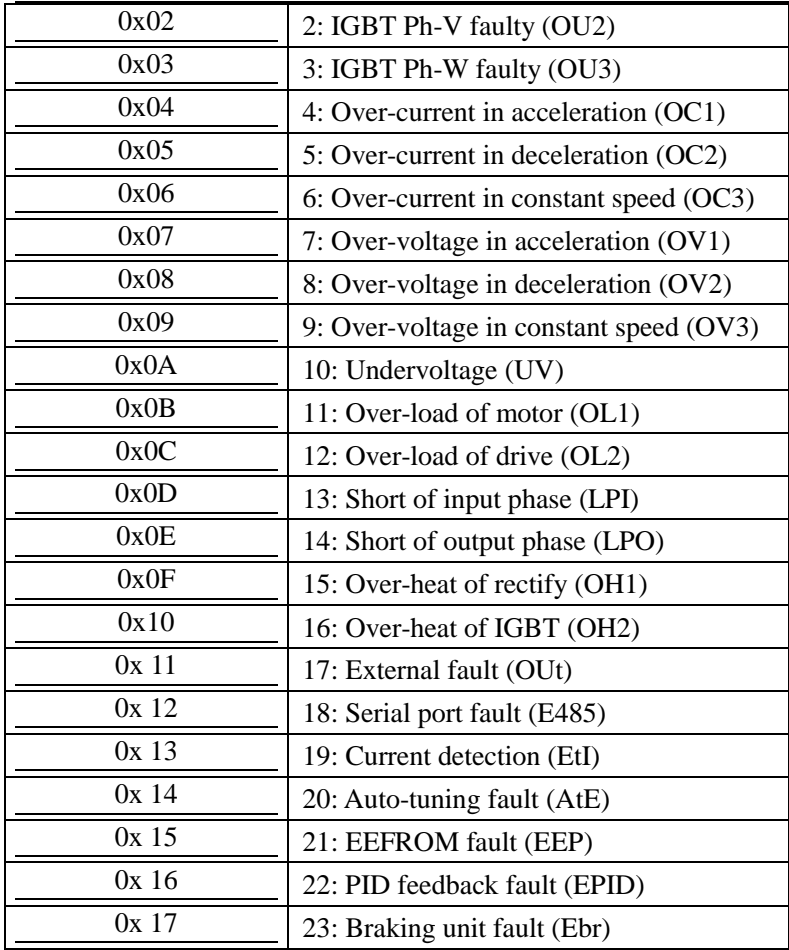

## **4.3.4 Error response:**

When the drive happened to an error, the command code will be 06 and response. The data address will be 0x5001. For example:

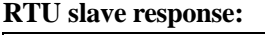

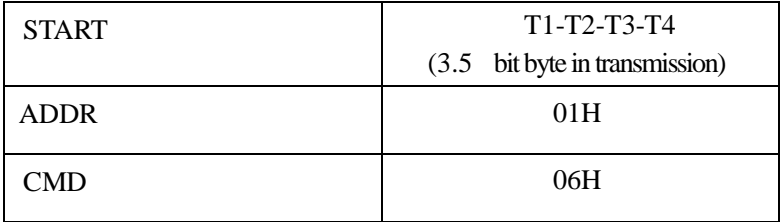

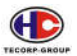

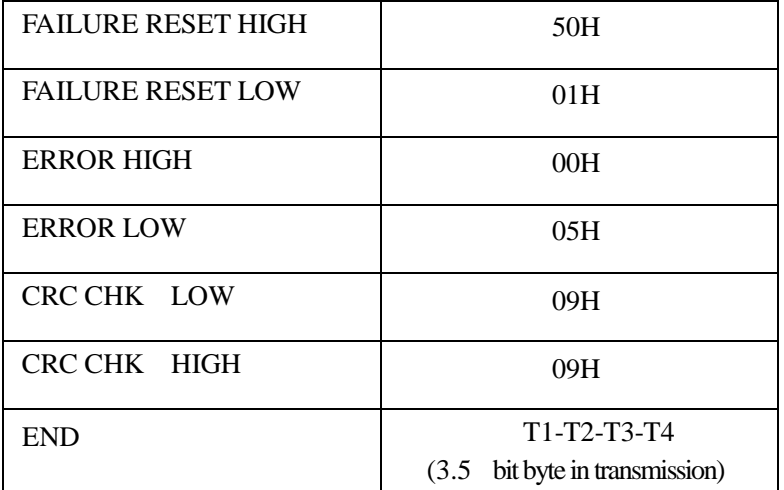

#### **ASCII slave response:**

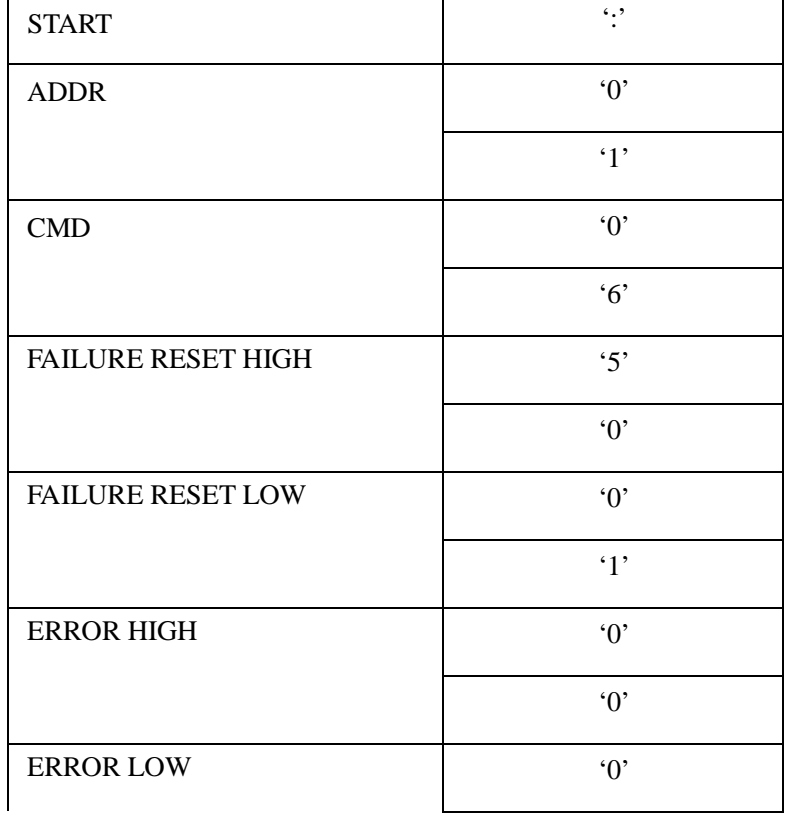

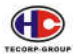

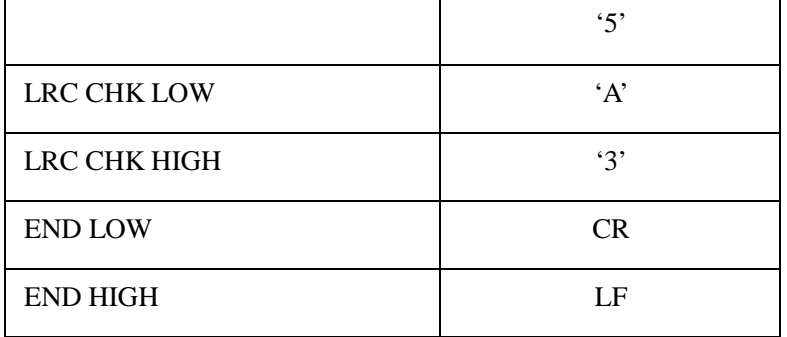

#### **Error code**:

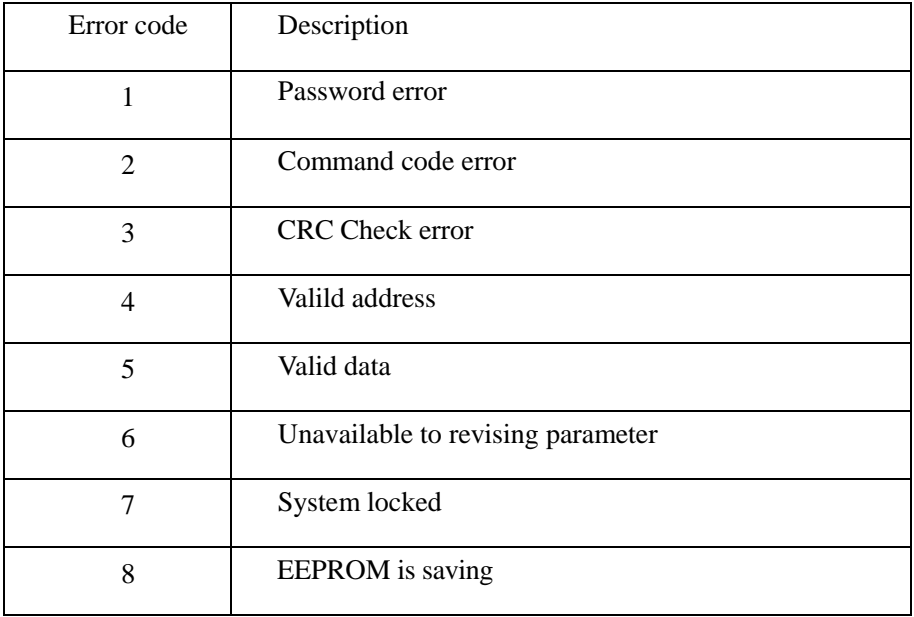

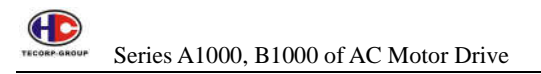

# **4. Maintenance and Error Code**

Please keep regular maintenance of the drive for normal condition.

#### **5.1 Daily check**

- (1) Sound and vibration in motor.
- (2) Heat on motor.
- (3) Completion of power supply wire and machine electrical wire.
- (4) Completion of wire and connection of terminal wire.
- (5) Cleanliness inside the drive.
- (6) Fan of the drive.
- (7) Air temperature and humidity of installation.
- (8) Cleanliness on radiator.
- (9) The drive output electric current and displayed current.
- (10) Sound or vibrating in running.

## **5.2 Check Notice**

(1) When maintaining, please make sure the power supply is off.

(2) Cutting off the power supply, wait for internal high pressure instructive light goes off, then check and maintain.

(3) In the process of checking and maintenance, not to leave screws and other fittings in the drive.

(4) Please keep the drive clean and dry.

(5) In checking and mending, please not to mismatch the wires, otherwise it will lead The drive not to work or break down.

## **5.3 Regular Replacement**

The drive is made up by many parts in accordance with conditions, some of which need to maintain for normally working. To keep the drive working normally in a long term, some fittings need to be replaced regularly according to their life. Replacement time for your reference is as follows:

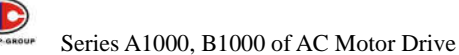

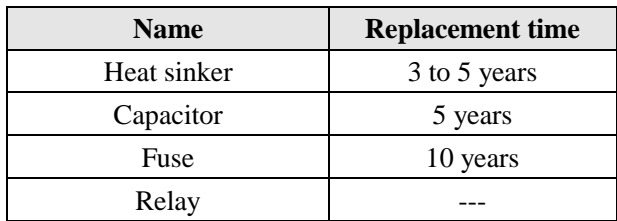

The replacement time is counted out by the following environment:

- (1) Annual average surrounding temperature is 30℃. There is no corrosive gas, flammable gas, oil fog, dust, drips, or etc.
- (2) The load is less than 80%.
- (3) The average working time is less than 12 hours.

#### **5.4 Regular check**

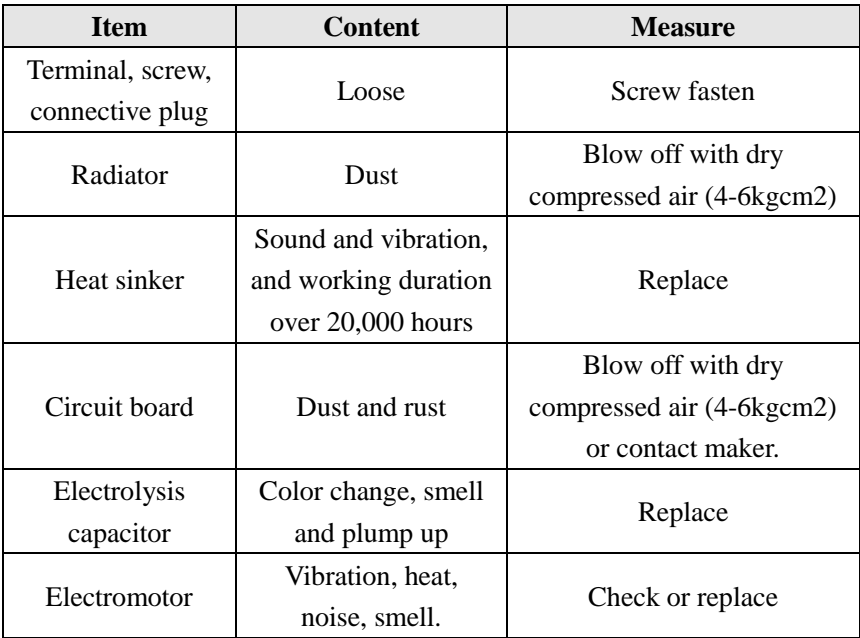

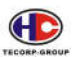

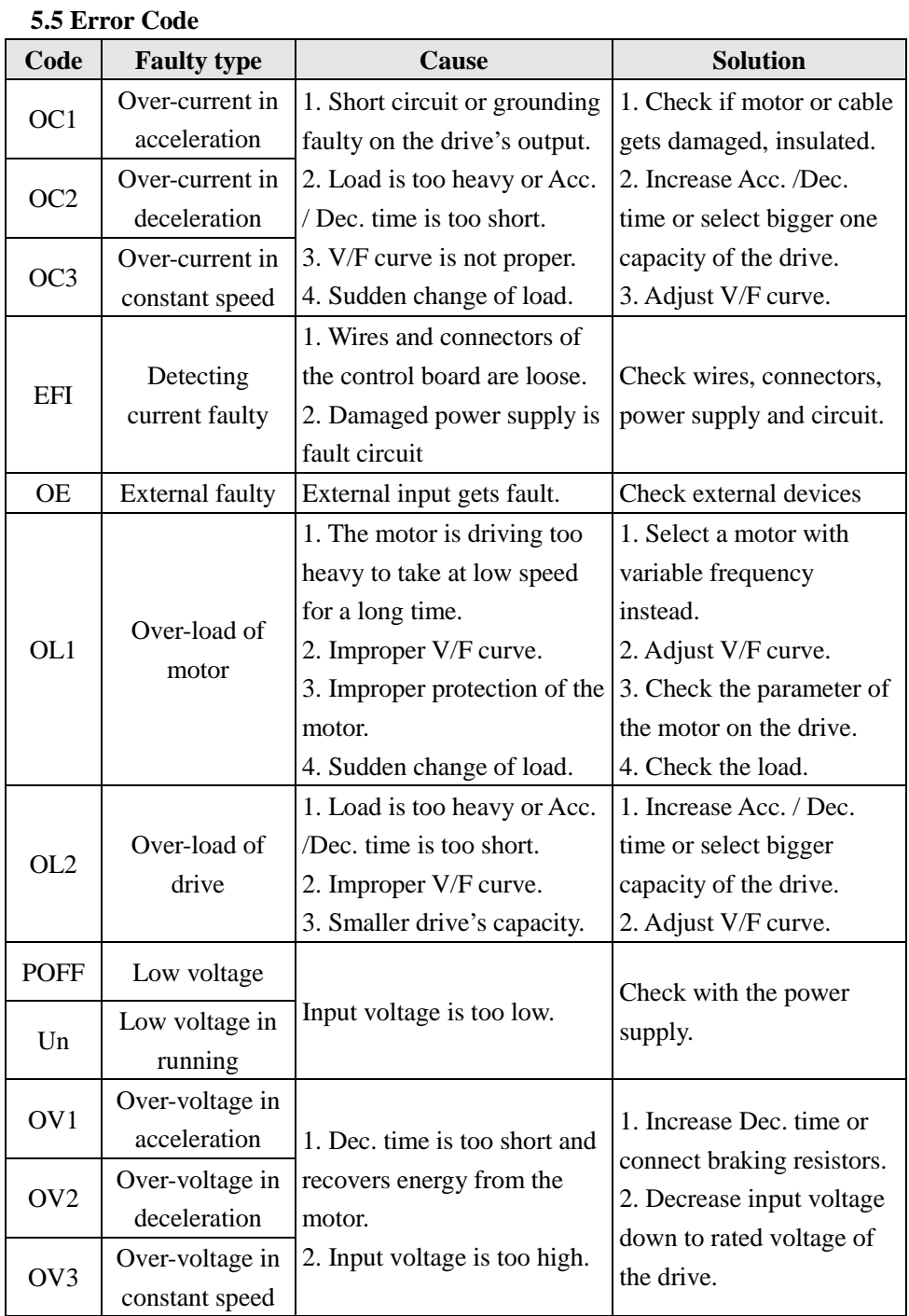

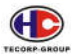

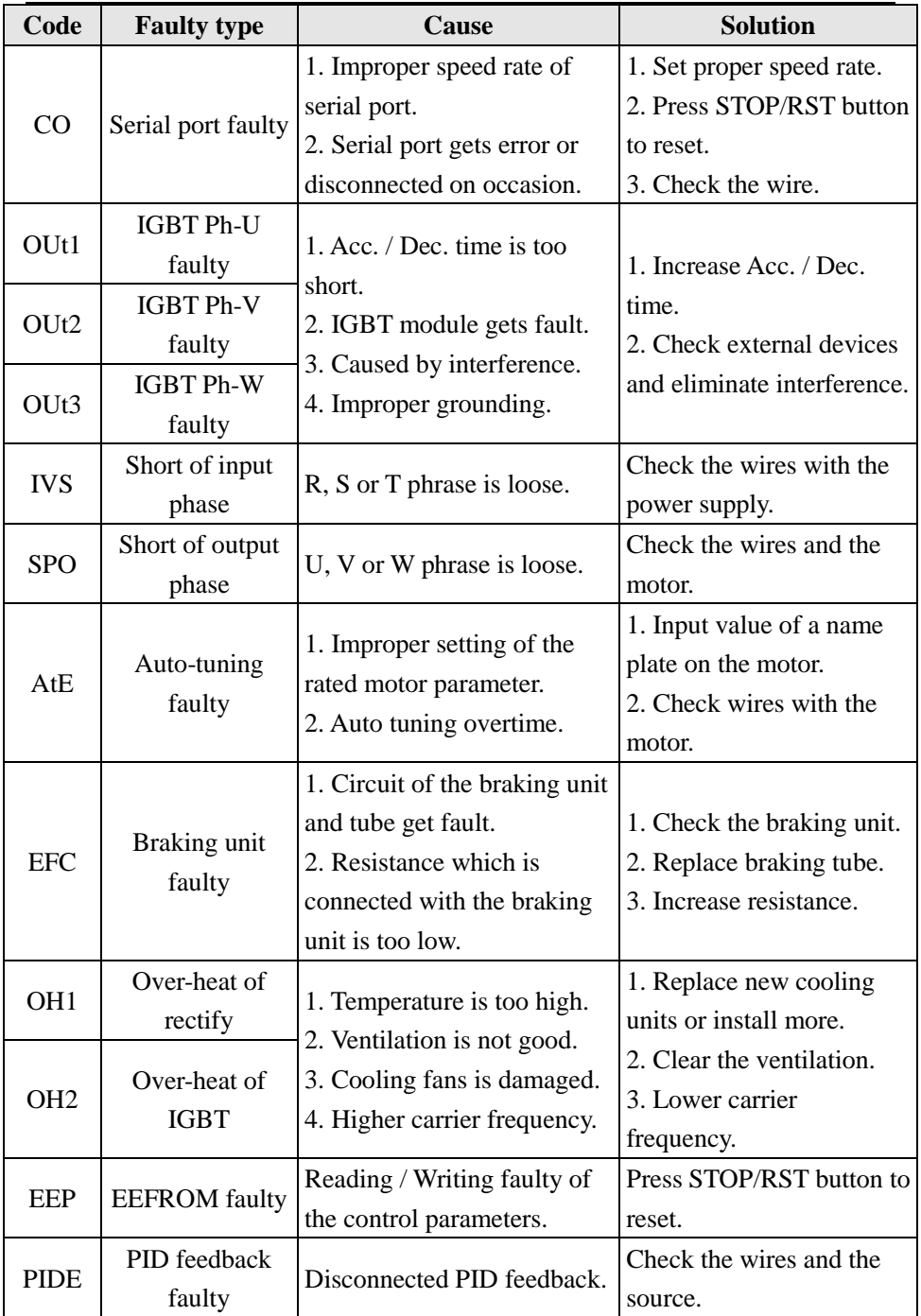

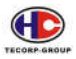

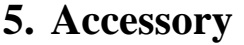

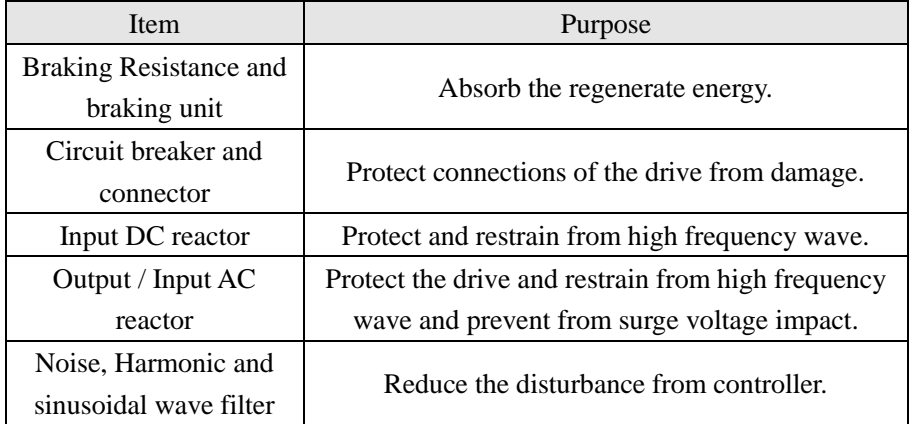

#### **6.1 Braking resistance**

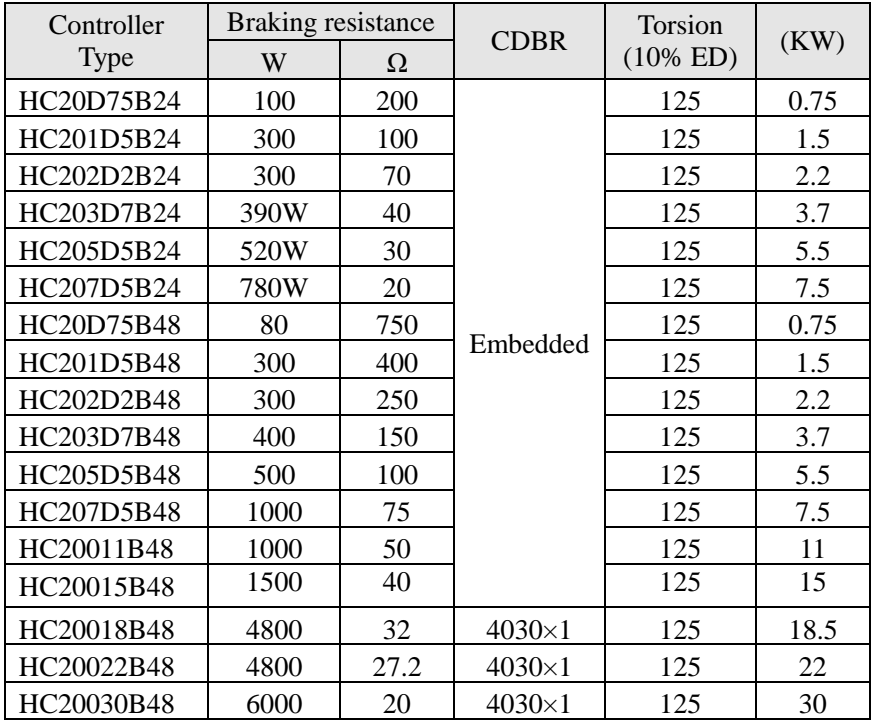

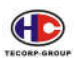

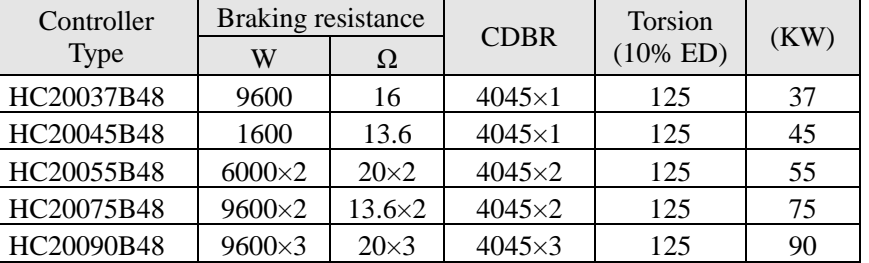

Calculate of braking resistance value:

The braking resistance value is related to the DC currency when AC motor speed controller braking. For 380V power supply, the braking DC voltage is 800V-820V, and for 220V system, the DC voltage is 400V.

Moreover, the braking resistance value is related to braking torsion Mbr%. The braking resistance values are different for the different braking torsion. The calculation formula is as follow:

 $R = \frac{U_{dc}^2 \times 100}{P_{\text{Motor}} \times M_{br} \% \times \eta_{\text{Transdu}} \times \eta_{\text{Motor}}}$ Thereinto:  $U_{dc}$  Braking DC<br>voltage ţ,  $P_{\text{Motor}}$  =  $\text{Notor}$  power ÷  $M_{ls}$  Braking<br>Torsion  $\eta_{\text{Motor}}$   $\overline{\phantom{0}}^{\text{Bottom}}_{\text{efficiency}}$  ;  $\eta_{\text{Transformer}}$ -Iransducer<br>efficiency o

The braking power is related to braking torsion and braking frequency. The above illustration shows the braking torsion as 125% and the frequency is 10%. The different loading is by situations, the data in the illustration are for reference.

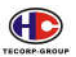

## **6.2 Circuit Breaker and Connector**

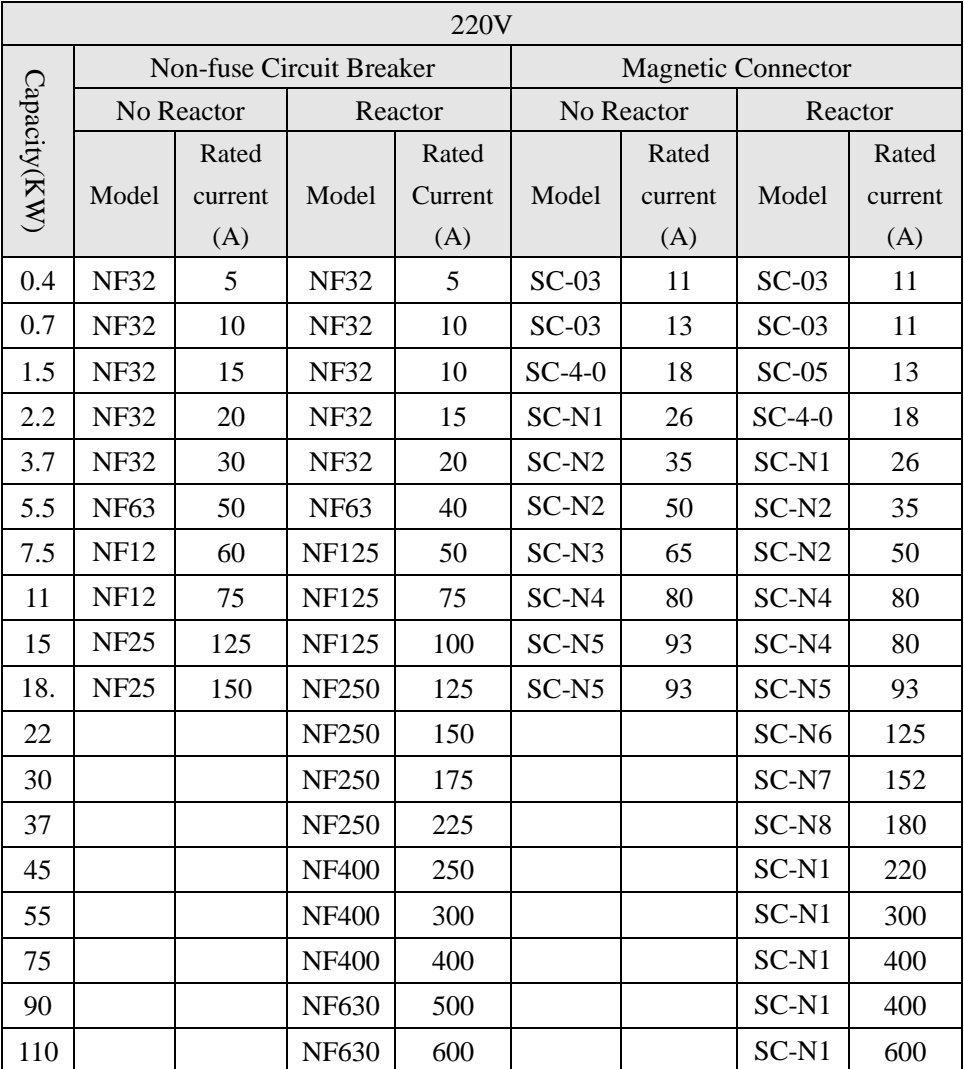

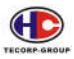

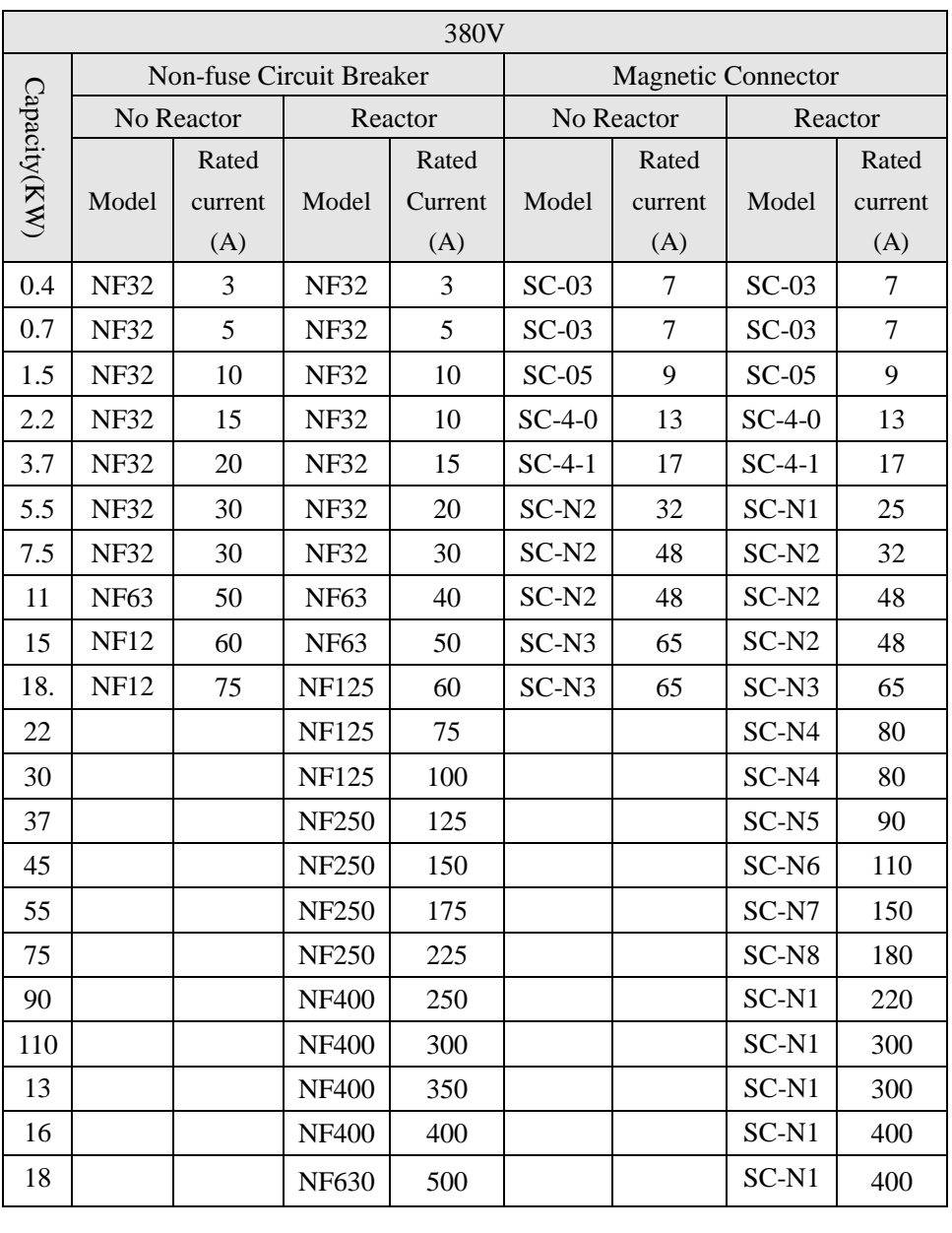

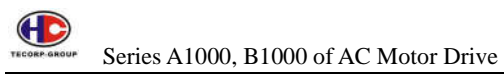

#### **6.3 DC Reactor**

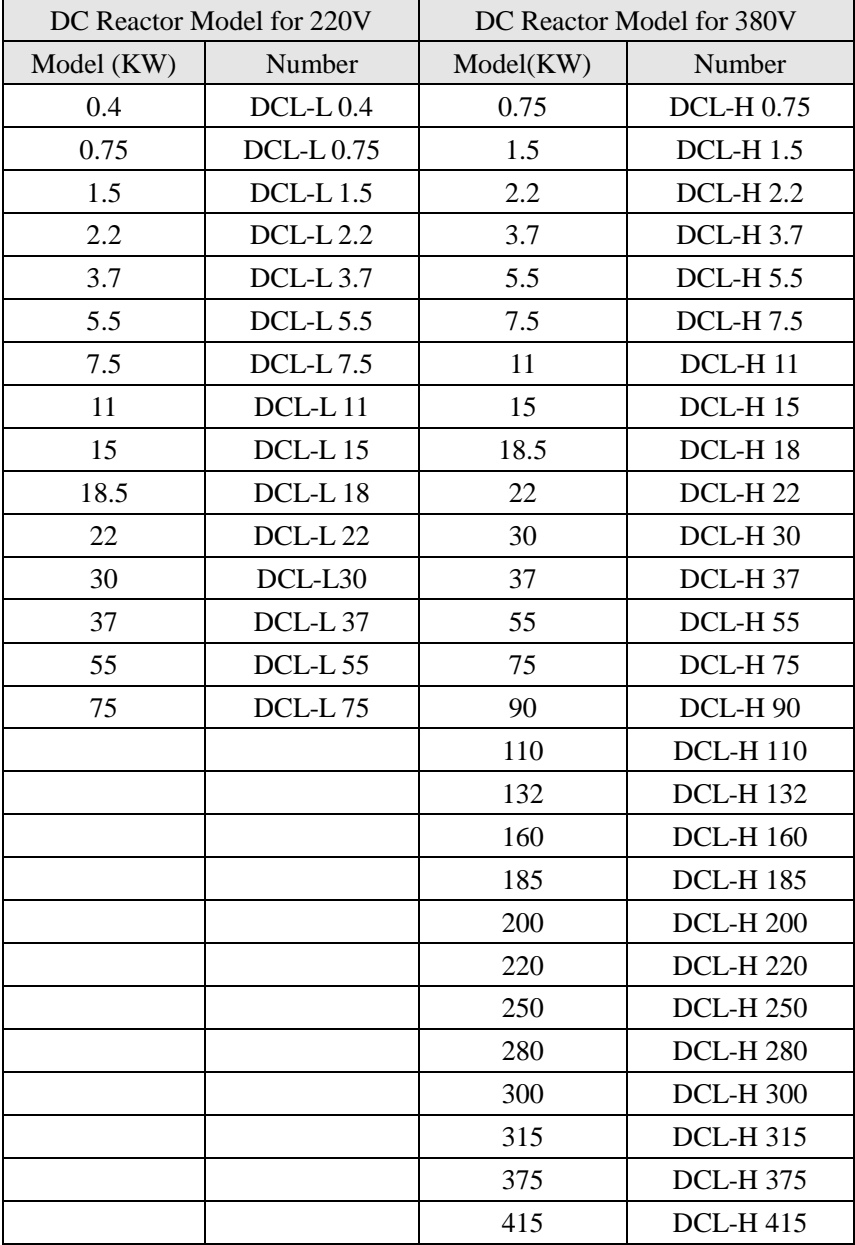

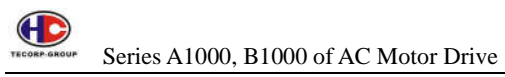

#### **6.4 Input AC Reactor**

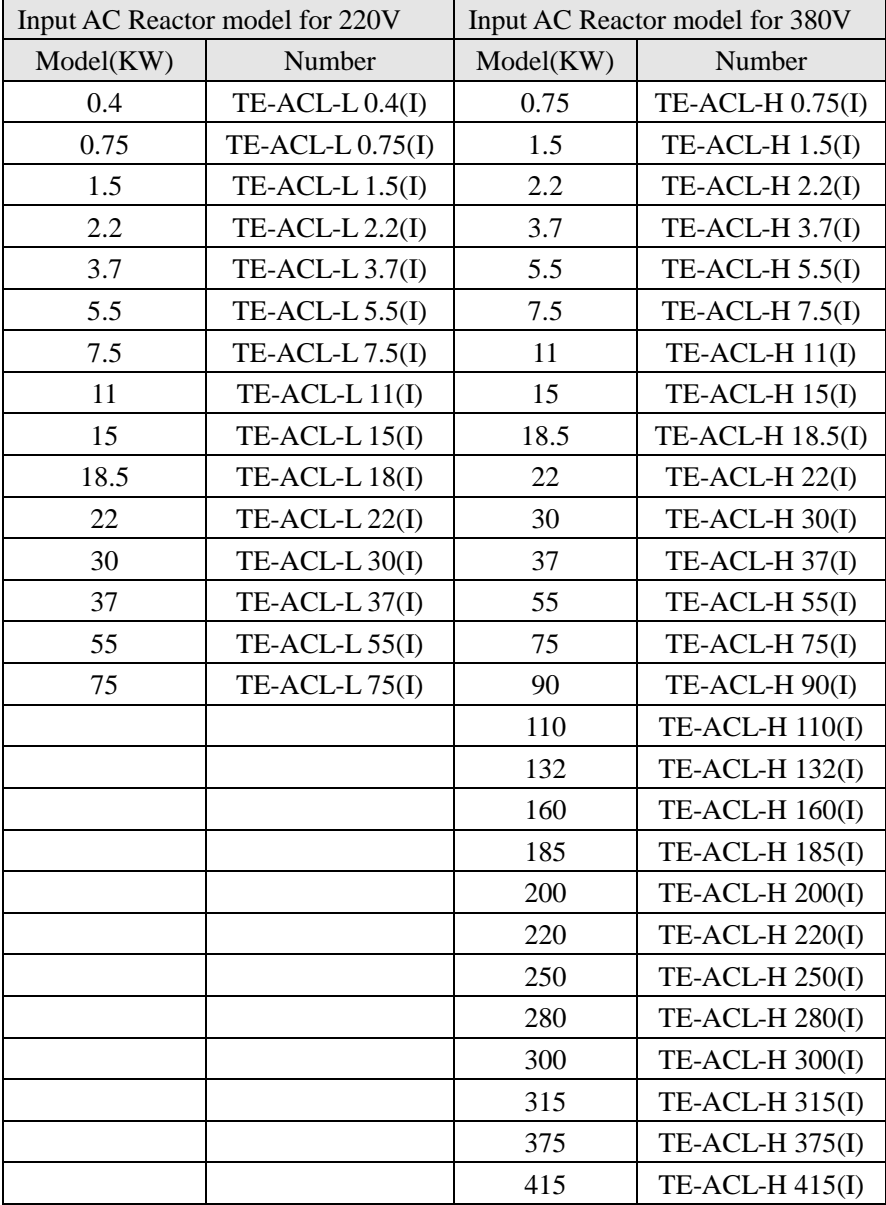

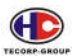

## **6.5 Output AC Reactor**

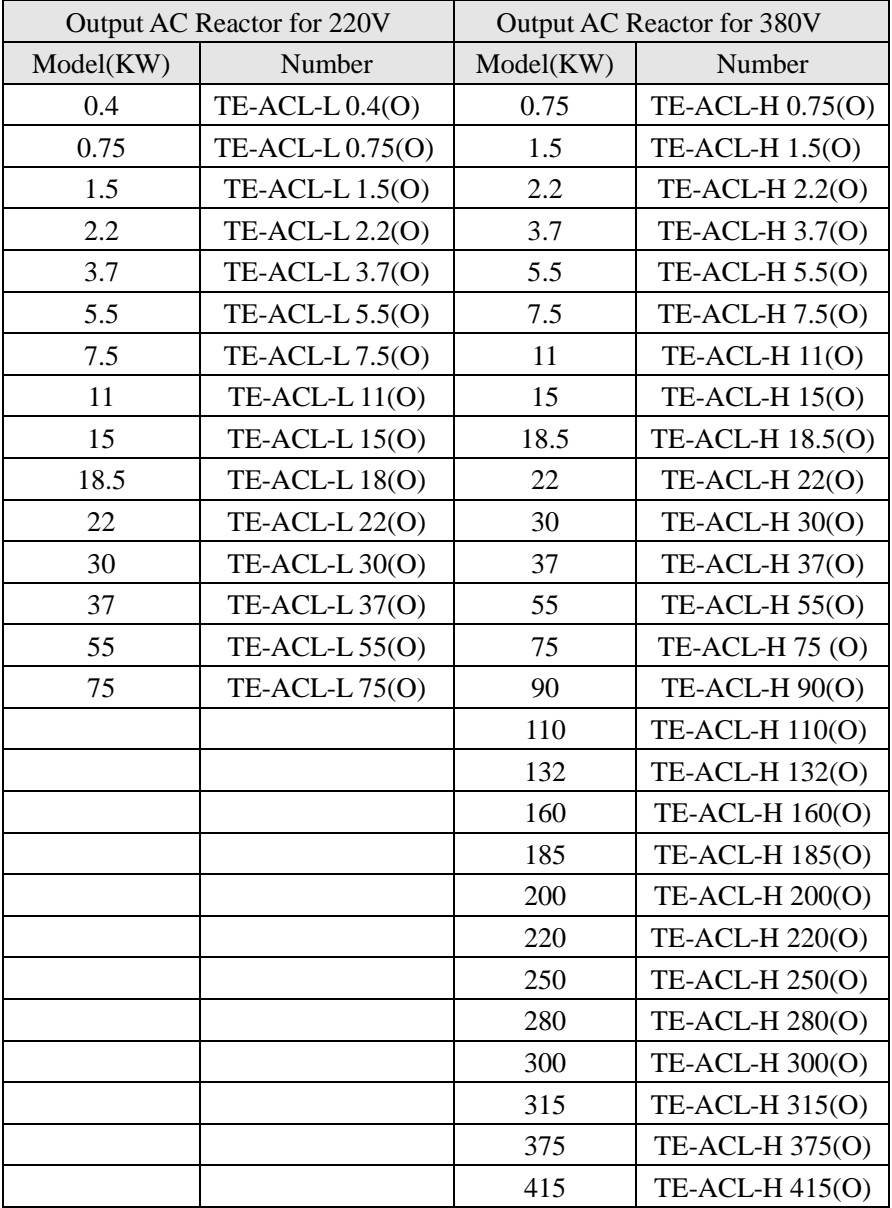

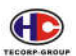

## **6.6 Input 3 Phase Filter**

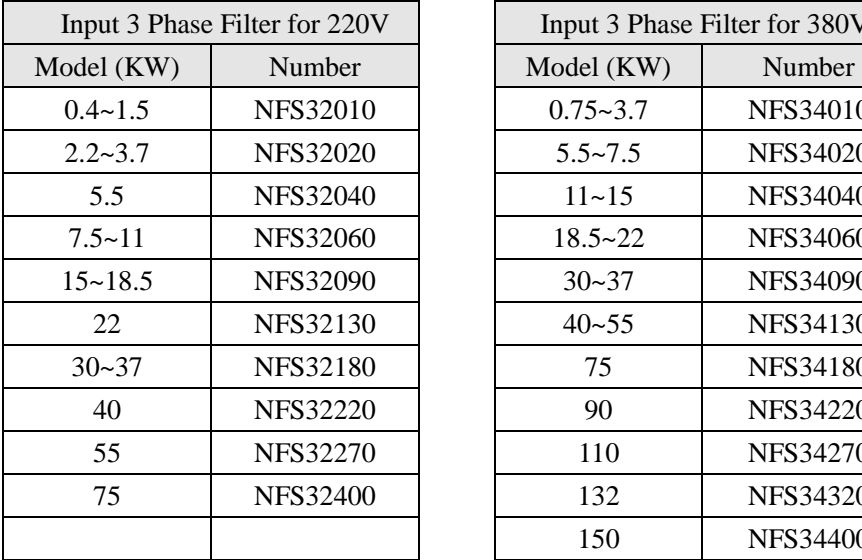

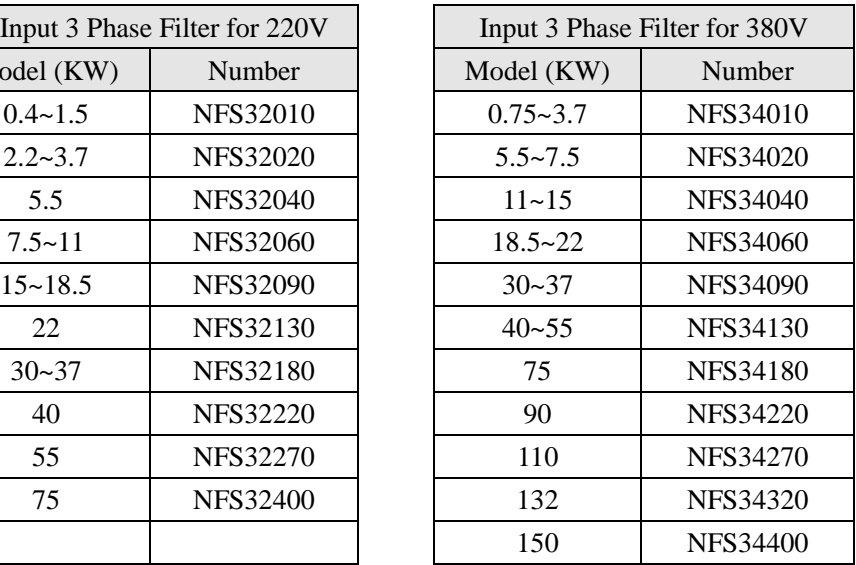

## **6.7 Output 3 Phase Filter**

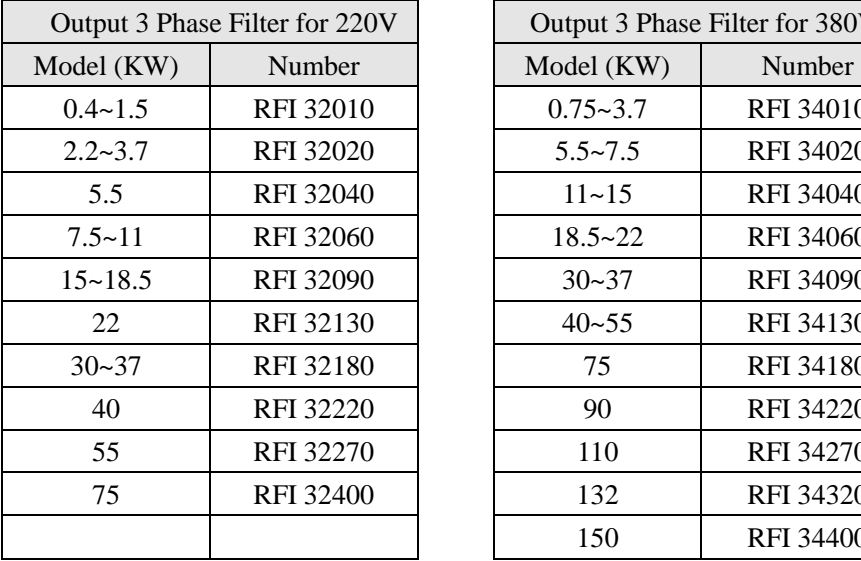

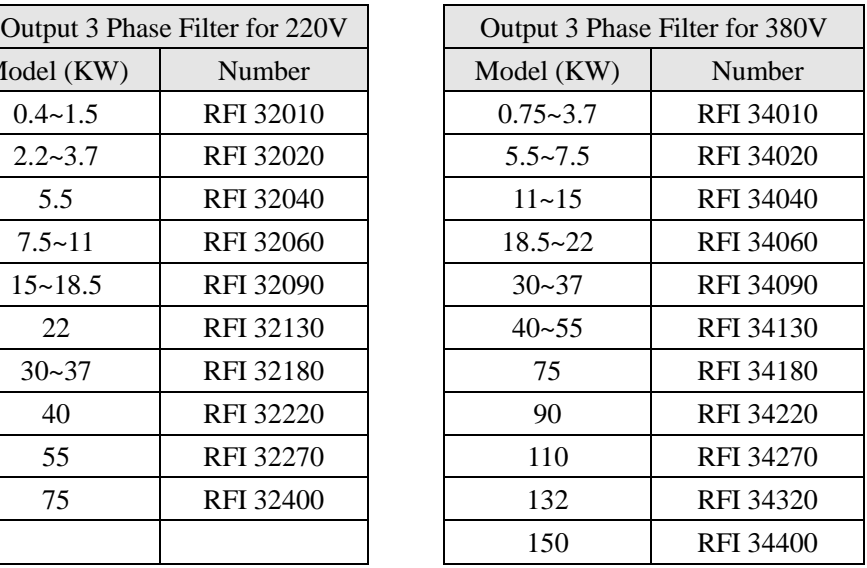

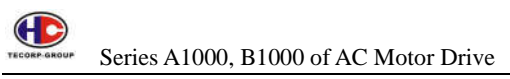

## **6.8 Input Harmonic Filter**

Confirmed Effectiveness: Total Harmonic Distortion (THDi) = less than 12% (THDi = 8% or 5% is agreed as well); Power Factor Cos $\theta$  = more than 0.95

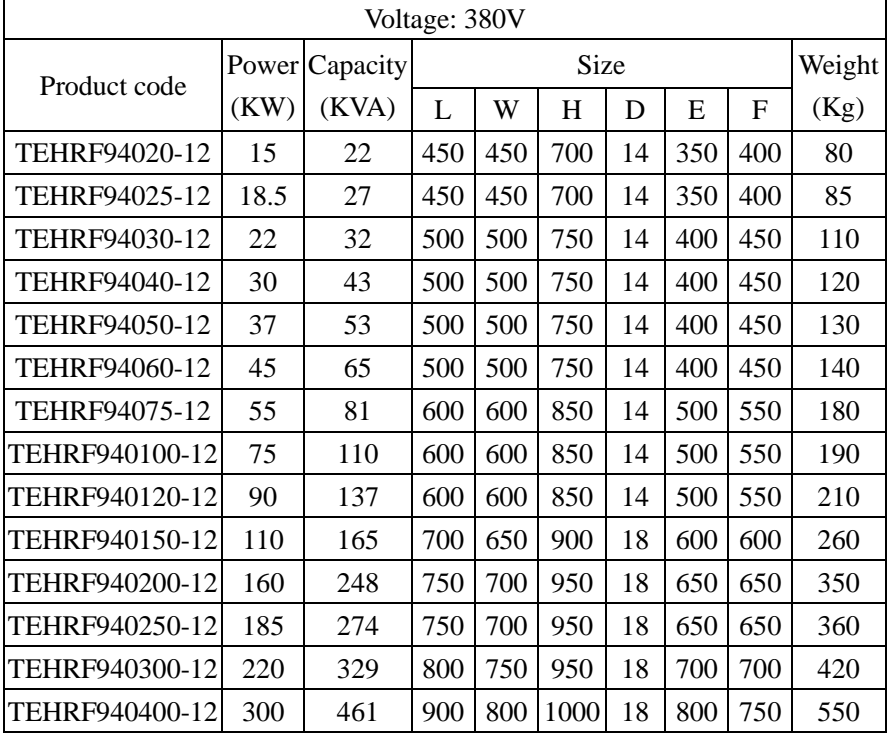

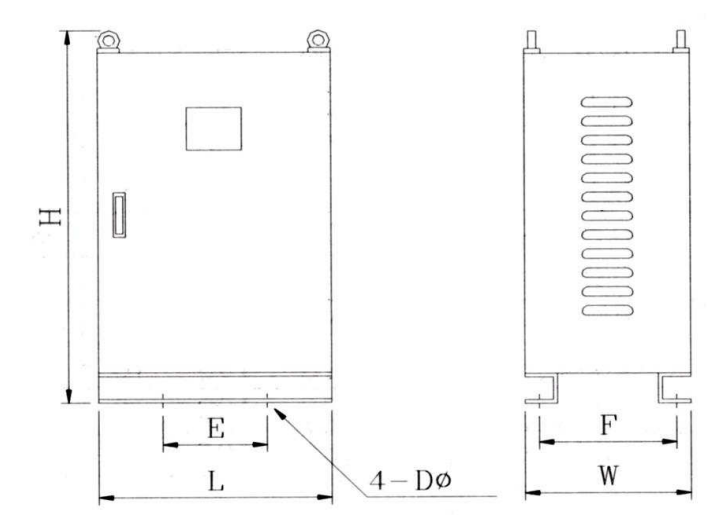

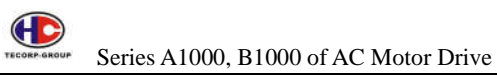

## **6.9 Sinusoidal Wave Filter**

Application Range: Frequency drive at output side

Working field: Altitude of less than 1000 meter inside

Temperature: Maximum less than 40 degrees, average less than 35 degrees in one whole day

Phase frequency: 3-phase 60Hz

Input voltage:  $380 \sim 480V$ 

Carrier frequency: 5 KHz ~ 10 KHz

Functional effectiveness: (1) dv/dv protection (2) Over current protection

(3) Reduce noise and temperature of motors (4) Prolong lifetime of motors

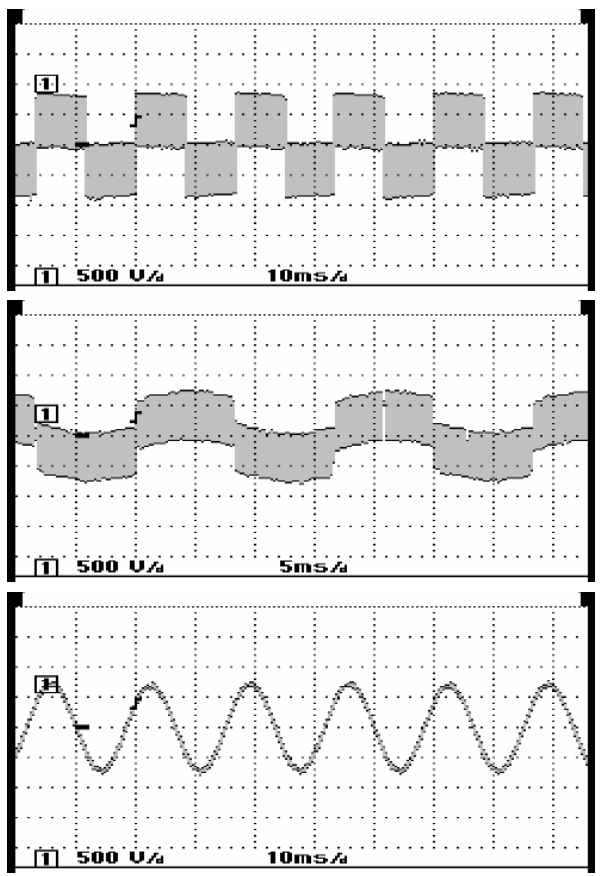

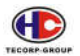

## **Dry H 3-phase 60Hz 440V IP00**

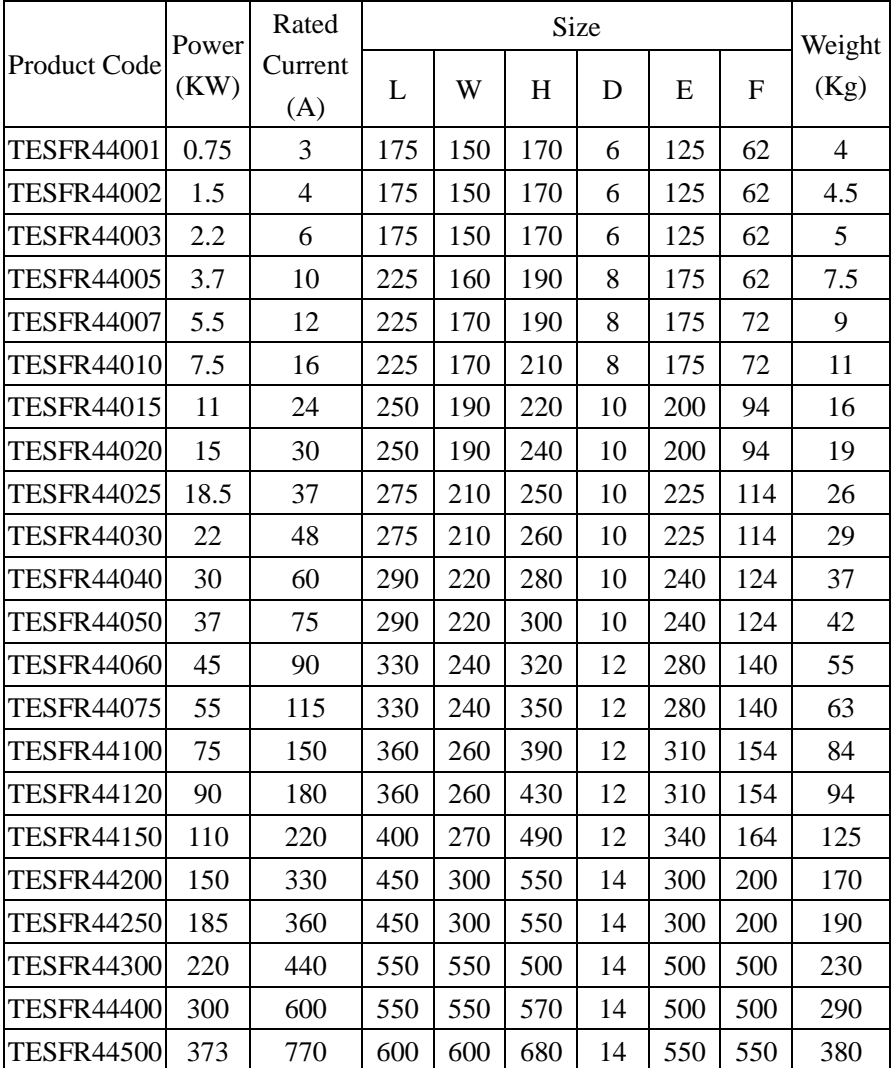

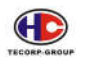

# **7. Parameter List**

The drive A1000 and B1000 have 16 groups ( $F0\sim$ FE) of the parameters according to function. Group FE is set by the supplier. Users are not allowed to access it.

The column "Default" is the original factory setting.

The column "Modify" determines if the parameters can be modified or not.

"○": means that parameter can be modified all the time.

"◎": means that parameter cannot be modified during the drive is running.

"●": means that parameter is for read only.

The column "Page" is numbers of all the parameter in order as well as positions of the register in serial port.

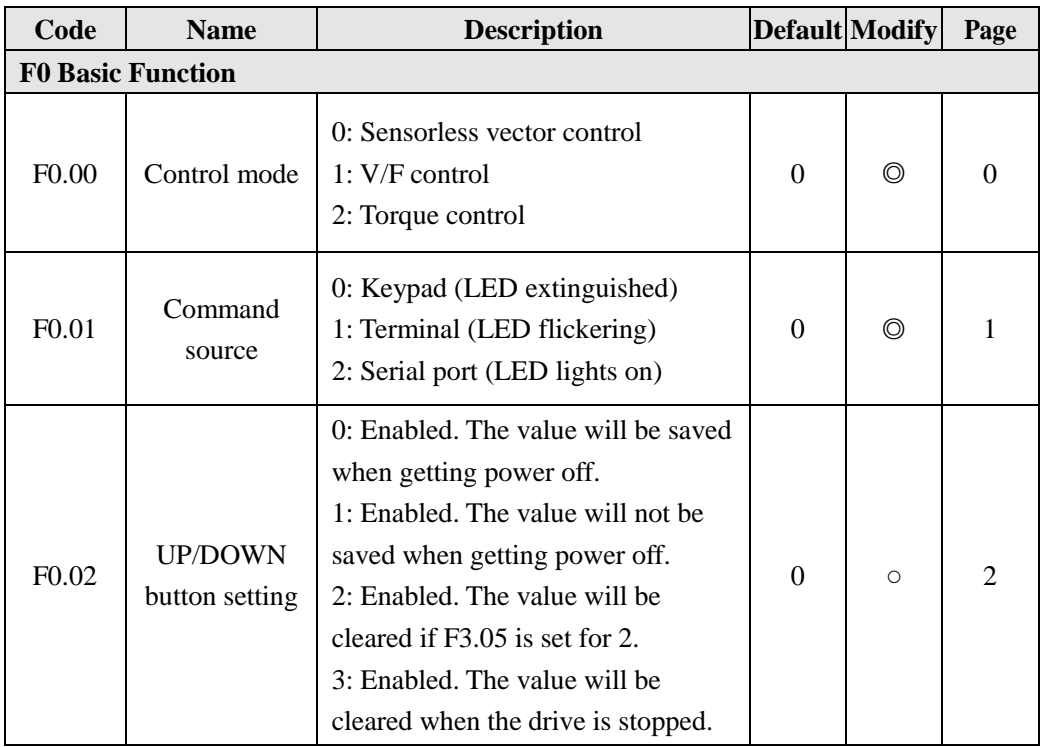

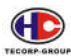

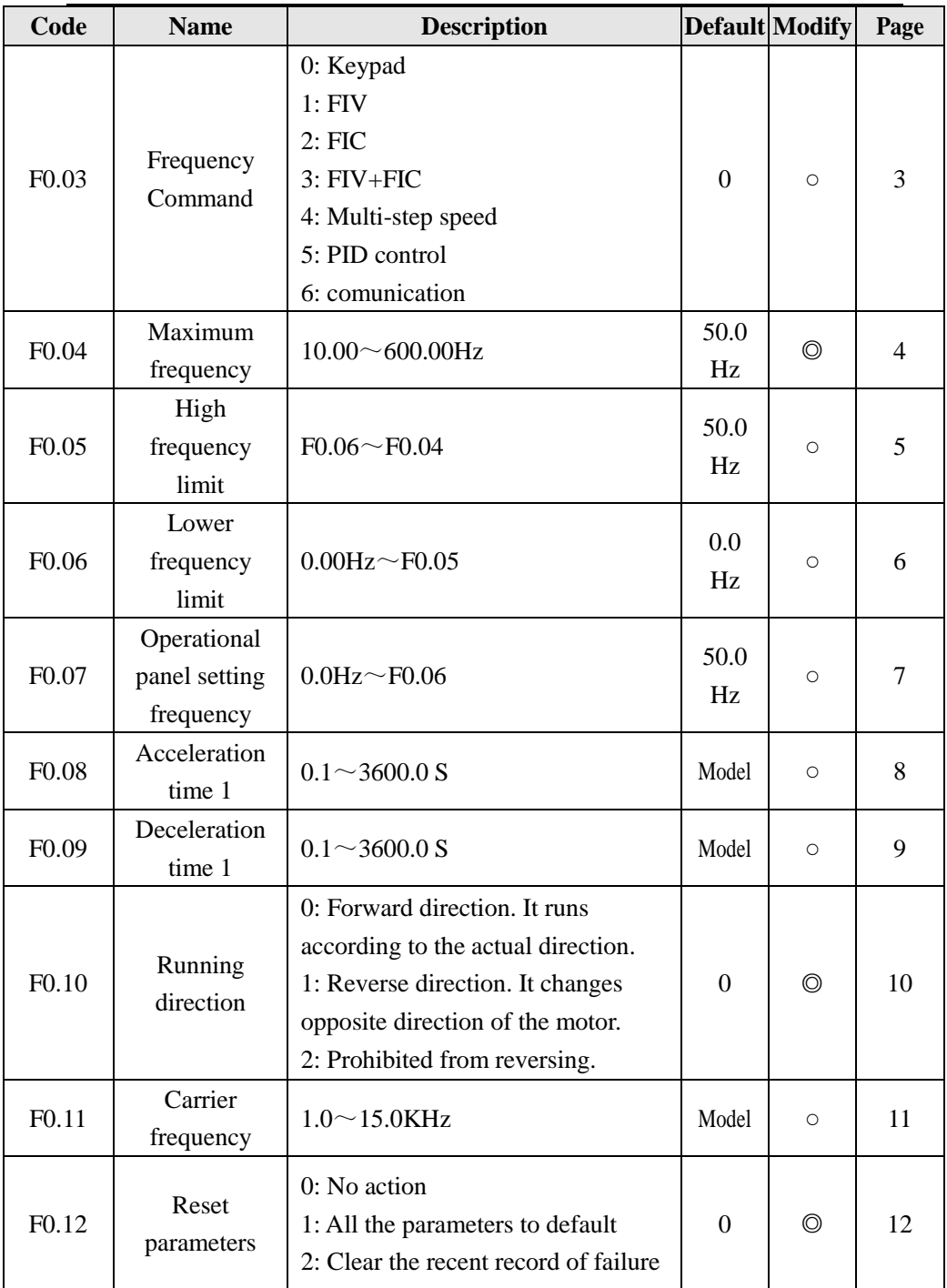

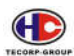

Series A1000, B1000 of AC Motor Drive

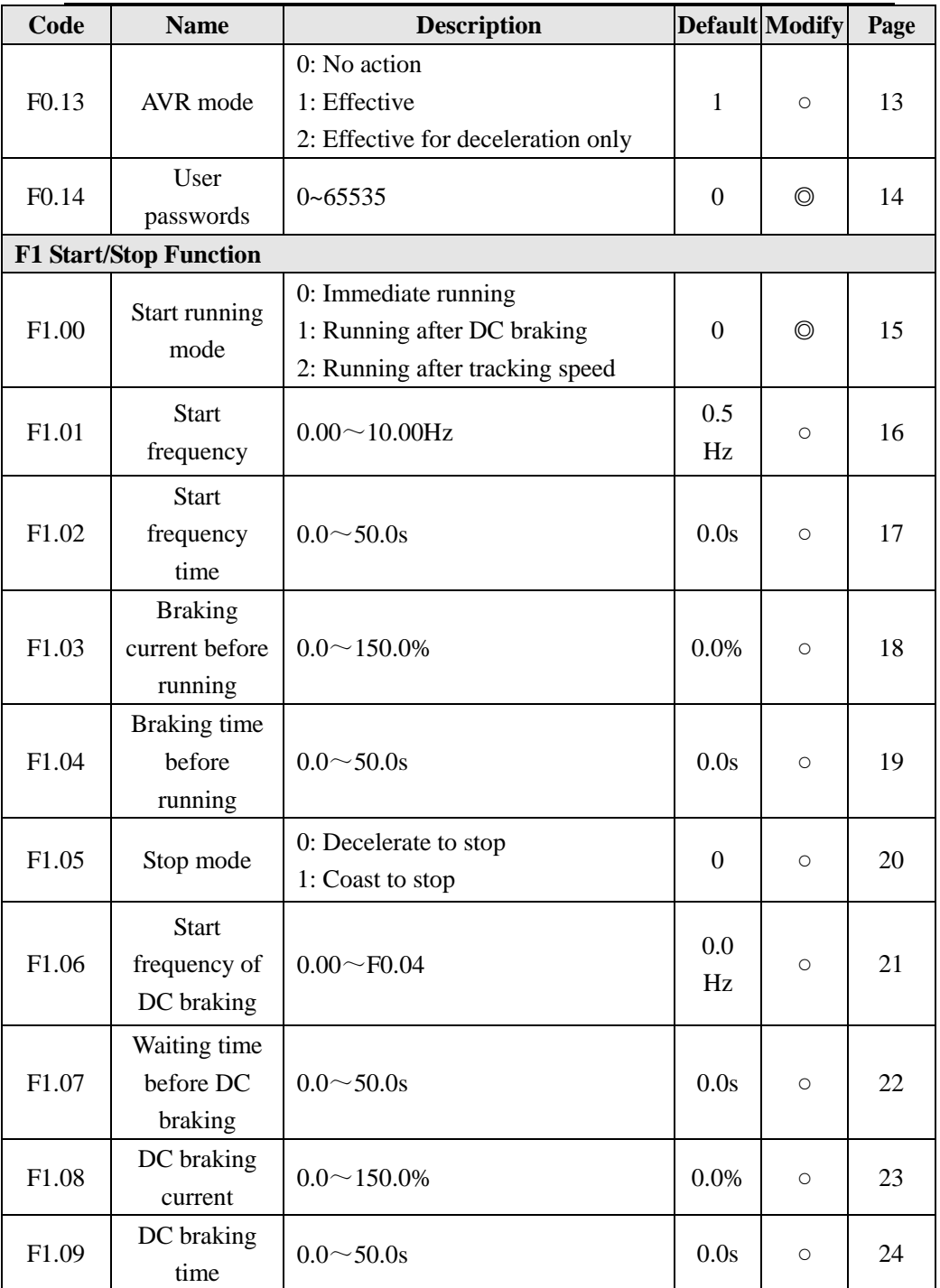

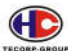

Series A1000, B1000 of AC Motor Drive

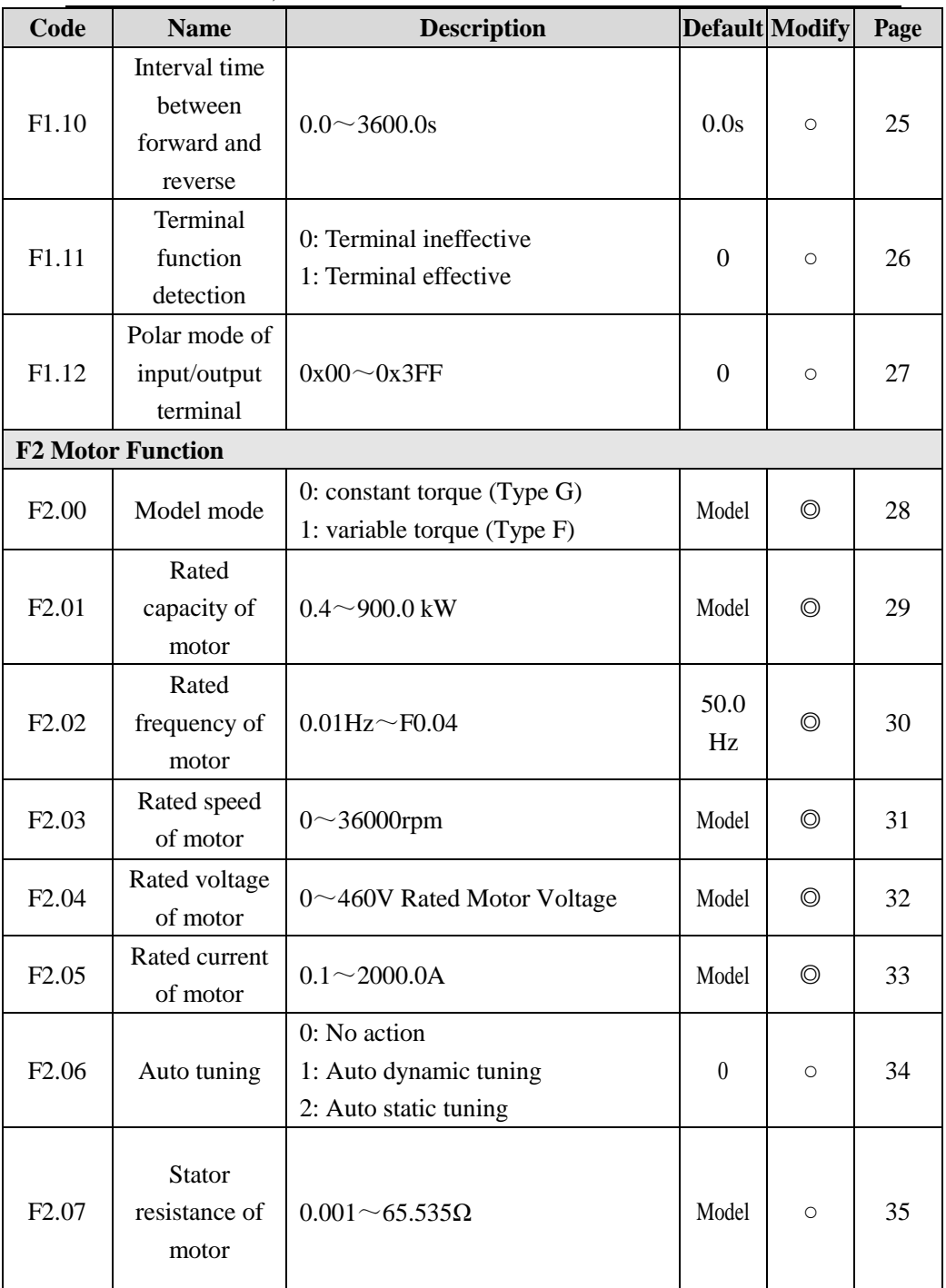

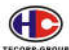

Series A1000, B1000 of AC Motor Drive

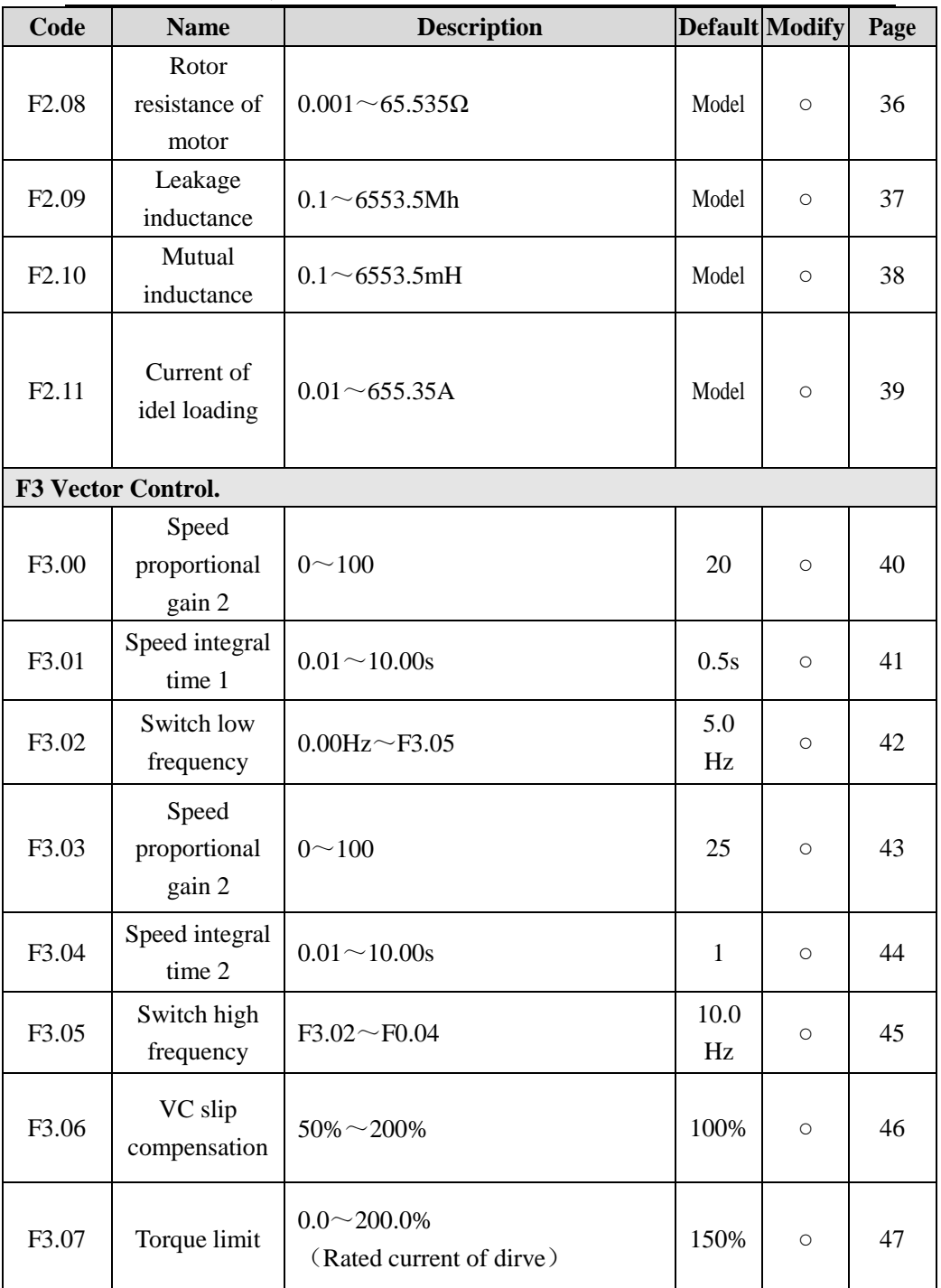

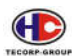

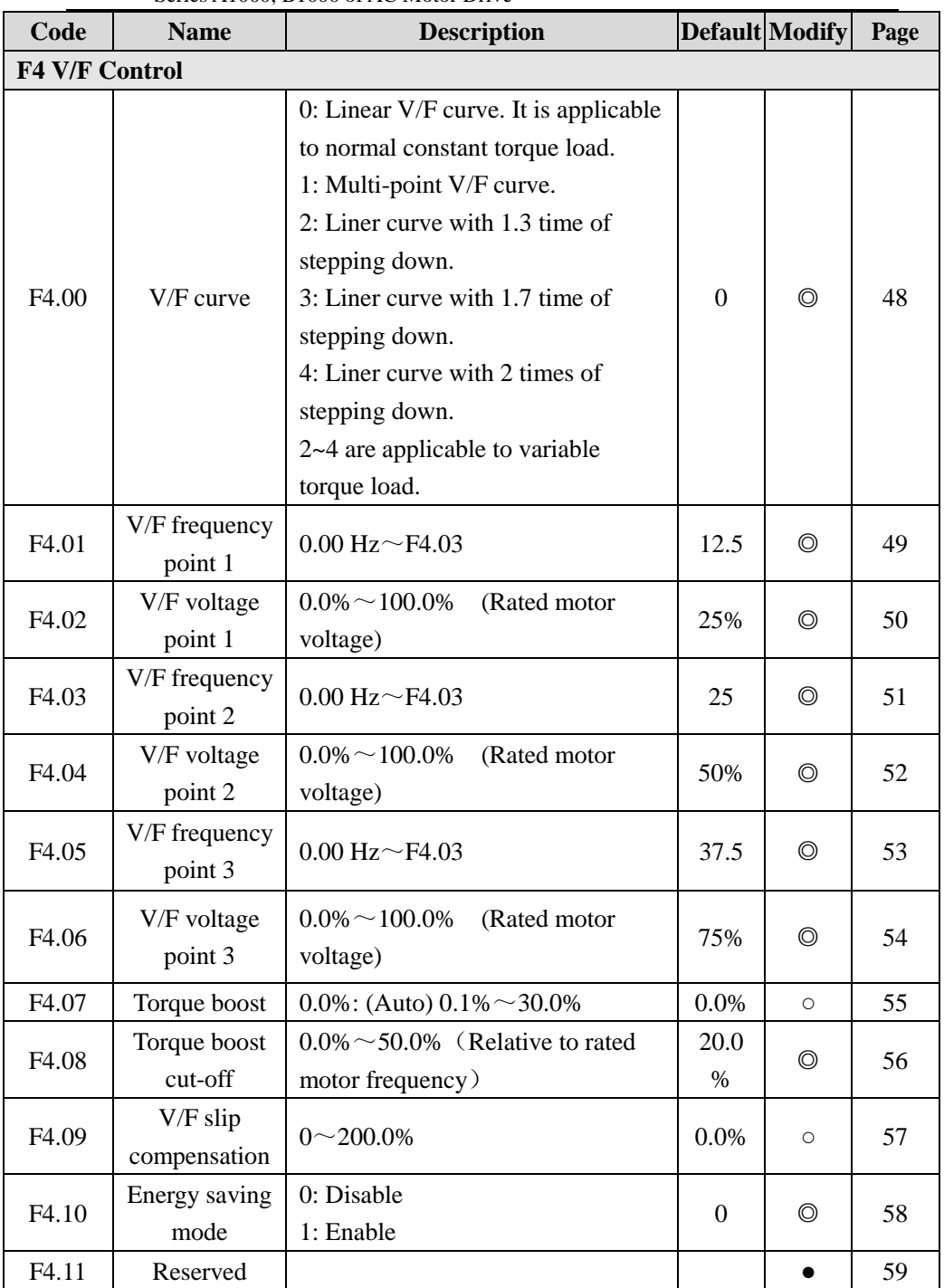

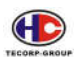

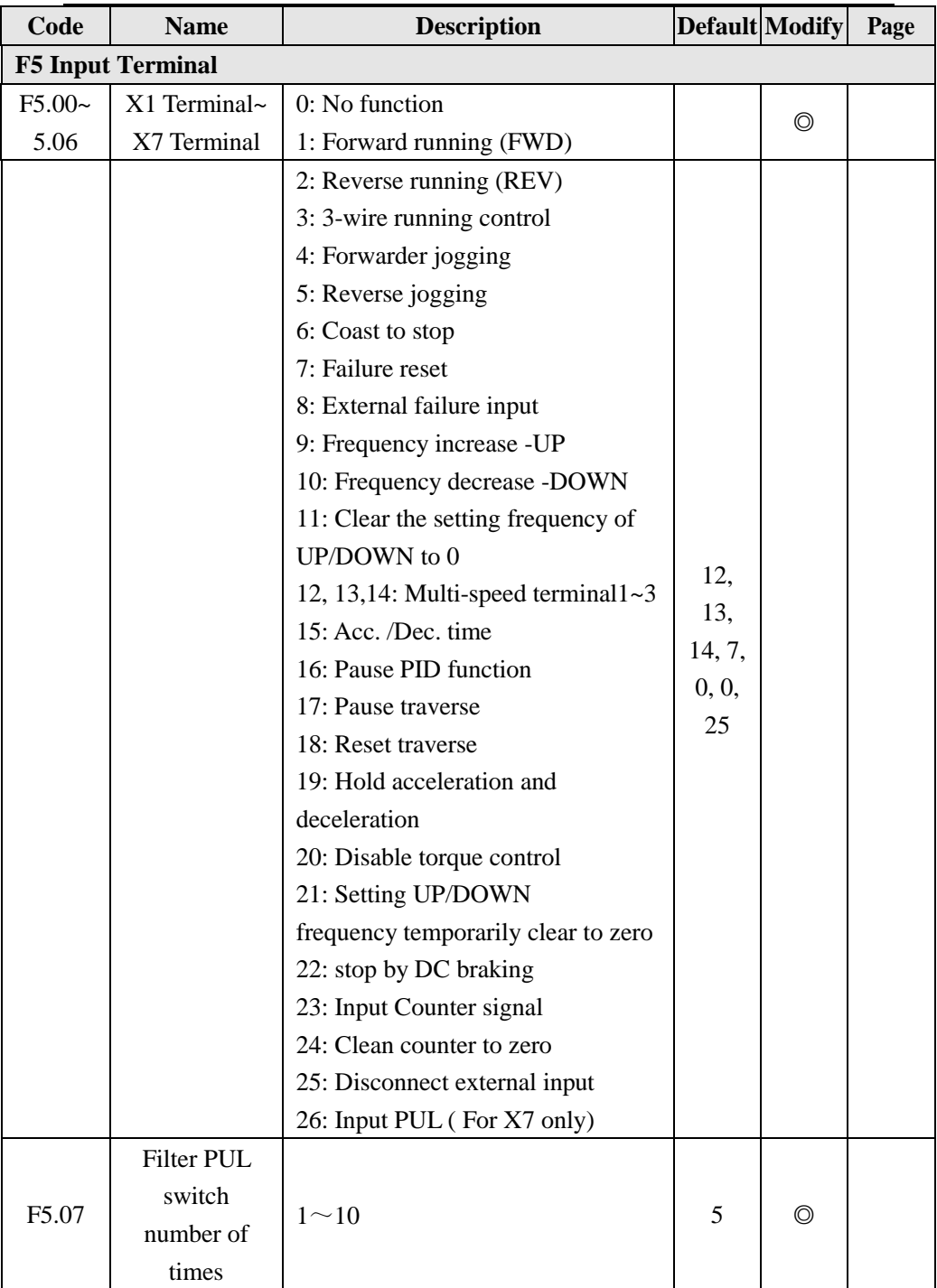

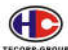

Series A1000, B1000 of AC Motor Drive

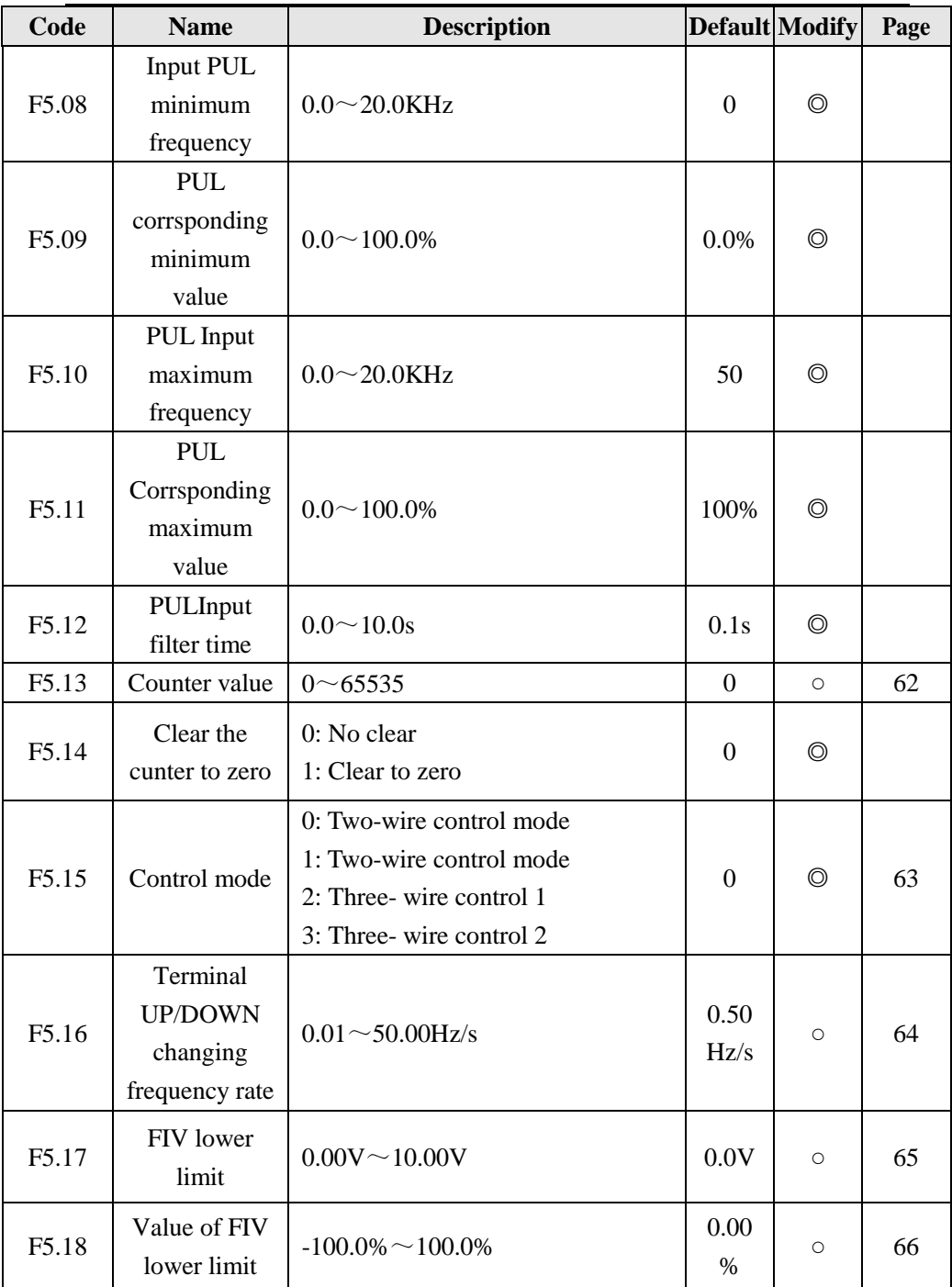

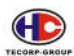

Series A1000, B1000 of AC Motor Drive

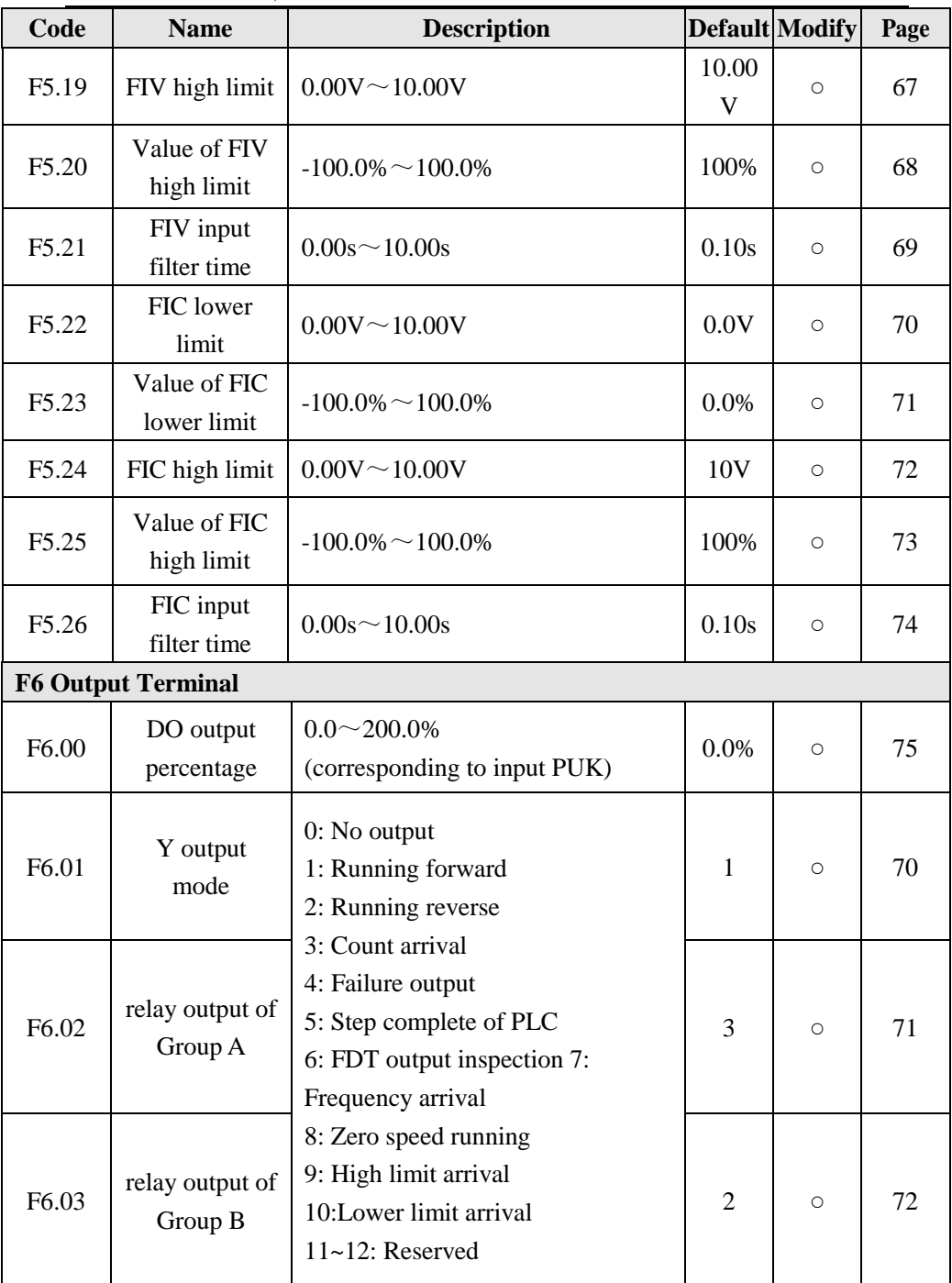

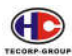

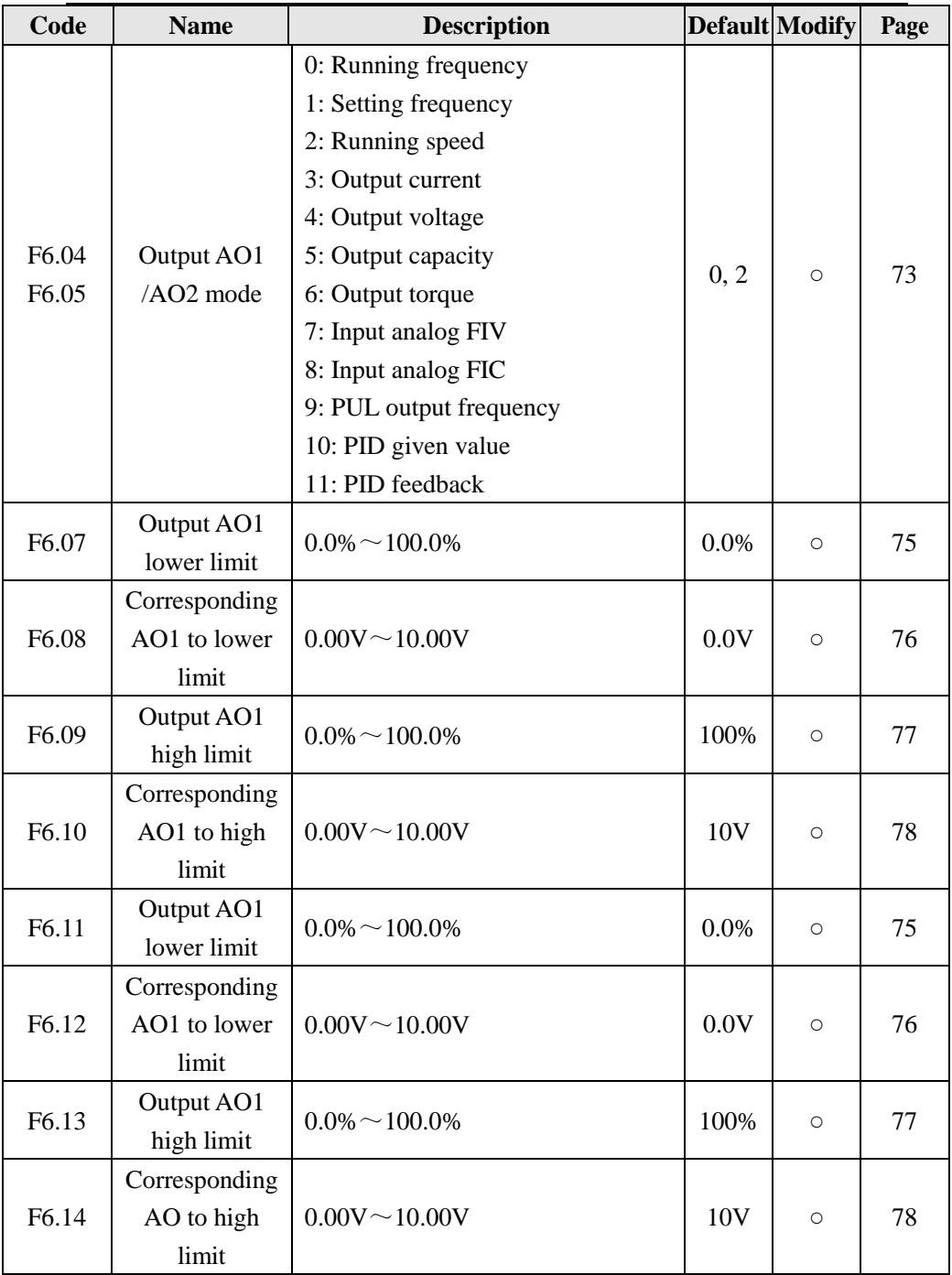

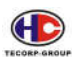

Series A1000, B1000 of AC Motor Drive

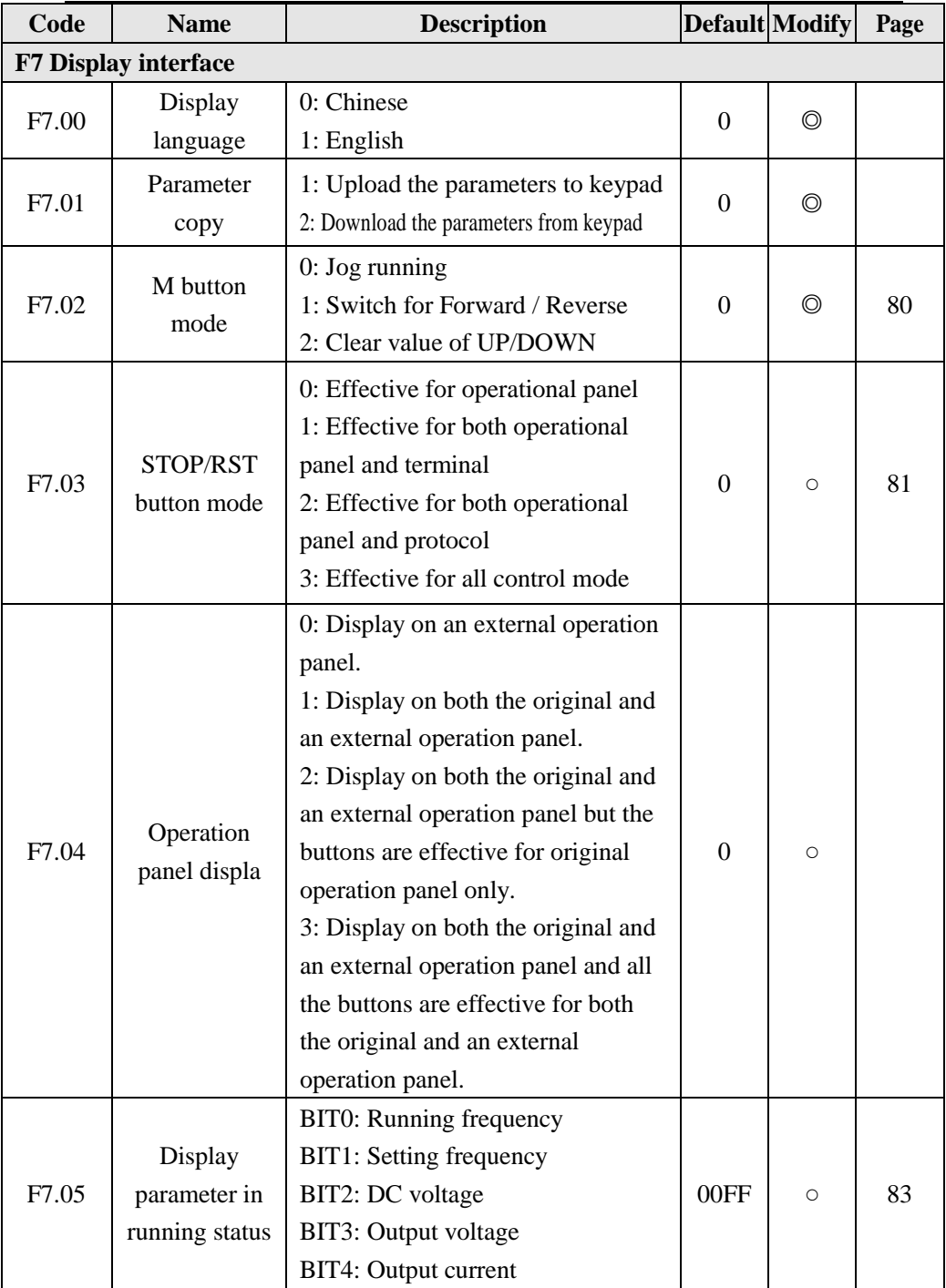

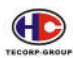

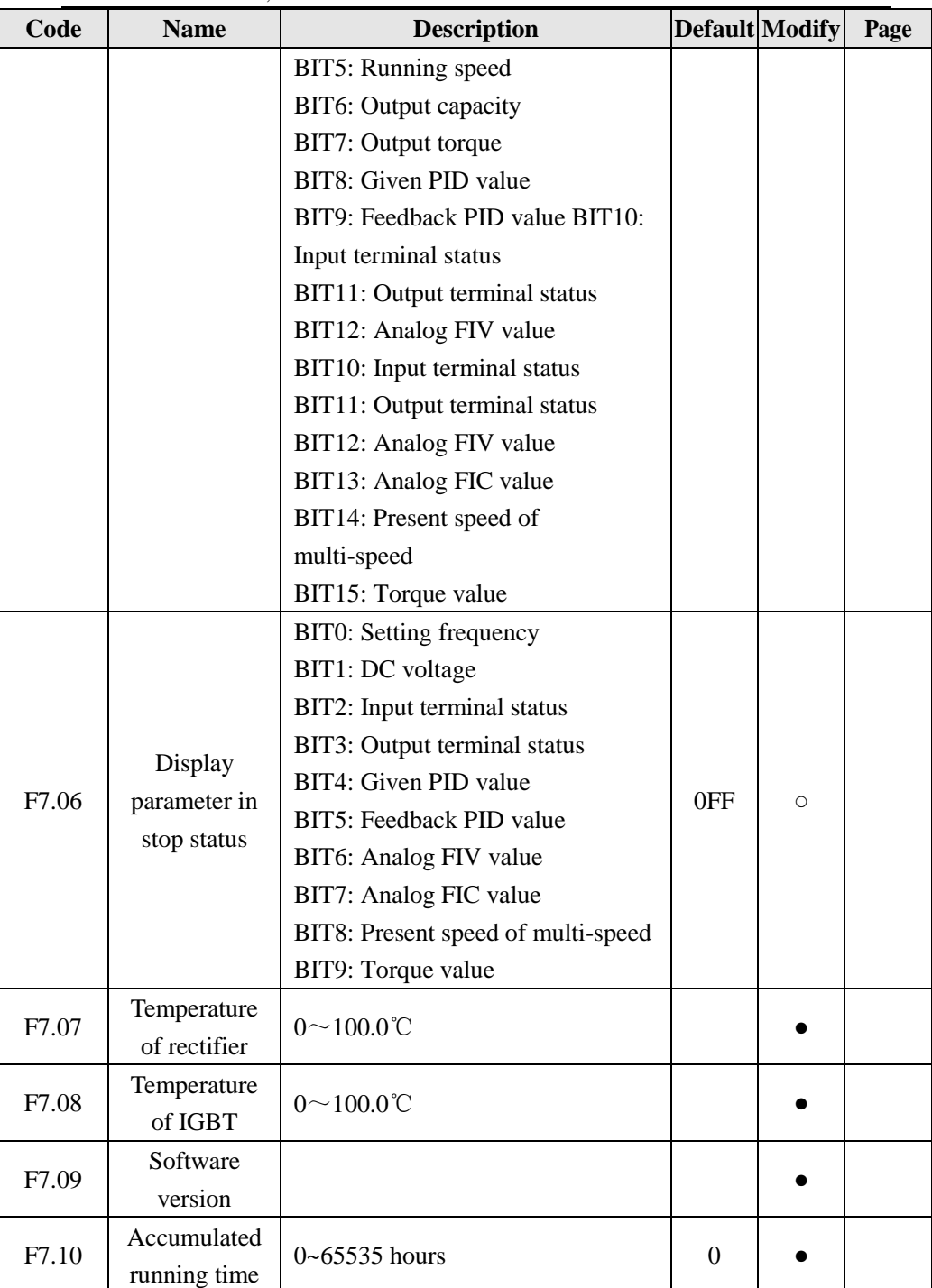

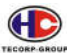

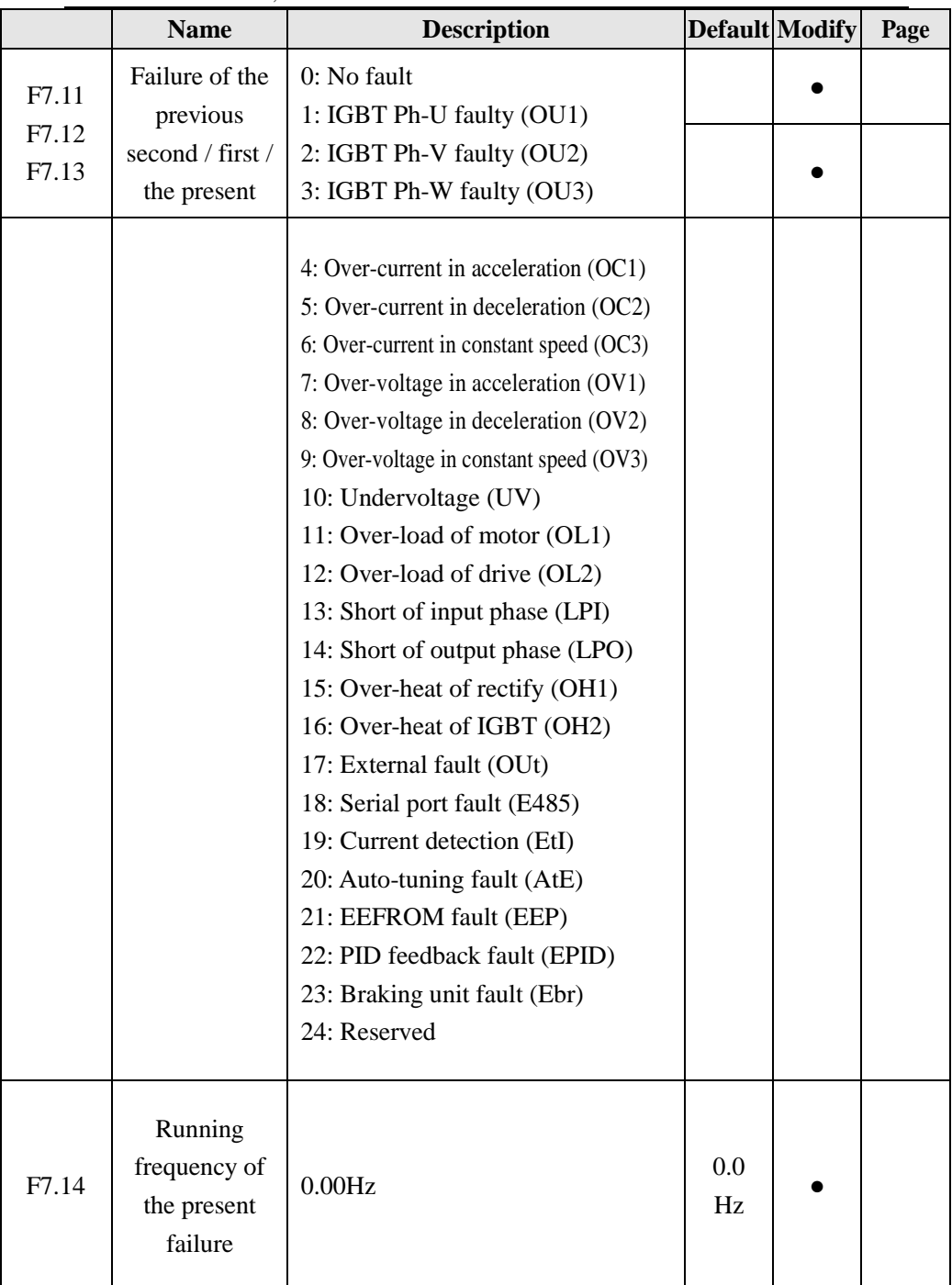

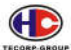

Series A1000, B1000 of AC Motor Drive

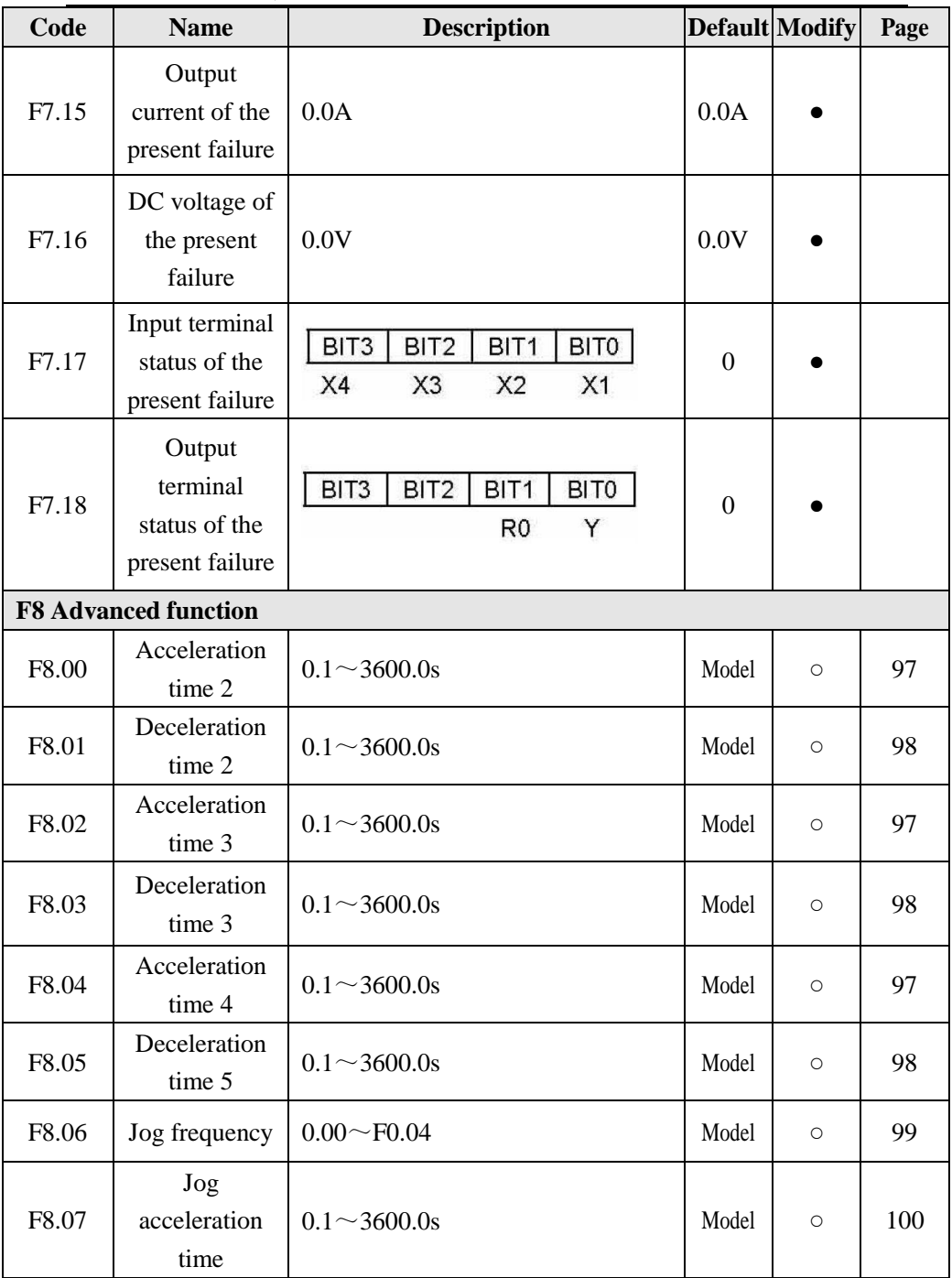

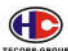

Series A1000, B1000 of AC Motor Drive

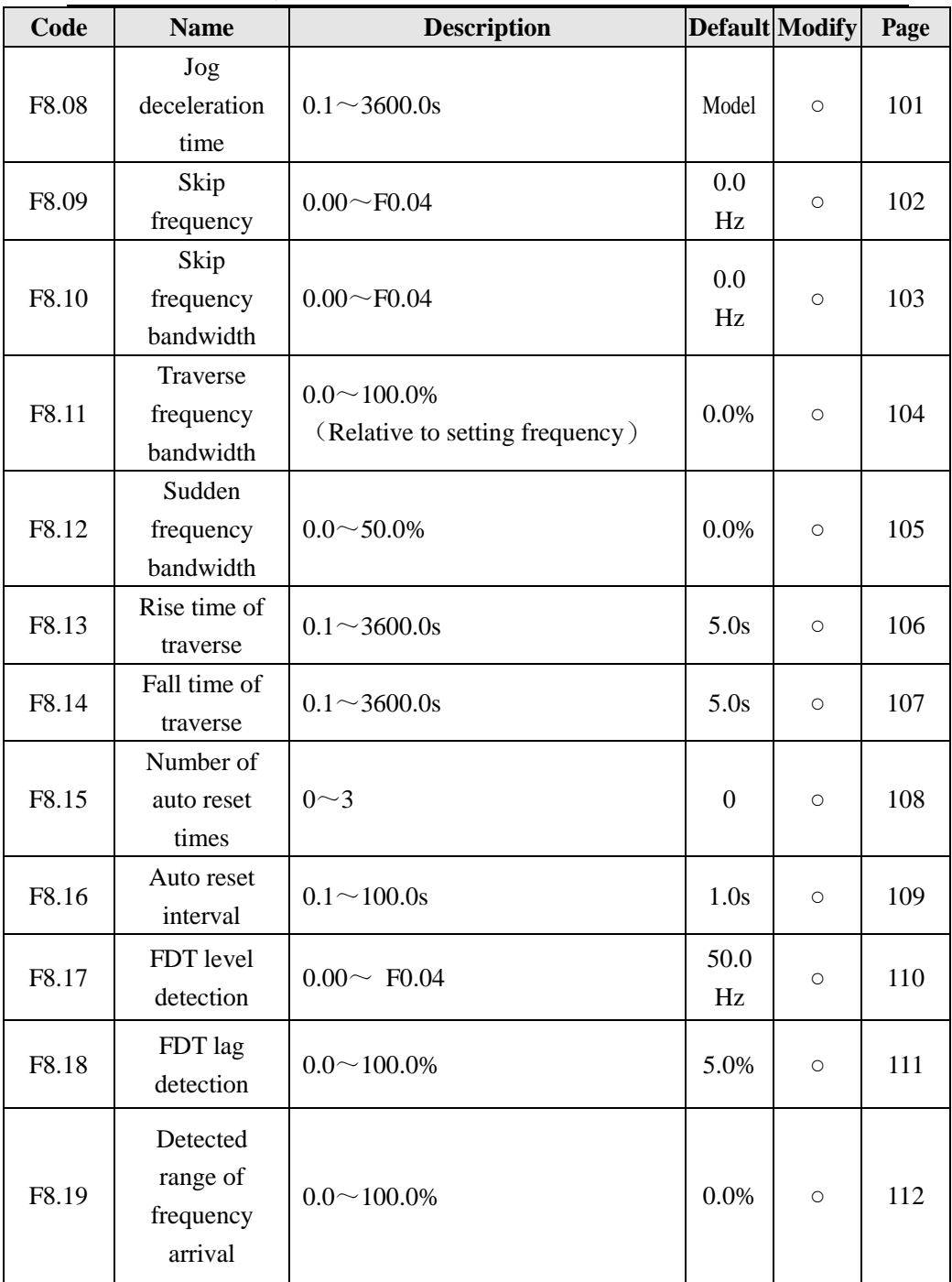
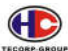

Series A1000, B1000 of AC Motor Drive

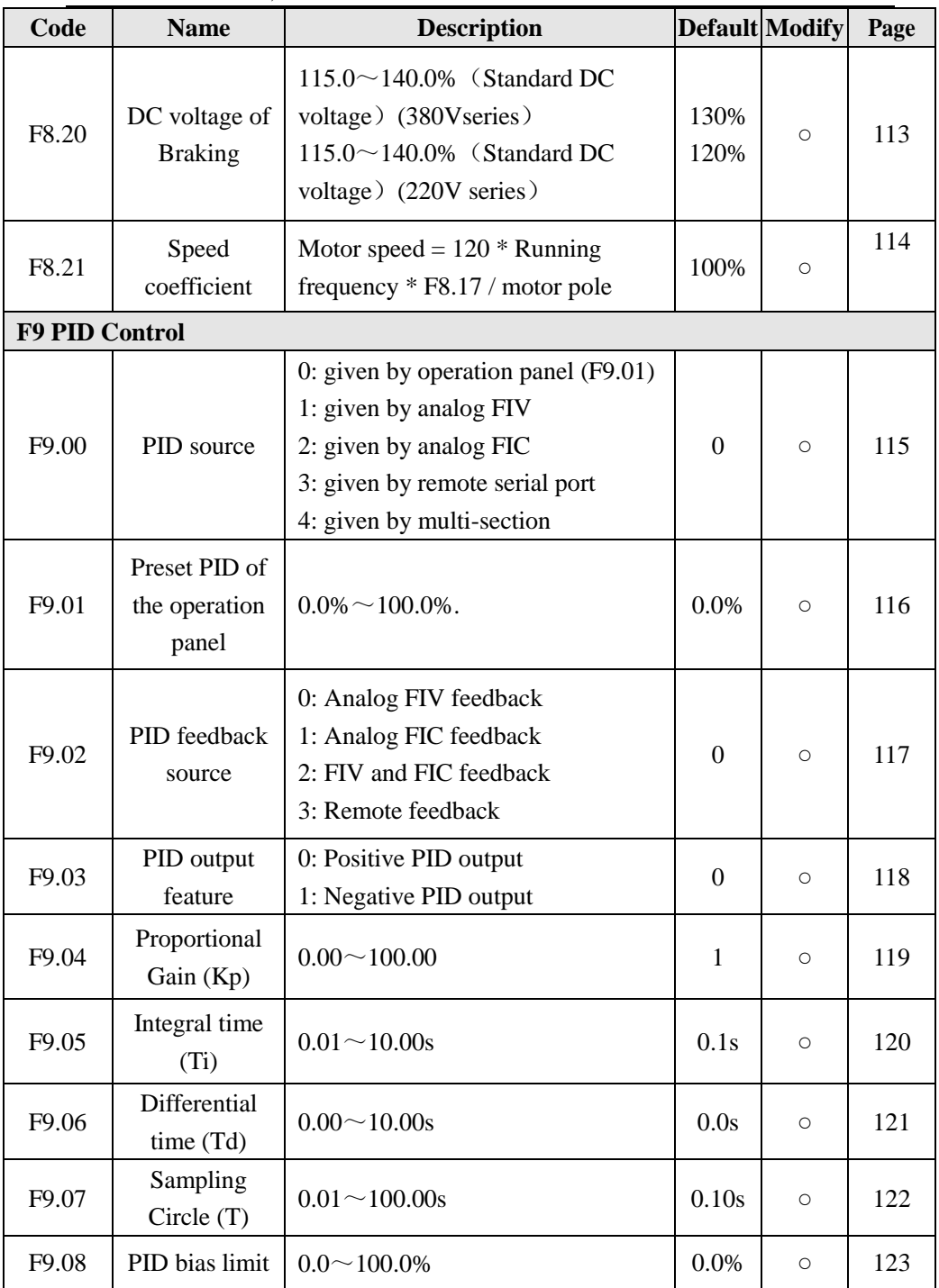

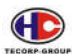

Series A1000, B1000 of AC Motor Drive

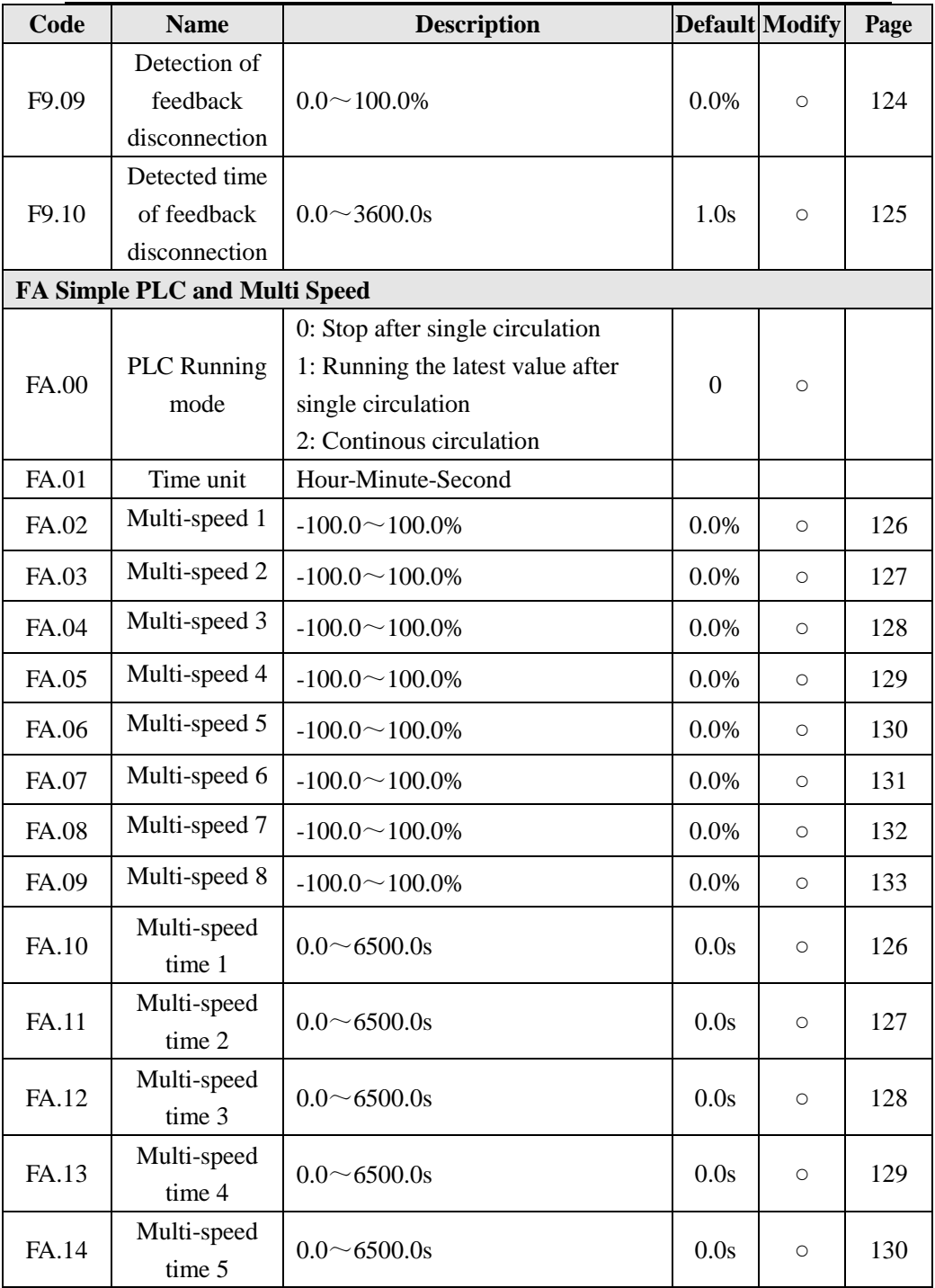

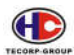

Series A1000, B1000 of AC Motor Drive

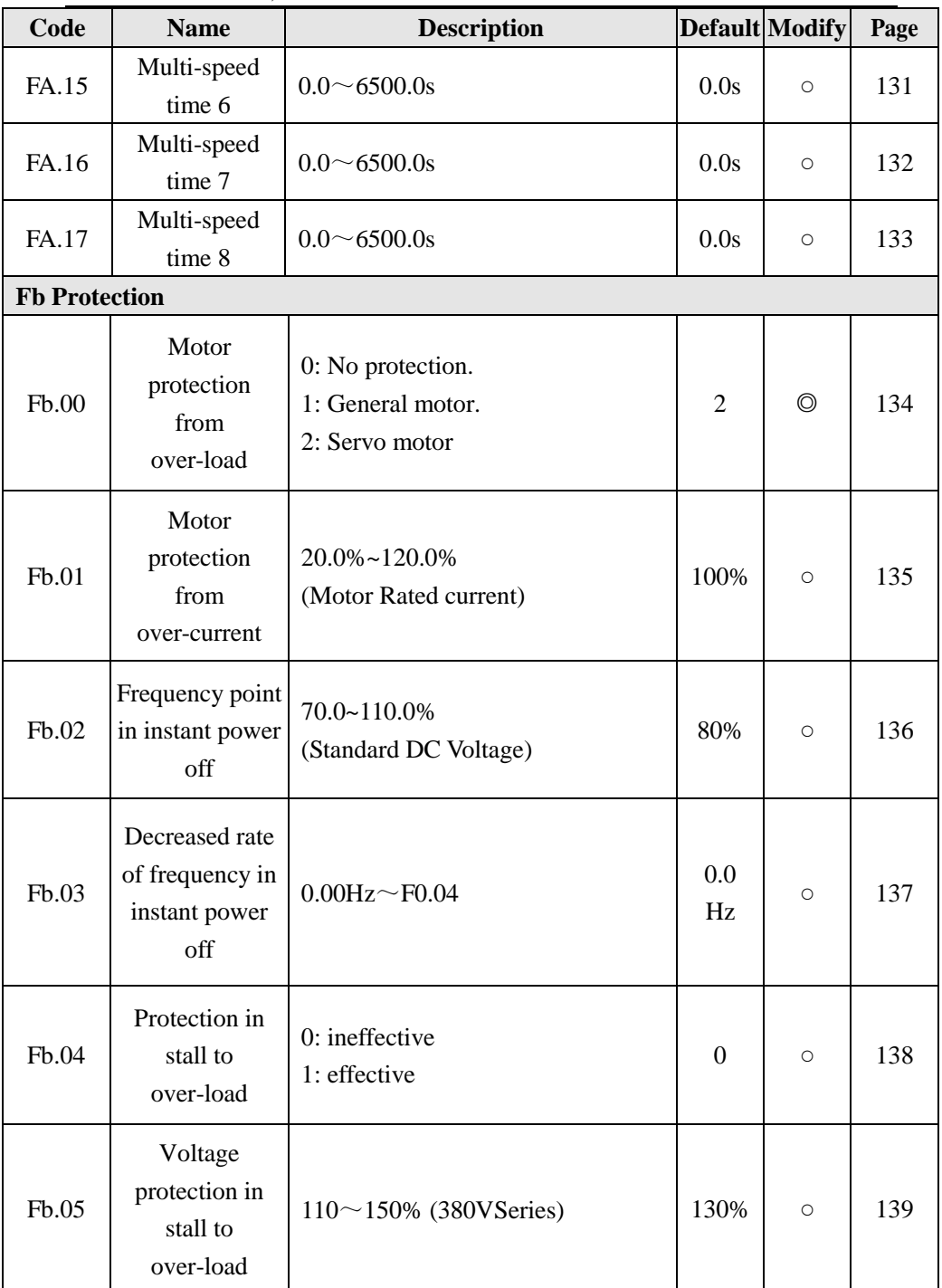

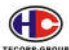

Series A1000, B1000 of AC Motor Drive

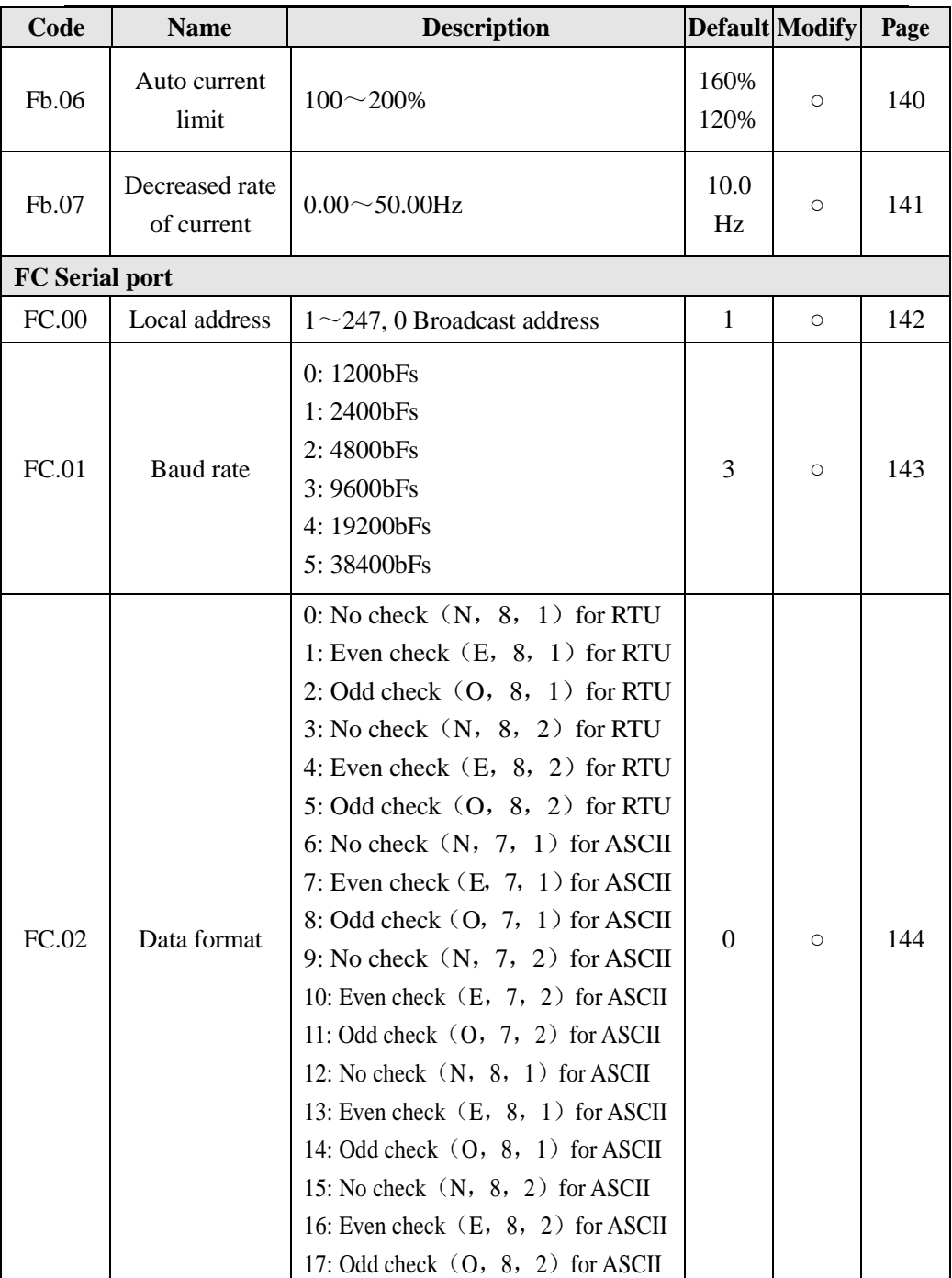

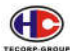

Series A1000, B1000 of AC Motor Drive

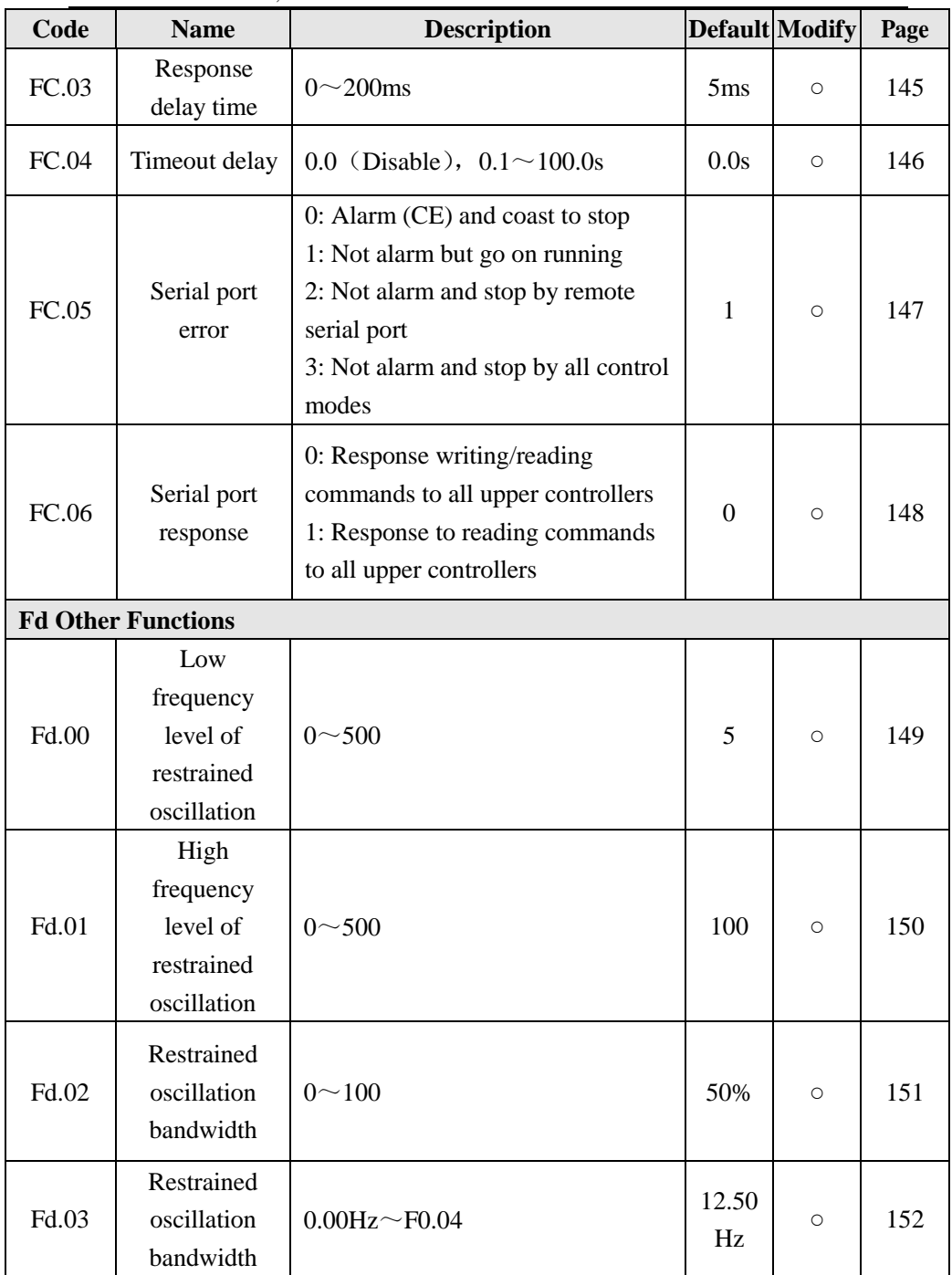

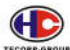

Series A1000, B1000 of AC Motor Drive

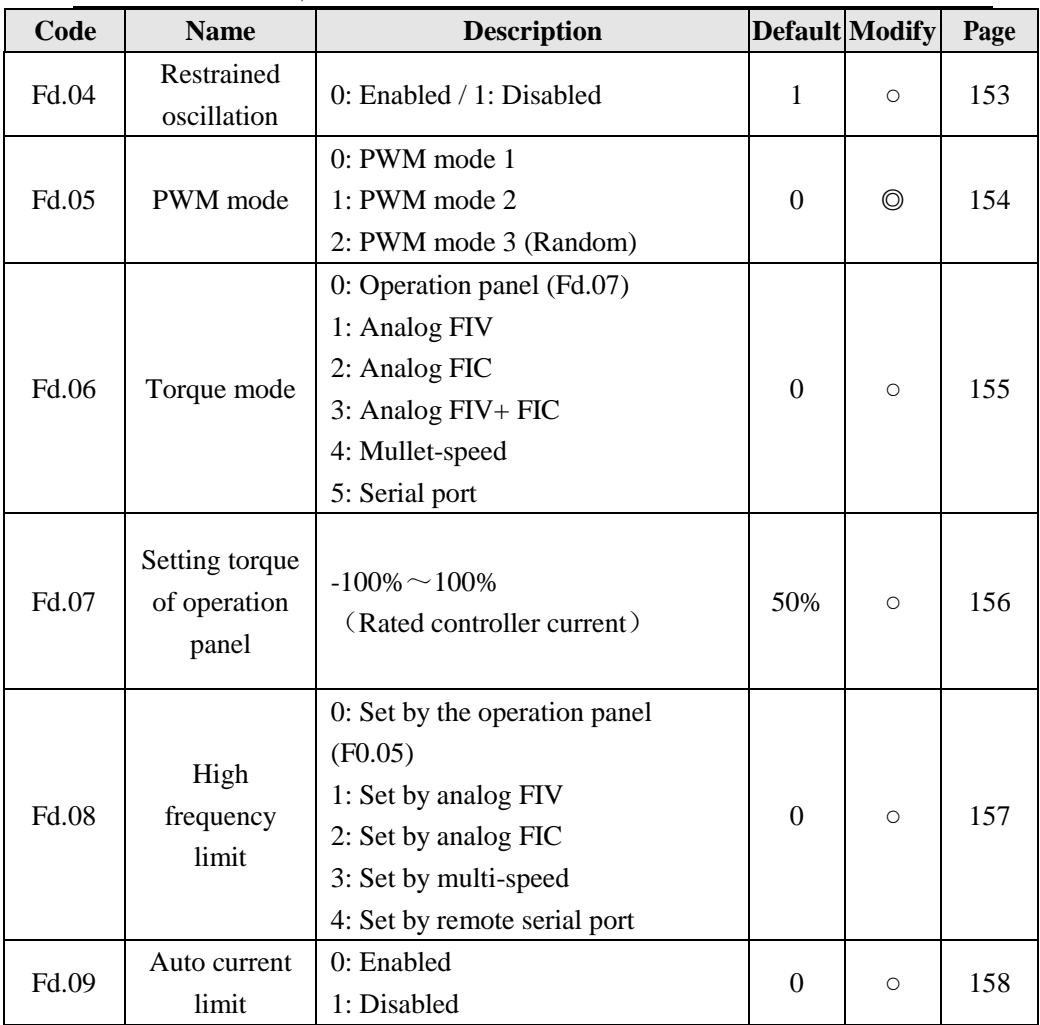